# Oracle 10g 기본 운영지침서 - 국립중앙과학관 실무자를 위한 운영지침서

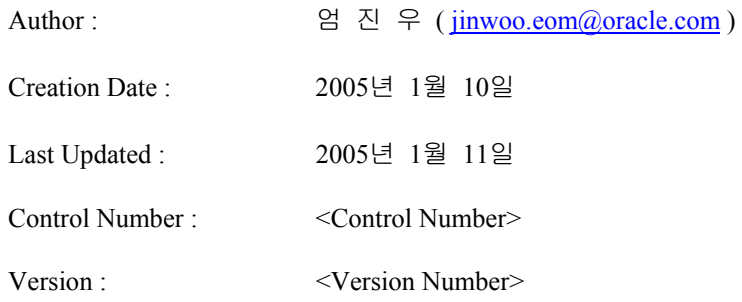

## **Approvals:**

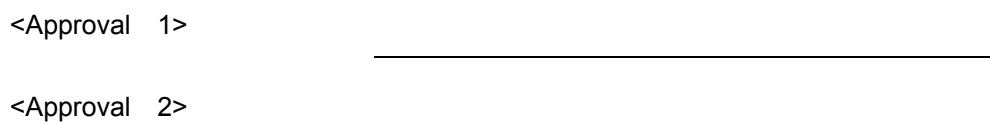

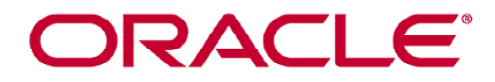

## **Document Control**

۰

٠

## **Change Record**

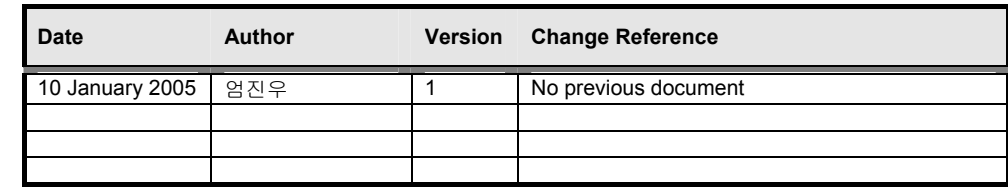

## **Reviewers**

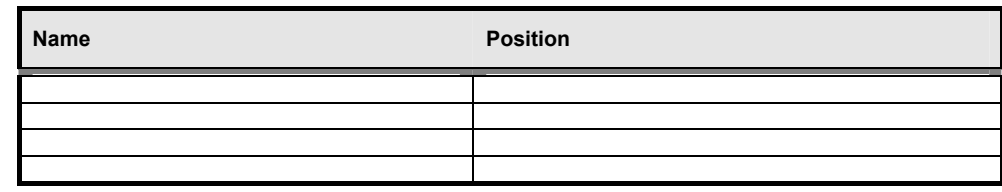

## **Distribution**

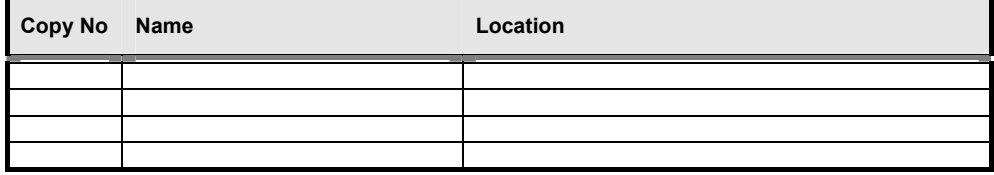

## **Contents**

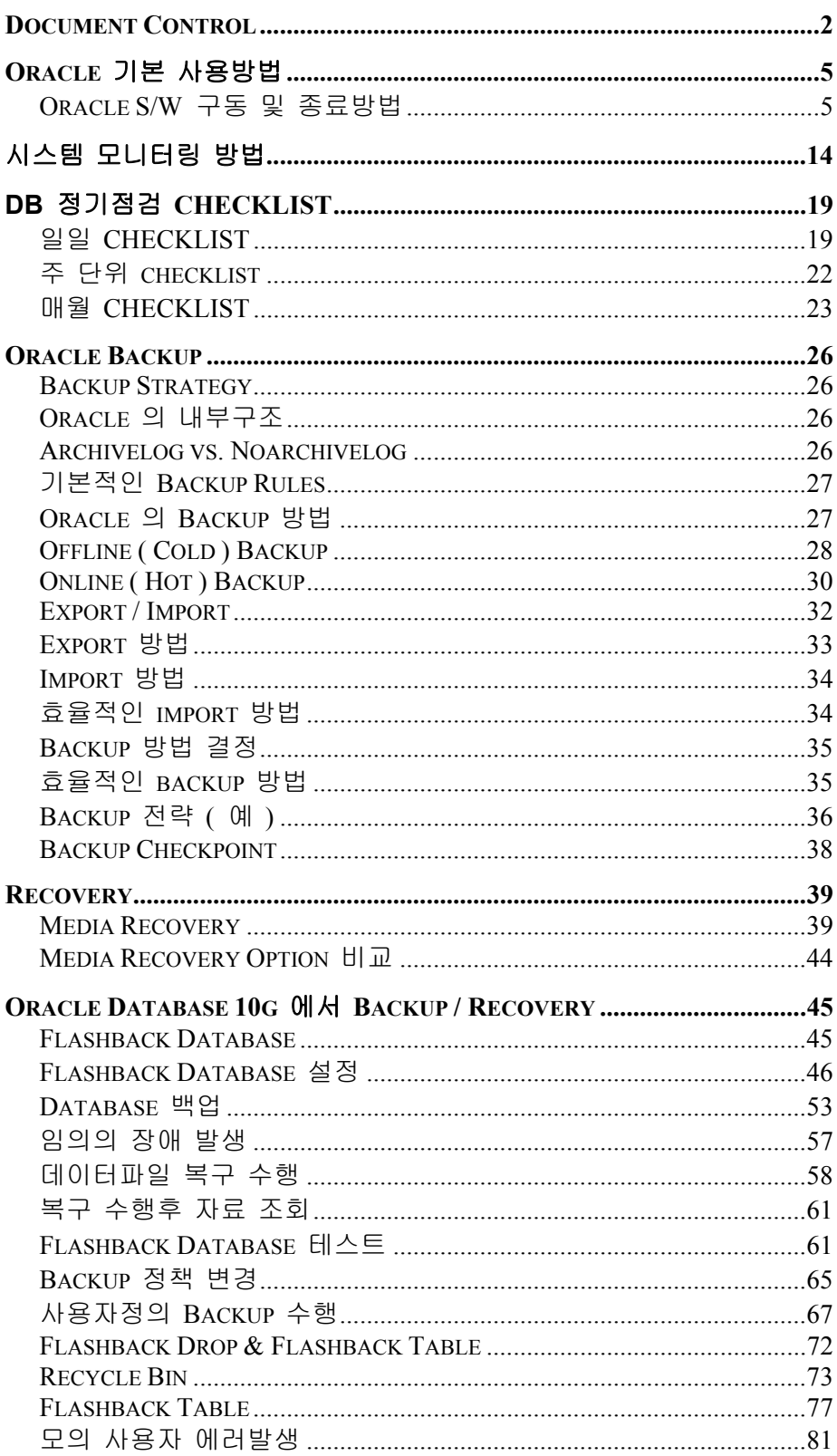

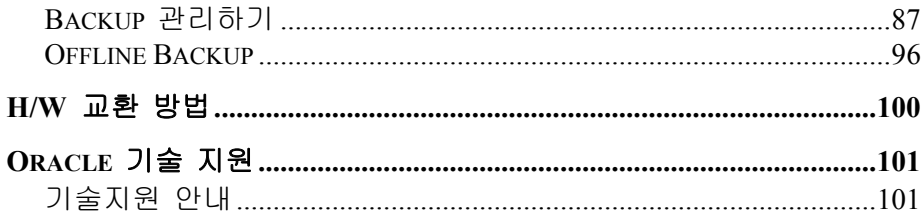

## **Oracle** 기본 사용방법

본 DB 운영지침서는 Oracle 기본 매뉴얼을 대신 할 수 없으므로 기본적인 Oracle 사용법은 Oracle 매뉴얼을 통해 익히셔야 합니다.

http://otn.oracle.com/pls/db10g/portal.portal\_demo3?selected=1

## **Oracle S/W** 구동 및 종료방법

Oracle Database 의 원할한 서비스와 관리를 위해 다음과 같은 서비스들이 실행되어야 합니다.

- Oracle Database : Oracle Database Engine
- Oracle Net Service : Oracle Client ( 일반사용자, WAS ) 에서 DB 서비스를 가능하게 해주는 Middle Tier 서비스
- iSQL\*Plus : 일반사용자가 기존의 SQLPLUS 와 같은 Oracle Tool 을 설치하지 않고 Web Browser를 통해 SQL\*Plus 의 기능을 수행할 수 있는 유용한 개발도구
- DB Control : Oracle Database를 Web 환경에서 관리해주는 관리도구.

## 중요 환경변수

- $\Box$  export ORACLE\_HOME=/oracle/app/product/10.1.0/db\_1
- **Q** export ORACLE SID=SCI01
- export LD\_LIBRARY\_PATH=\$ORACLE\_HOME/lib:\$ORACLE\_HOME/jdbc/lib:/usr/lib
- **Q** export NLS\_LANG=KOREAN\_KOREA.KO16KSC5601
- □ export TNS\_ADMIN=\$ORACLE\_HOME/network/admin
- $\Box$  export DISPLAY=sci\_01:0.0

**Oracle DB** 시작**/**종료

#### **Oracle DB** 시작

Oracle 데이터베이스의 기동은 Unix User인 "oracle" user로 접속하여 DB 를 시작할 수 있다.

```
$ sqlplus "/ as sysdba"
SQL*Plus: Release 10.1.0.3.0 - Production on 월 1월 10 17:31:33 2005 
Copyright (c) 1982, 2004, Oracle. All rights reserved. 
휴지 인스턴스에 접속되었습니다. 
SQL> startup
ORACLE 인스턴스가 시작되었습니다.
```
Total System Global Area 440401920 bytes Fixed Size 1309984 bytes Variable Size 279184096 bytes Database Buffers 159383552 bytes Redo Buffers 524288 bytes 데이터베이스가 마운트되었습니다. 데이터베이스가 열렸습니다. SQL>

## **Oracle DB** 종료

 $$$  sqlplus "/ as sysdba" SQL\*Plus: Release 10.1.0.3.0 - Production on 월 1월 10 17:34:58 2005 Copyright (c) 1982, 2004, Oracle. All rights reserved. 다음에 접속됨: Oracle Database 10g Enterprise Edition Release 10.1.0.3.0 - 64bit Production With the Partitioning, Oracle Label Security, OLAP and Data Mining options SQL> shutdown immediate 데이터베이스가 닫혔습니다. 데이터베이스가 마운트 해제되었습니다. ORACLE 인스턴스가 종료되었습니다.

## **Oracle Net Service** 시작**/**종료

SQL>

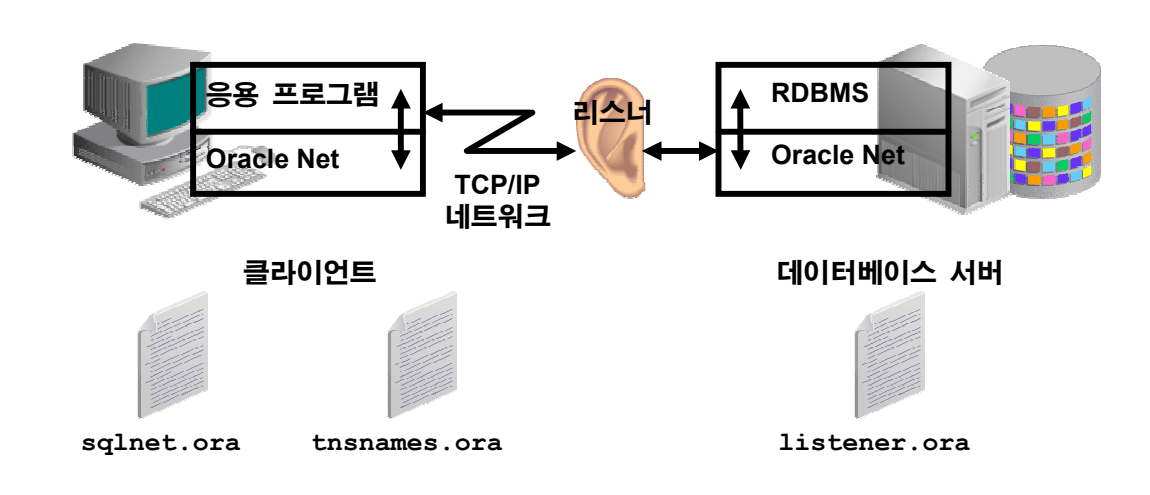

## **Oracle Net Serivce** 의 이해

## **Oracle Listener** 시작

## \$ lsnrctl start

LSNRCTL for HPUX: Version 10.1.0.3.0 - Production on 11-1월 -2005 08:56:32

```
Copyright (c) 1991, 2004, Oracle. All rights reserved. 
시작 /home/oracle/db/bin/tnslsnr: 잠시만 기다리세요... 
TNSLSNR for HPUX: Version 10.1.0.3.0 - Production 
시스템 매개변수 파일은 /home/oracle/db/network/admin/listener.ora 입니다 
/home/oracle/db/network/log/listener.log (으)로 로그 메시지를 기록했습니다 
리스닝이: (DESCRIPTION=(ADDRESS=(PROTOCOL=tcp)(HOST=portal.kr.oracle.com)(PORT=1 
522))) 
리스닝이: (DESCRIPTION=(ADDRESS=(PROTOCOL=ipc)(KEY=EXTPROC))) 
(DESCRIPTION=(ADDRESS=(PROTOCOL=TCP)(HOST=portal.kr.oracle.com)(PORT=1522)))에 
연결되었습니다. 
리스너의 상태-
별칭 LISTENER 
버전 TNSLSNR for HPUX: Version 10.1.0.3.0 - Production 
시작 날짜 11-1월 -2005 08:56:32 
업타임 0 일 0 시간. 0 분. 0 초 
트레이스 수준 off 
보안 ON: Local OS Authentication 
SNMP OFF리스너 매개변수 파일 /home/oracle/db/network/admi 
n/listener.ora 
리스너 로그 파일 /home/oracle/db/network/log/listener.log 
끝점 요약 청취 중... 
  (DESCRIPTION=(ADDRESS=(PROTOCOL=tcp)(HOST=portal.kr.oracle.com)(PORT=1522))) 
  (DESCRIPTION=(ADDRESS=(PROTOCOL=ipc)(KEY=EXTPROC))) 
서비스 요약... 
"O10G" 서비스는 1개의 인스턴스를 가집니다. 
  "O10G" 인스턴스(UNKNOWN 상태)는 이 서비스에 대해 1 처리기를 가집니다. 
"PLSExtProc" 서비스는 1개의 인스턴스를 가집니다. 
  "PLSExtProc" 인스턴스(UNKNOWN 상태)는 이 서비스에 대해 1 처리기를 가집니다. 
명령이 성공적으로 수행되었습니다 
$
```
## **Oracle Listener** 상태보기

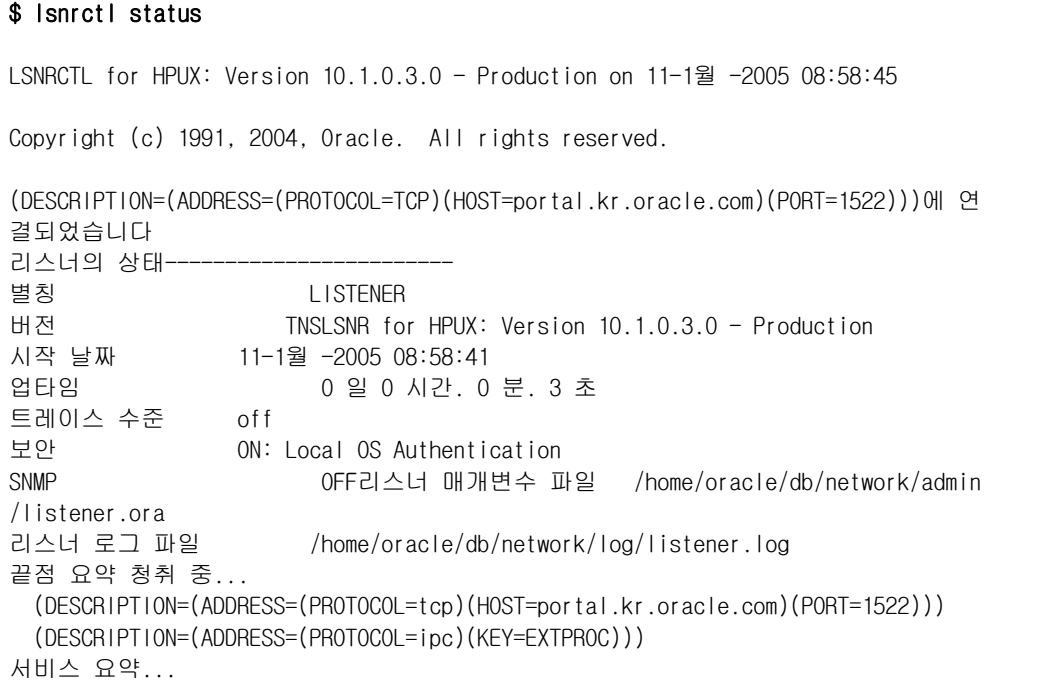

```
"O10G" 서비스는 1개의 인스턴스를 가집니다. 
"O10G" 인스턴스(UNKNOWN 상태)는 이 서비스에 대해 1 처리기를 가집니다. 
"PLSExtProc" 서비스는 1개의 인스턴스를 가집니다. 
  "PLSExtProc" 인스턴스(UNKNOWN 상태)는 이 서비스에 대해 1 처리기를 가집니다. 
명령이 성공적으로 수행되었습니다 
$\mathbb{S}$
```
## **Oracle Listener** 종료

```
$ Isnrctl stop
LSNRCTL for HPUX: Version 10.1.0.3.0 - Production on 11-1월 -2005 09:00:04 
Copyright (c) 1991, 2004, Oracle. All rights reserved. 
(DESCRIPTION=(ADDRESS=(PROTOCOL=TCP)(HOST=portal.kr.oracle.com)(PORT=1522)))에 연 
결되었습니다 
명령이 성공적으로 수행되었습니다 
$
```
## **iSQL\*Plus** 시작**/**종료

## **iSQL\*Plus** 시작

```
$ isqlplusctl start
iSQL*Plus 10.1.0.3.0 
Copyright (c) 2004 Oracle. All rights reserved. 
Starting iSQL*Plus ... 
iSQL*Plus started. 
\mathfrak{F}
```
## **iSQL\*Plus** 서비스 확인

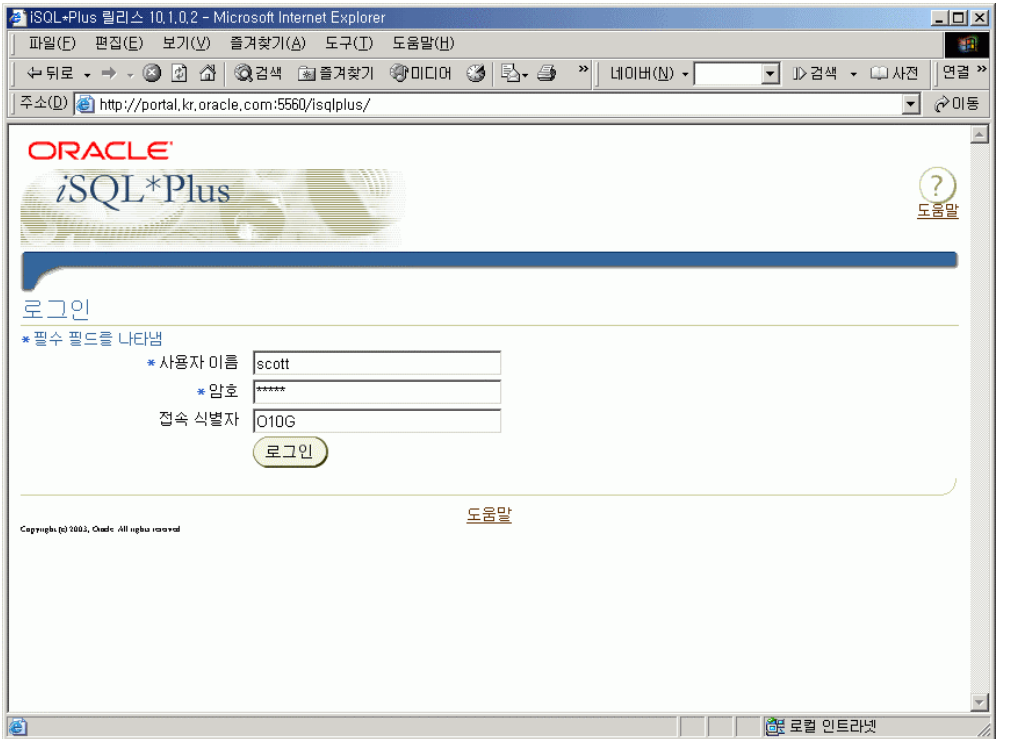

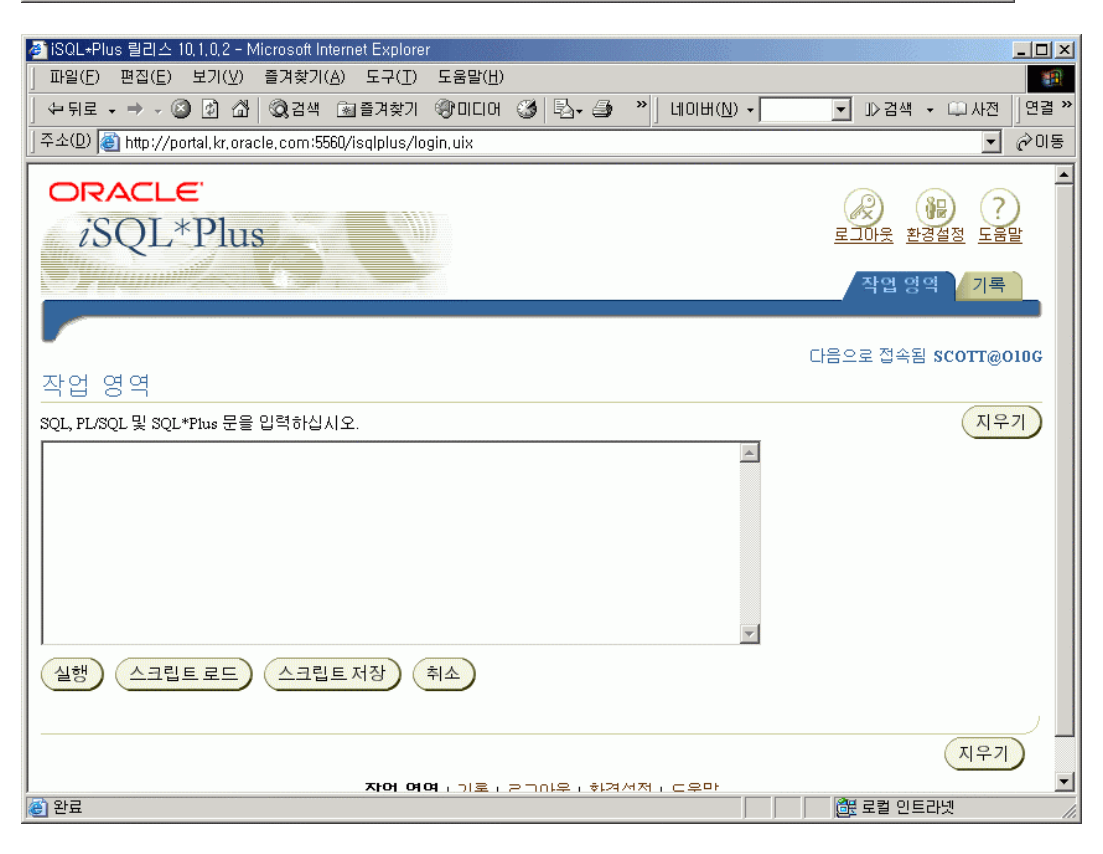

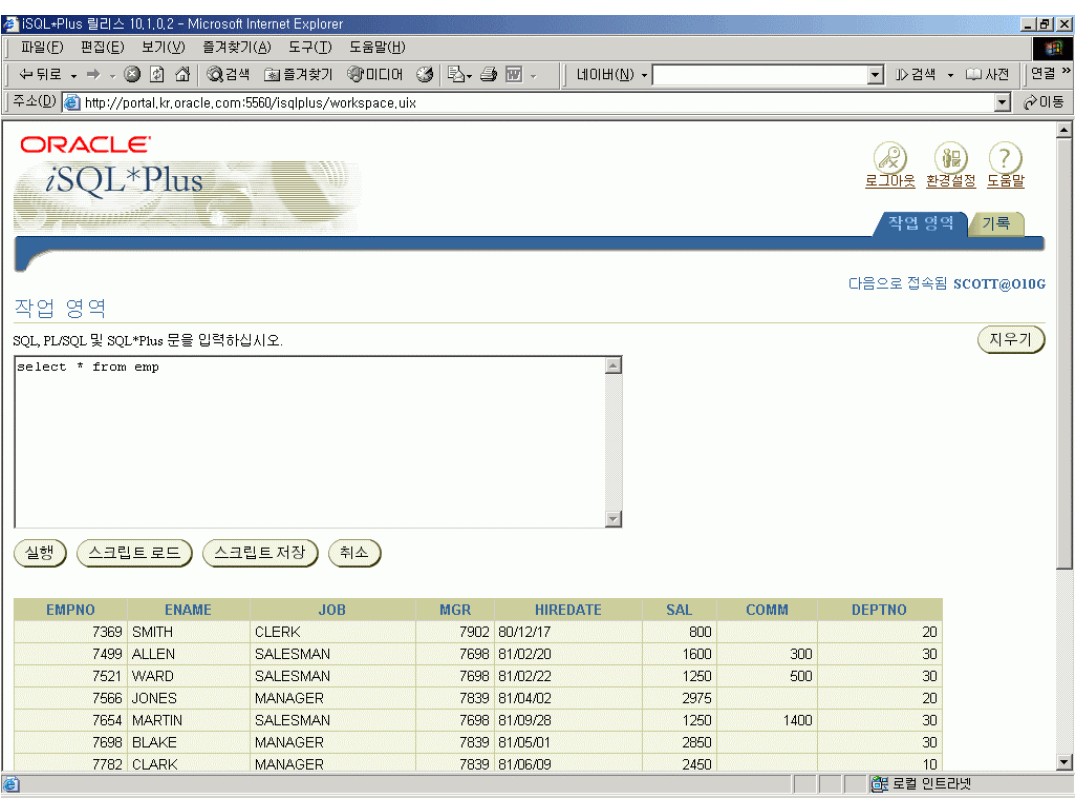

## **iSQL\*Plus** 종료

\$ isqlplusctl stop iSQL\*Plus 10.1.0.3.0 Copyright (c) 2004 Oracle. All rights reserved. Stopping iSQL\*Plus ... iSQL\*Plus stopped.  $$\mathfrak{P}$$ 

## **Oracle DB Control** 시작**/**종료

## **Oracle DB Control** 시작

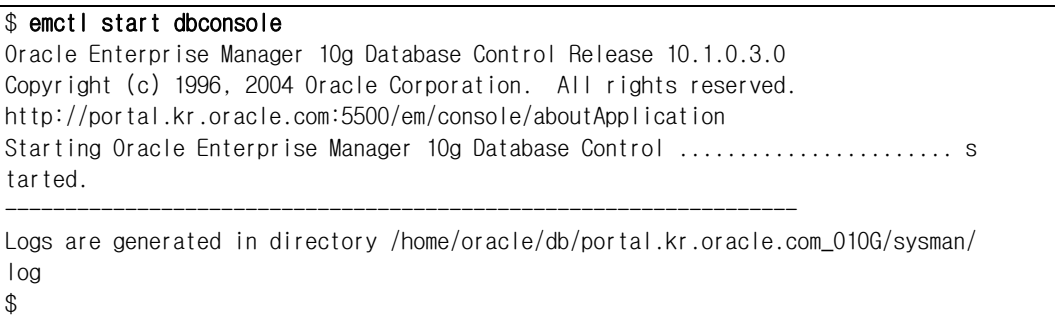

## **Oracle DB Control** 확인

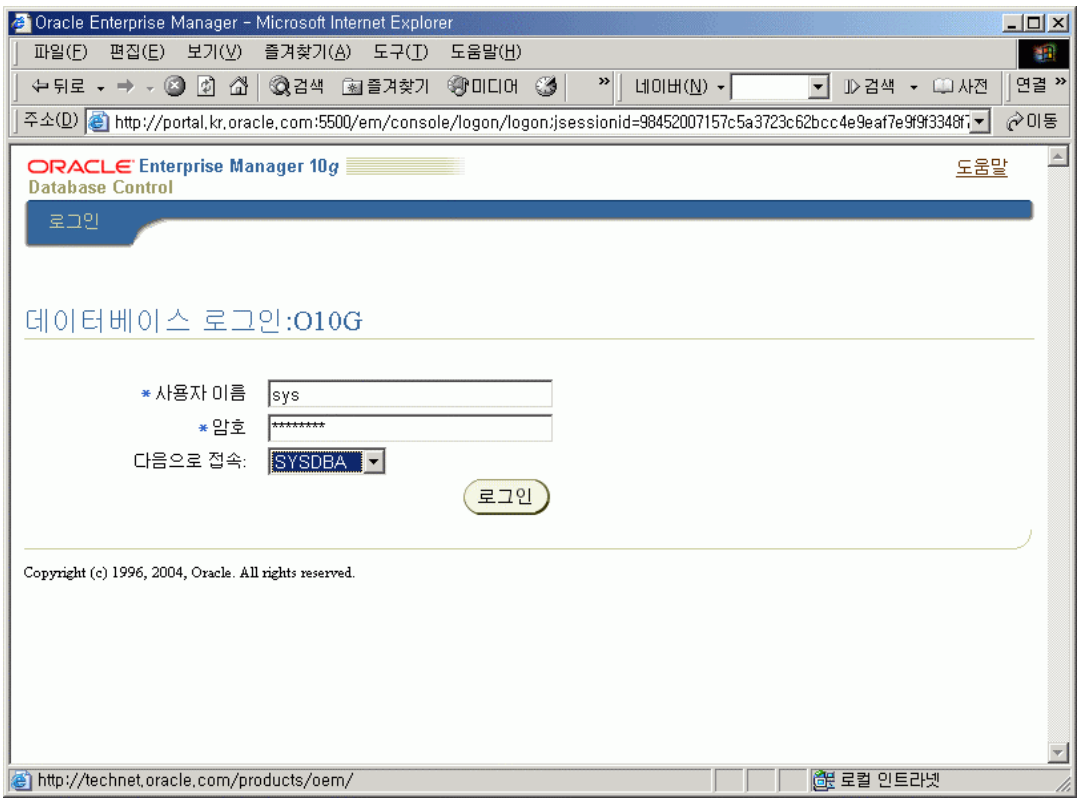

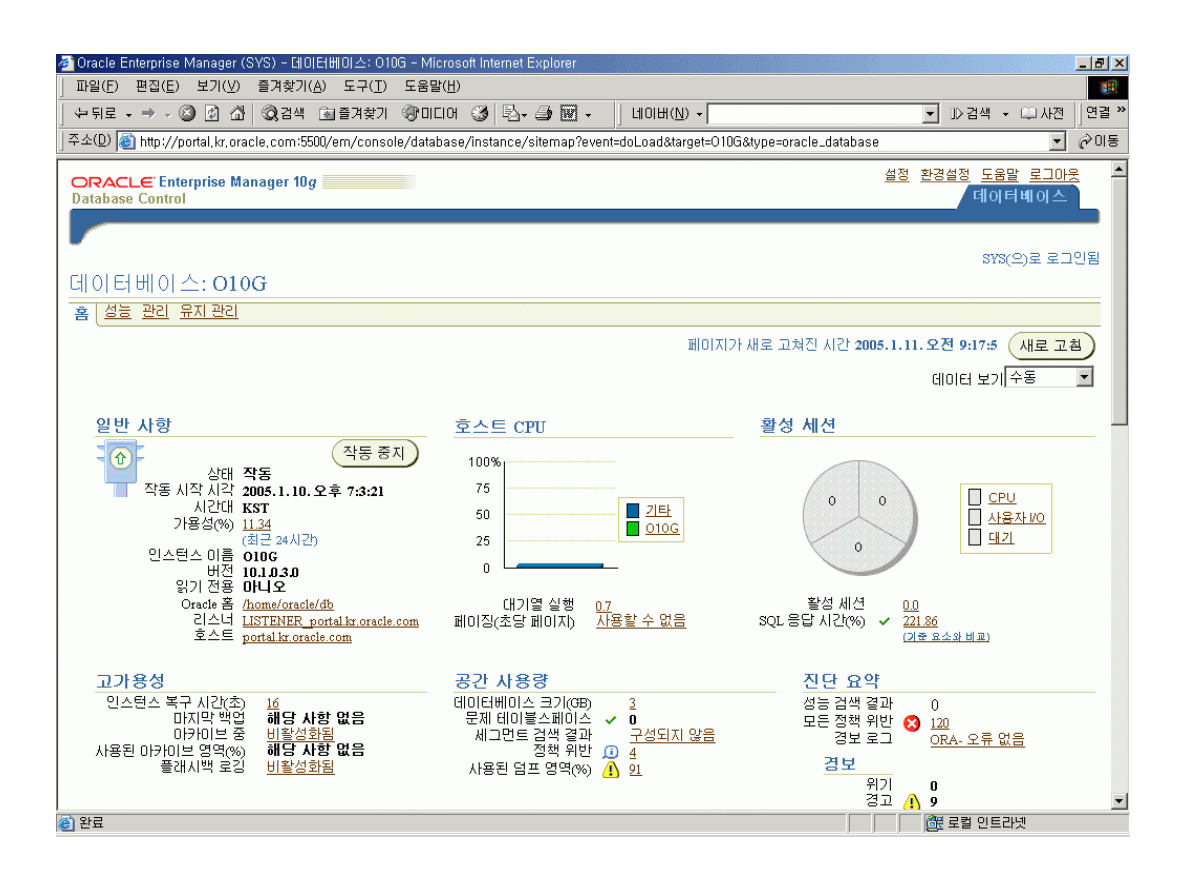

## **Oracle DB Control** 종료

```
$ emctl stop dbconsole 
Oracle Enterprise Manager 10g Database Control Release 10.1.0.3.0 
Copyright (c) 1996, 2004 Oracle Corporation. All rights reserved. 
http://portal.kr.oracle.com:5500/em/console/aboutApplication 
Stopping Oracle Enterprise Manager 10g Database Control ... 
  ... Stopped. 
$
```
## **SQL\*Plus** 사용법

## **SQL\*Plus** 로 **DB** 접속하기

```
$ sqlplus scott/tiger 
SQL*Plus: Release 10.1.0.3.0 - Production on 화 1월 11 09:21:31 2005 
Copyright (c) 1982, 2004, Oracle. All rights reserved. 
다음에 접속됨: 
Oracle Database 10g Enterprise Edition Release 10.1.0.3.0 - 64bit Production 
With the Partitioning, Oracle Label Security, OLAP and Data Mining options 
SQL> select sysdate from dual;
SYSDATE 
-------- 
05/01/11 
SQL> exit
Oracle Database 10g Enterprise Edition Release 10.1.0.3.0 - 64bit Production 
With the Partitioning, Oracle Label Security, OLAP and Data Mining options에서 분 
리되었습니다. 
$ sqlplus scott/tiger@o10g
```
## **Oracle Net Service**를 통해 **DB** 접속하기

```
✔ Oracle Net Service를 통해 DB 에 접속하려면
    $ORACLE_HOME/network/admin/tnsnames.ora 의 DB 접속기술자를 확인해야
    한다. 
$ cat tnsnames.ora 
# tnsnames.ora Network Configuration File: /home/oracle/db/network/admin/tnsnames.ora 
# Generated by Oracle configuration tools. 
010G =(DEFCRIPTION =(ADDRESS = (PROTOCOL = TCP)(HOST = portal.Kr.oracle.com)(PORT = 1522) (CONNECT_DATA = 
      (SERVER = DEDICATED) 
      (SERVICE_NAME = O10G) 
    ) 
  \lambda
```

```
SQL*Plus: Release 10.1.0.3.0 - Production on 화 1월 11 09:23:07 2005 
Copyright (c) 1982, 2004, Oracle. All rights reserved. 
다음에 접속됨: 
Oracle Database 10g Enterprise Edition Release 10.1.0.3.0 - 64bit Production 
With the Partitioning, Oracle Label Security, OLAP and Data Mining options 
SQL> select sysdate from dual;
SYSDATE
-------- 
05/01/11 
SQL> exit
Oracle Database 10g Enterprise Edition Release 10.1.0.3.0 - 64bit Production 
With the Partitioning, Oracle Label Security, OLAP and Data Mining options에서 
분리되었습니다. 
$\mathbb{S}$
```
## 시스템 모니터링 방법

## 장애 진단 개요

Oracle Database 운영중 발생할 수 있는 오류에 대한 진단은 alert.log 파일을 확인하는 데서 시작합니다. alert.log 파일에 기록된 오류는 세부 정보에 대해 특정 Trace File을 확인하도록 유저에게 지시합니다.

일부 운영 체제에서 비정상적으로 종료된 프로세스는 core file을 생성합니다. 이 core file은 플랫폼 디버거에서 볼 때 중요한 정보를 제공할 수 있습니다. 예를 들어, Solaris 플랫폼에서 adb는 이러한 목적에 사용된 디버거입니다.

많은 경우 Oracle Database Engine 자체의 오류보다는 사용자의 과실과 HW 의 문제로 인한 Oracle Database 운영 장애를 초래하는 경우가 발생되므로 해당 시스템의 로그확인도 필수적입니다.

## 관련 파일

- Alert.log 파일
- **□** Trace 파일
- **□** Core Dump 파일
- **□** System Log 파일

#### **Oracle Database** 진단 방법

- **□ Alert.log** 점검
- Oracle 10g DB Console 모니터링

## **Alert.log** 점검

Oracle Database 각 서버와 백그라운드 프로세스에서 관련된 Trace file에 쓸 수 있습니다. 시스템 오류가 프로세스에서 감지되면 오류에 대한 정보를 해당 Trace file에 덤프합니다. Alert 파일 또는 Alert Log는 특수한 Trace file입니다. 데이터베이스의 Alert 파일에는 다음을 포함하여 메시지 및 오류가 시간순으로 기록되어 있습니다.

- 발생하는 모든 시스템 오류(ORA-600), 블록 손상 오류(ORA-1578) 및 Deadlock 오류(ORA-60)
- CREATE, ALTER 및 DROP 문과 STARTUP, SHUTDOWN 및 ARCHIVELOG 문과 같은 관리 작업
- Shared Server 및 디스패처 프로세스 기능과 관련된 여러 메시지 및 오류
- Materialized View의 Automatic Refresh 중에 발생하는 오류
- $\Box$  데이터베이스 및 Instance 시작 시 모든 초기화 파라미터 값

오라클 데이터베이스는 Alert 파일을 사용하여 운영자의 콘솔에 정보를 표시하는 대체 수단으로 이러한 특수 작업 로그를 보관합니다. 작업이 성공적으로 수행되면 시간 기록과 함께 "완료됨(Completed)" 메시지가 Alert 파일에 기록됩니다.

## **Alert.log** 확인

최근 Alert Log 항목은 vi 또는 more와 같은 운영 체제 유틸리티에 의존하지 않고 Enterprise Manager를 사용하여 쉽게 볼 수 있습니다. Database Home 페이지 아래에 있는 Related Links 영역에서 Alert Log Content 링크를 선택합니다. 이 페이지의 기본 작업은 alert.log 파일의 최신 100,000바이트를 표시하거나 "마무리"하는 것입니다.

## 1. tail –f /oracle/app/product/10.1.0/db\_1/admin/SCI01/bdump/alert\_SCI01.log

예)

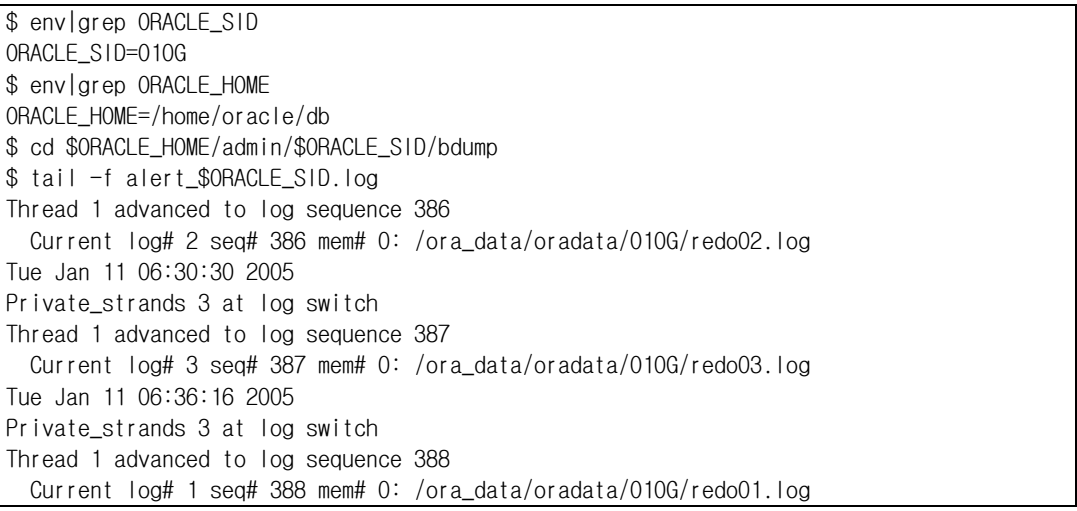

## 2. DB Console 확인

예)

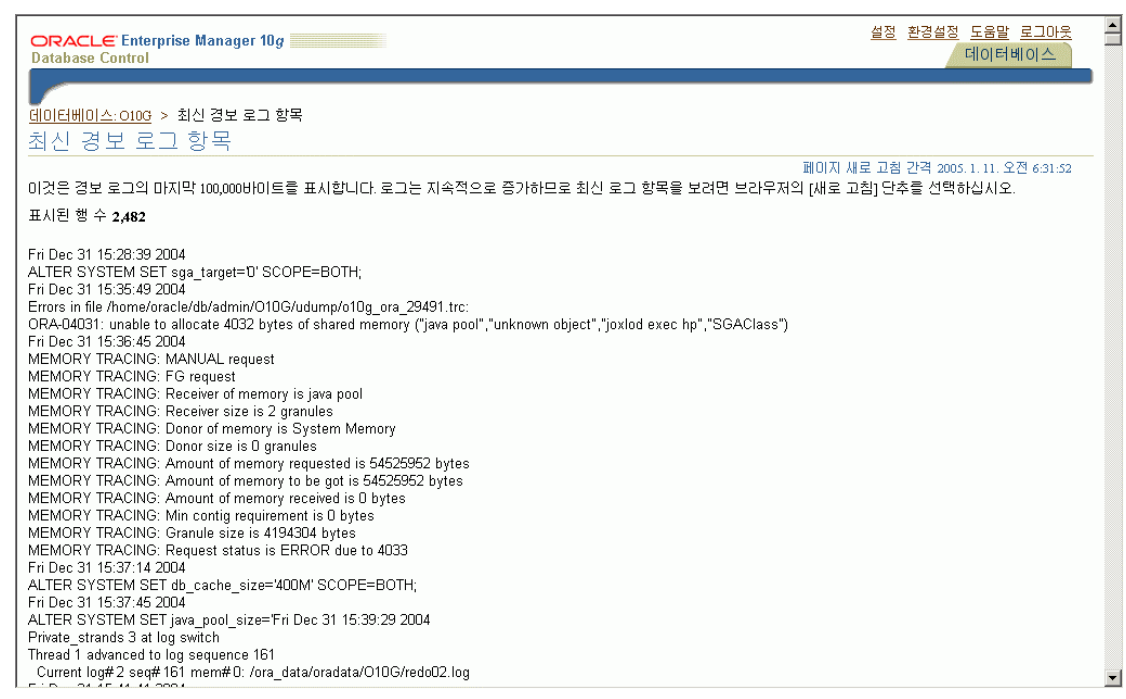

## **DB** 모니터링

Oracle DB Control 을 이용하여 DB Server의 전반적인 시스템 운영상황과 DB Server 에 대한 상황을 모니터링 및 조치, 일반 관리를 할 수 있다.

## **DB** 상태

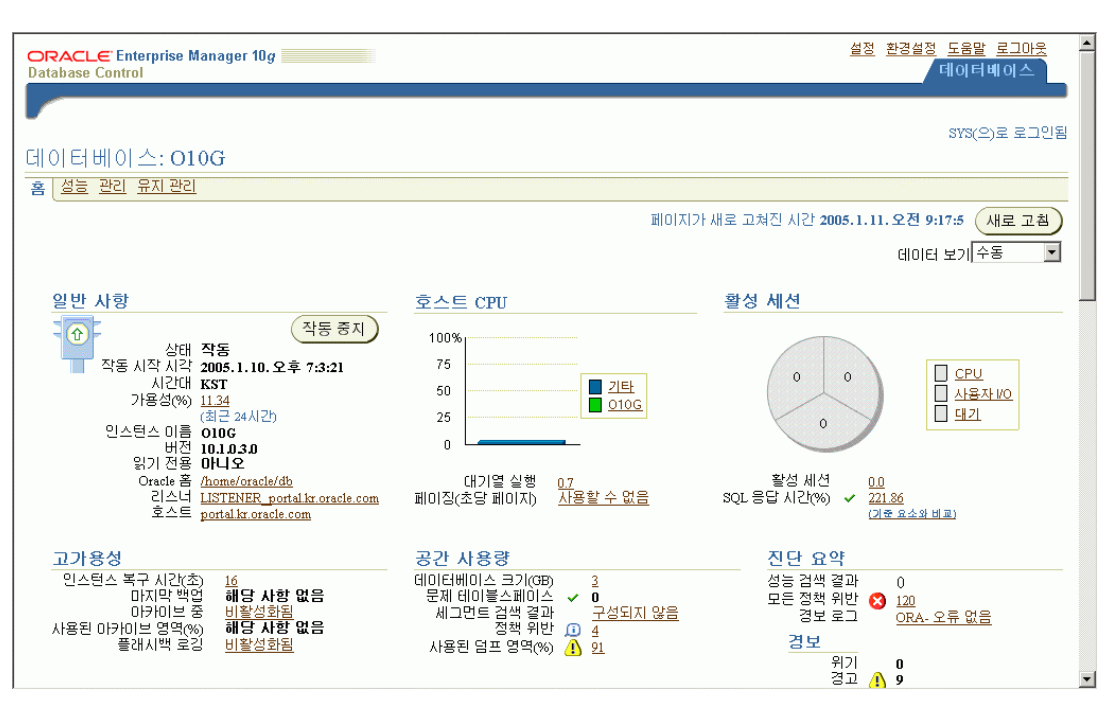

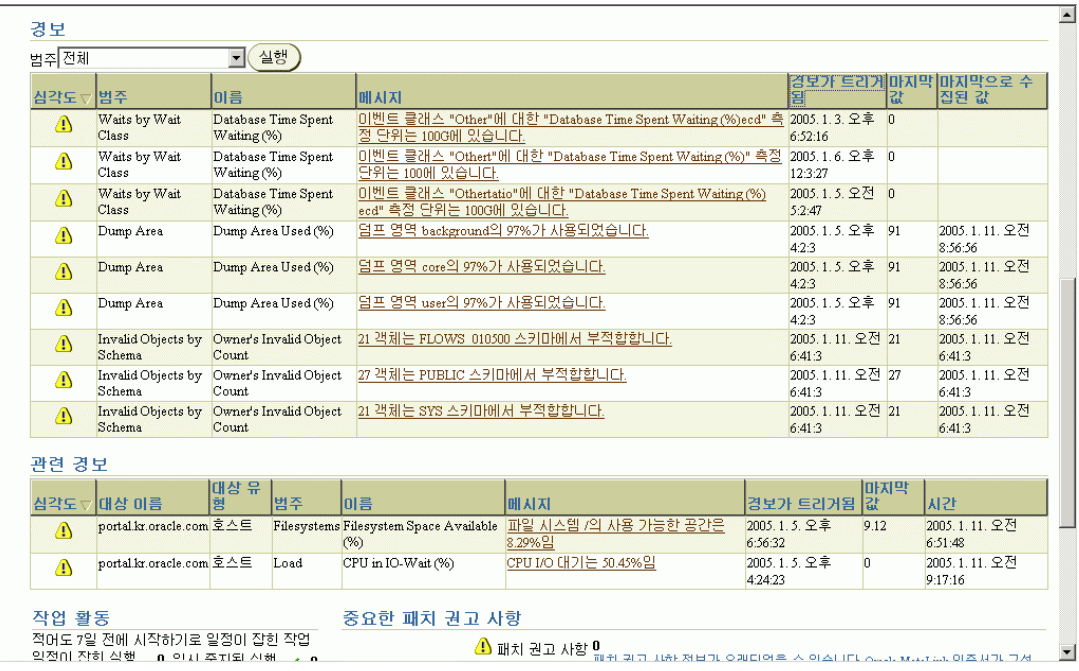

## 성능

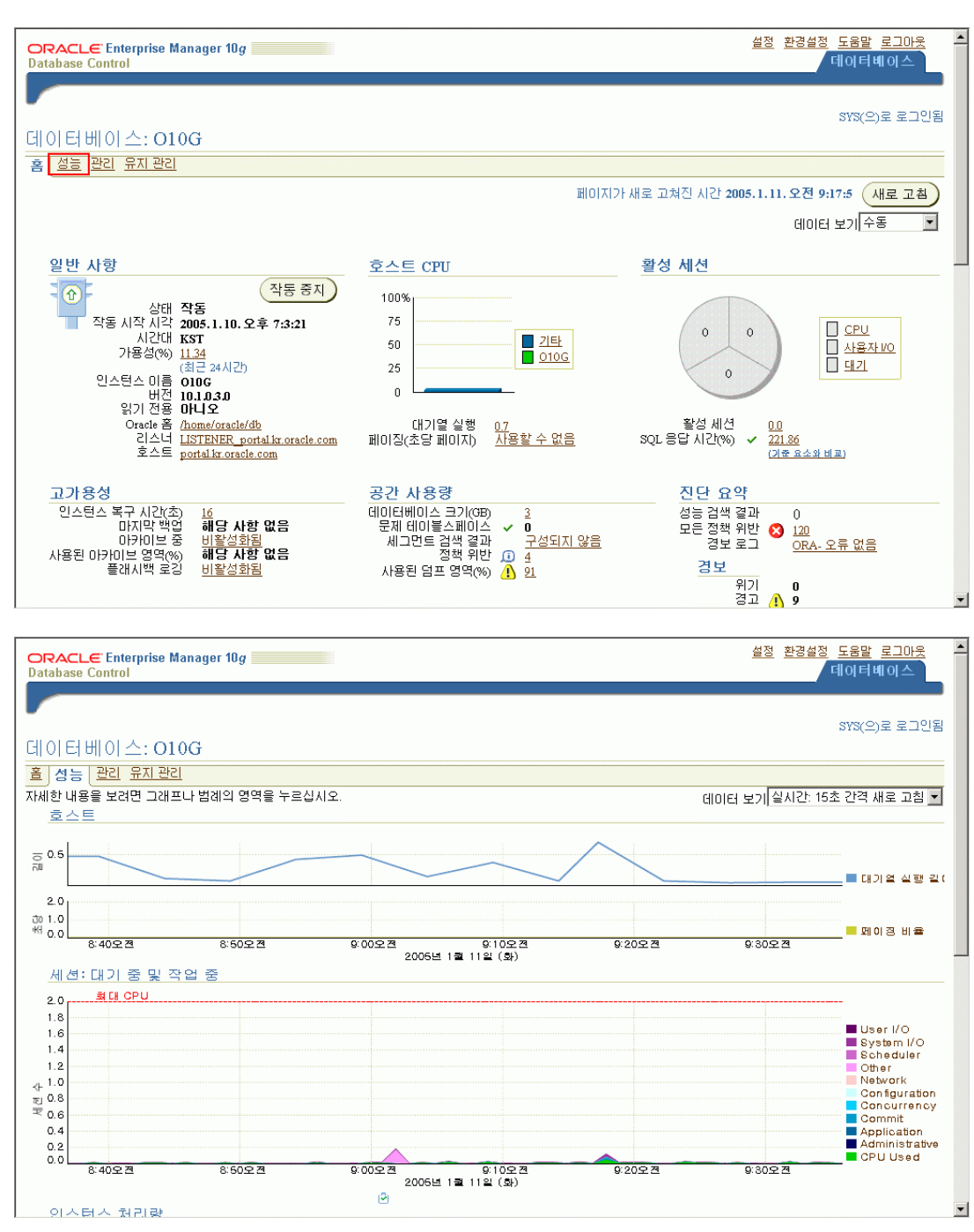

## 추가 모니터링 기능

- 최상위 세션 : 현재 사용자중 DB 에 부하를 가장 주는 사용자리스트
- 최상위 SQL : DB 서버에 부하를 가장 많이 주는 SQL문장
- $\Box$  데이터베이스 잠금 : 데이터베이스 Lock 정보보여주기 및 세션 Kill 기능
- $\Box$  등등

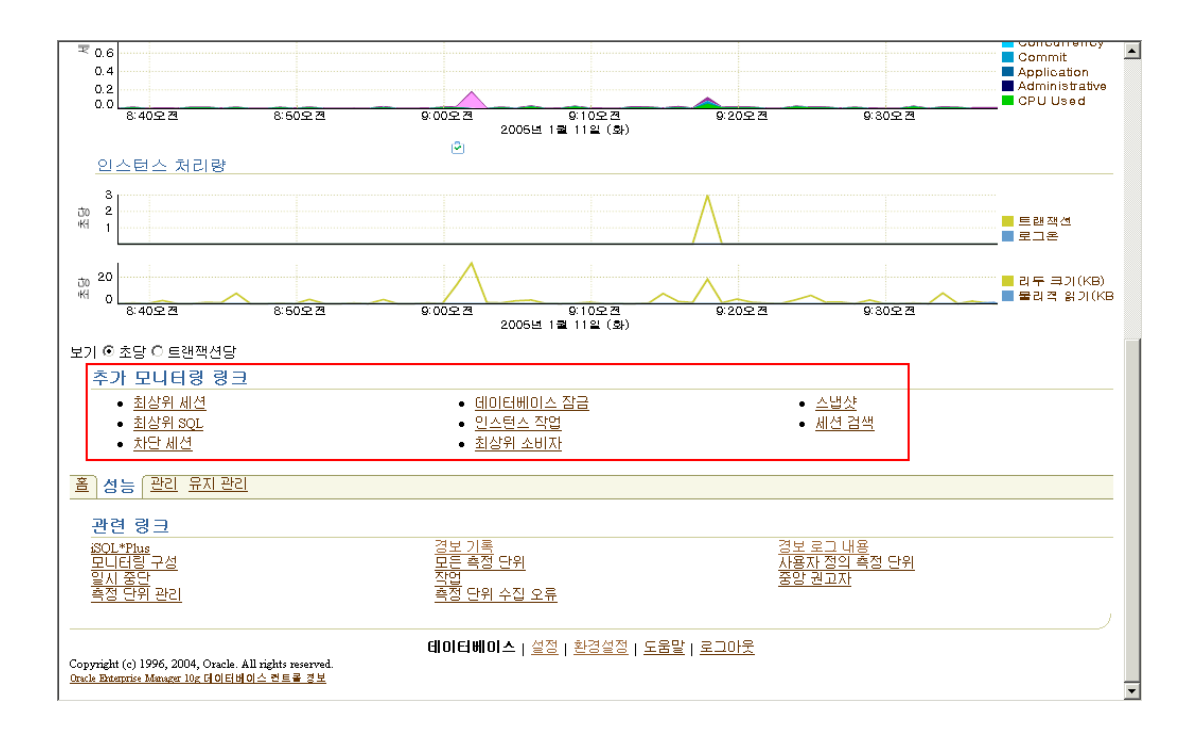

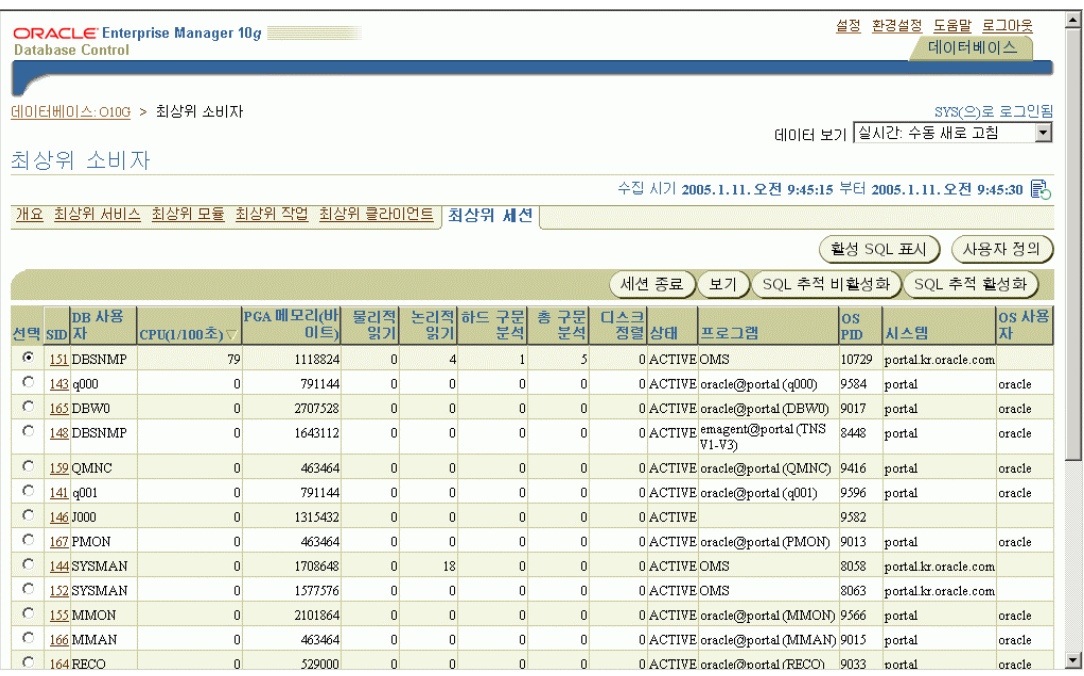

## **DB** 정기점검 **CHECKLIST**

## 일일 **CHECKLIST**

## **DATABASE**

#### **1.**매일 **alert\_SID.log** 화일의 내용과 **trace file**의 내용을 **check**하라**.**

이 화일에서 internal error나 다른 oracle error들을 알수 있다.이 화일의 내용은 무한히 늘어나므로 이 화일의 directory space도 조절할 필요가 있다.

#### **2.alert\_SID.log**화일이나 **trace** 화일 일정 크기 이상이 되면 **backup**을 받아라**.**

Alert\_SID.ora는 무한히 커지므로 적당한 양만큼 bacup을 받아라.이 화일로 장애 발생의 유추가 가능하므로 필요하다.

#### **3.\*\_dump\_dest**의 **free space**여부를 항상 확인하라**.**

InitSID.ora이나 spfileSID.ora에 \*\_dump\_dest가 설정되어 있다.

## **4.**각 **tablespace**에 **free space**의 **fragmentation**이 일어났는지 확인하라**.**

fragmentation이 많이 일어나고 free space는 많이 존재하지 않는다면 하나의 data file을 첨가하라.fraementation도 높고 free space와 disk space가 거의 존재하지 않는다면 table들과 free space를 각각 연속적으로 연결이 되도록 backup/export를 받은 후 다시 drop/import를 하고 재구성한다.

## **5.**각 **tablespace**에 **free space**를 생성되는 속도를 확인하라**.**

즉 database의 성장 속도를 확인하여 space 부족으로 생길 수 있는 DB가 hang이 걸리는 문제를 미리 대비할 수 있도록 하라.

## **CONTROL FILE**

## **1.** 매일 밤 **hot backup**을 받아라**.**

## **1. V\$LOG**를 사용해서 **invalid**하거나 **stale** 상태를 **check**하라**.**

SQL>select \* from v\$logfile;

INVALID log file error는 I/O error로서 alert.log에 기록되지 않으며 alert.log file을 분석함으로써 탐지가 가능하다.

STALE은 shutdown abot 전에 쓰여지고 있는 log가 완전하지 않거나 그 log에 대해 걸려있는 write 상태가 알 수 없는 것일 때에 생성된다. 이것도 역시 alert.log 화일에 기록되지 않는다.

이런 현상이 자주 일어나면 hardware의 문제를 가리키는 것일 수도 있다.

#### **2. log switch interval**을 자주 **check**하라**.**

SQL>select thread#,sequence#,time,archive\_name from v\$log\_history;

log switch interval은 위의 time의 차이를 계산하면 알 수 있다.

Log Switch가 너무 자주 발생하면 혹시 hot backup 상태로 두고 있는 화일이 있는지 확인 하라.

#### **3. checkpoint** 간격을 자주 확인하라**.**

권할 만한 checkpoint의 간격은 매10에서 15분 정도이다. 이 checkpoint의 간격은 Background process가 죽어서 instance가 abort되는 극한 상황에서 database를 살리고 잠깐의 시간 동안 crash recovery를 할 때 반영된다.위의 간격을 조절하려면 database에서 checkpoint interval setting 또는 checkpoint timeout을 조절함에 의해 가능하다. checkpoint\_timeout을 0으로 그리고 checkpoint\_interval을 online redo log file의 크기보다 크게 두면 checkpoint는 log switch가 일어날 때 일어난다.

잦은 checkpoint는 crash recovery의 기간은 줄여주나 dirty buffers를 자주 쓰는 것과 file headers를 자주 update하는데 드는 overhead가 발생한다.

#### **Rollback Segment tablespace**

#### **1. Rollback Segment**가 **online**이 되어있는지 확인하라**.**

SQL>select segment\_name,status from dba\_rollback\_segs;

어떤 rollback segment는 의도적으로 offline이 되어있을 수 있다.예를 들면 rollbacksegment를 가진 datafile에 문제가 발생시 등에서다.이런 경우의 원인을 조사하라.

#### **2. ORA-1555 error**가 생성되는지 여부를 확인하라**.**

Database는 여전히 사용가능하며 application error가 일어날 수도 있다.

#### **3. ORA-1538,1551,1552,1553,1554,1555,1556,1557,1558,1559,1562**를 **check**하라**.**

위의 error는 extent를 할당할 수 없거나 tablespace fragmentation이 일어나는 경우에 나타난다.위의 error가 발생해도 database는 여전히 사용이 가능하나 application errors가 일어날 수 있다.

이 경우 datafile을 더함으로써 많은 space를 추가하거나 더욱 큰 rollback segments를 추가하여 더 큰 transaction을 다룰 수 있도록 재구성하라.

#### **Archived Redo Logs**

✔ Archive log Mode로 운영시에만 해당됩니다.

#### **1. archive file**이 생성되는 **destination**에 여유 공간이 있도록 유지하라**.**

disk에 여유공간이 없어 archive log를 write할 수 없어서 DB가 hang이 걸림을 방지하기 위해서 필수적이다.archive destination에 freespace가 특정 threshold이상이면 alarm하게 함으로써 수시 점검이 가능하도록 하여야 한다

## **2. archived log file**을 특정 **threshold**에 도달할 때마다 **backup**을 받아라**.**

Archived redo log file의 갯수는 log file의 크기와 redo의 양에 의해 달려있다.그리고 redo의 양은 transaction의 비율과 연관성이 있다.위의 양에 따라 더 자주 backup을 받을 수 있다.backup을 받을 때 archiver가 완전이 다 쓴 archived redo log file만을 받도록 해야 한다.

## **3. Archived redo log file**의 **sequence number**가 순차적인지 확인하라**.**

Archive file에 이름이 명명되어질 때 archived log file은 log sequece가 주어지도록 되어 있다.그러므로 log switch가 일어날 때마다 sequence number는 하나씩 증가된다.그러나,OPS의 경우에는 thread number가 함께 명명되어짐을 잊지 말아야 한다.

## **4. ARCH process**가 움직이는지를 자주 확인하라

OS상에서 ARCH process가 움직이는지 확인함으로써 ARCH process가 움직이지 않아서 DB가 hang이 걸리는 문제를 막을 수 있다.

## **5. alert.log**에 **Archive log**들에 관한 **error**가 있는지 확인하라**.**

위의 화일은 initSID.ora(parameter file)내의 \*\_dump\_dest방향을 참조하라.

## **OS detection**

## **1. Disk failure**나 **controller**의 이상이 있는지 항상 확인하라**.**

## **2. OS mirroring**이 되고 있는지 항상 확인하라**.**

## 기타

#### **1. Oracle Net Service**의 상태를 확인하라**.**

Net Service의 경우에는 listener의 process가 running인지 확인하고 그외의 자세한 정보는 다음의 command를 사용하라.

\$lsnrctl service

## 주 단위 **checklist**

## **1.** 특별한 **queries**와 **transactions(insert,update,delete)**에 대한 **response time**을 계산하라**.**

Test query들이나 update들을 만들어서 DB 운영 시 performance를 증가시키는 방법을 모색한다.또한,갑자기 performance가 떨어지는 경우에 어떤 원인인지 알아내서 그 원인 추적을 할 필요가 있다.

#### **2. Rollback segment tablespace**에 충분한 공간을 확보하라**.**

충분한 공간이 없어서 error가 발생하는 일이 없도록 하기 위해서이다. fragmentation이 일어나지 않도록 위의 사항을 주의해야 한다.

## **3. SYSTEM**내에 다른 일반 사용자의 **object**들이나 **temporary segments**가 있는지 확인하라**.**

다시 말하면 data dictionary tables과 system rollback segment만이 존재해야 한다.

### **4. OFFLINE Full backup**을 받아라**.**

24시간 동안 가동되는 database가 아니면 offline full backup을 받아서 장애가 일어나는 경우에 full database recovery가 가능하도록 하자.offline full backup을 받은 후 제대로 모두 backup을 받았는지 확인을 하라.

#### **5. OS**의 운영 상태를 확인할 수 있는 통계를 만들어라**.**

## 매월 **CHECKLIST**

### **1. 3**달의 한 번씩 **recovery test**를 하라**.**

장애가 발생할 때 대처할 수 있는 속도를 증가시키는 의미에서 3달의 한번씩 recovery test가 필요하다.

## **2. V\$rollstat**를 이용해서 **Rollback segment** 커지거나 줄어드는 비율과 **RBS Waits**를 확인하라**.**

V\$rollstat는 현재의 rollback segment의 상태를 알 수 있다.이 table을 참조함으로써 현재의 상태를 알 수 있다.

#### **3. AWR Report**를 실행함으로써 **tuning**을 할 수 있는 자료를 확보하라**.**

시스템의 현재 performance에 대한 통계량을 알 수 있다.여기성 생성되는 report로 database monitoring이 가능하고 tuning시 근거가 된다.

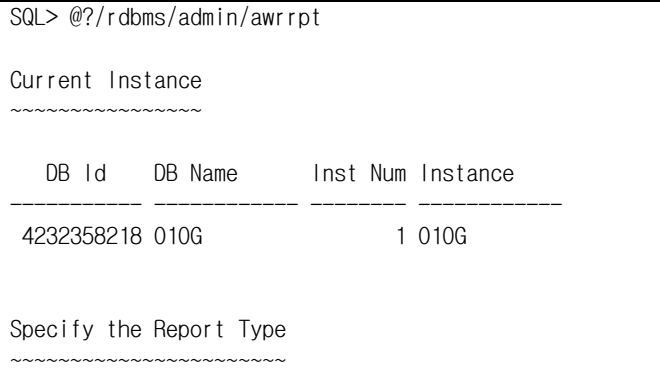

Would you like an HTML report, or a plain text report? Enter 'html' for an HTML report, or 'text' for plain text Defaults to 'html' report\_type의 값을 입력하십시오: text Type Specified: text Instances in this Workload Repository schema ~~~~~~~~~~~~~~~~~~~~~~~~~~~~~~~~~~~~~~~~~~~~ DB Id Inst Num DB Name Instance Host \* 4232358218 1 O10G O10G portal Using 4232358218 for database Id Using 1 for instance number Specify the number of days of snapshots to choose from ~~~~~~~~~~~~~~~~~~~~~~~~~~~~~~~~~~~~~~~~~~~~~~~~~~~~~~ Entering the number of days (n) will result in the most recent (n) days of snapshots being listed. Pressing <return> without specifying a number lists all completed snapshots. Listing the last 3 days of Completed Snapshots Snap Instance DB Name Snap Id Snap Started Level ------------ ------------ --------- ------------------ ----- O10G O10G 178 09 1월 2005 00:00 1 179 09 1월 2005 01:00 1 180 09 1월 2005 02:00 1 181 09 1월 2005 03:00 1 182 09 1월 2005 04:00 1 183 09 1월 2005 05:00 1 184 09 1월 2005 06:00 1 185 09 1월 2005 07:00 1 186 09 1월 2005 08:01 1 187 09 1월 2005 09:00 1 188 09 1월 2005 10:00 1 189 09 1월 2005 11:00 1 190 09 1월 2005 12:00 1 191 09 1월 2005 13:01 1 Specify the Begin and End Snapshot Ids ~~~~~~~~~~~~~~~~~~~~~~~~~~~~~~~~~~~~~ begin\_snap의 값을 입력하십시오: 187 Begin Snapshot Id specified: 187 end\_snap의 값을 입력하십시오: 190 End Snapshot Id specified: 190 Specify the Report Name ~~~~~~~~~~~~~~~~~~~~~~~ The default report file name is awrrpt\_1\_187\_190.txt. To use this name, press <return> to continue, otherwise enter an alternative.

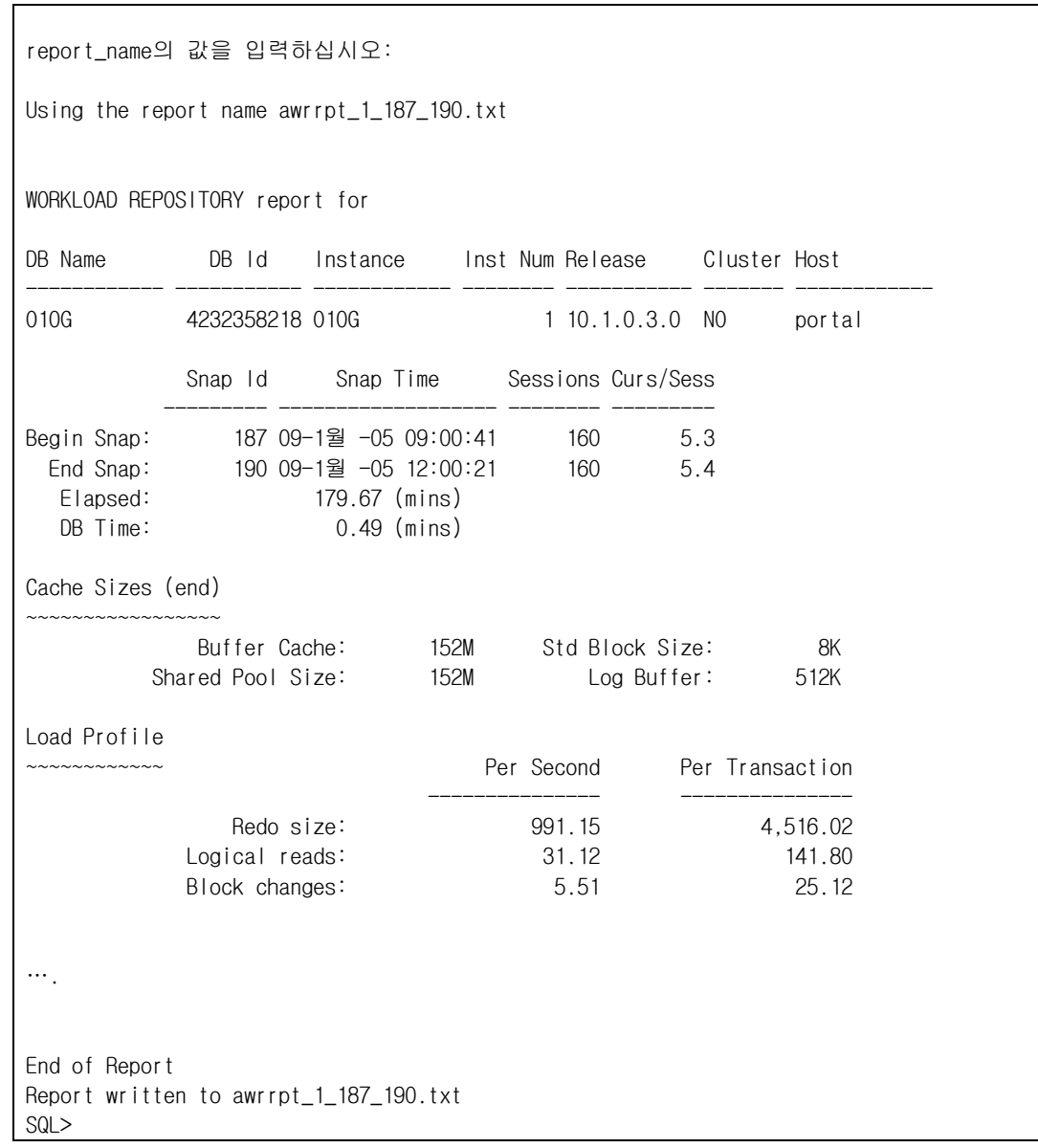

## **Oracle Backup**

## **Backup Strategy**

모든 DBA 는 안정적인 Backup 전략을 수립하고 이를 정기적, 지속적, 정확하게 수행하는 주요한 업무를 가지고 있다. 가장 유효한 Backup 은 database 를 이용하지 못하는 상태에 이르렀을 때를 대비하여 database 를 재구축 하는데 사용되는 유효한 정보를 복사해 놓는 것이다. 성공적인 Backup 전략을 수립하기 위해서는 다음과 같은 요소를 이해하여야 한다.

**Oracle** 의 내부구조

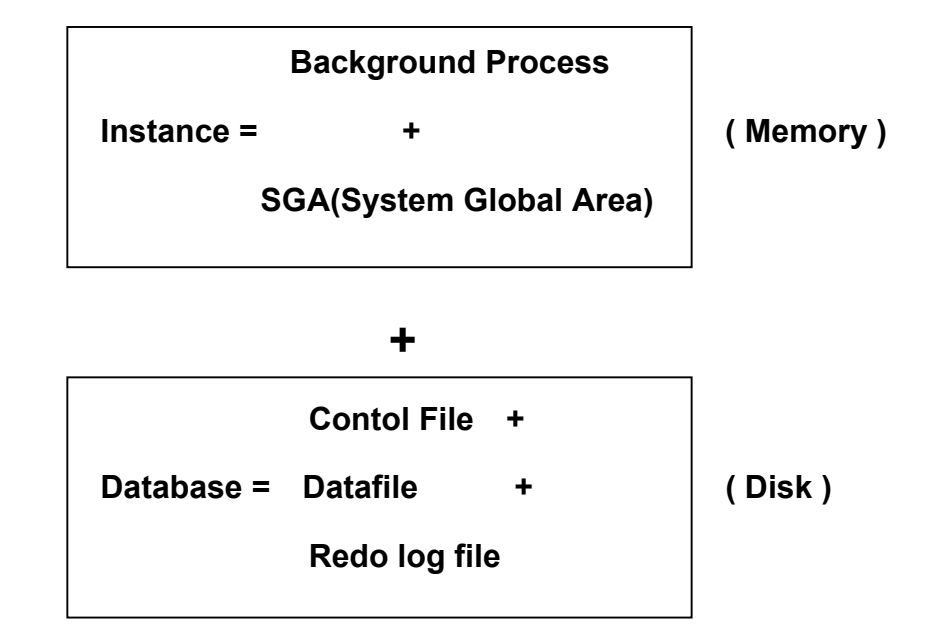

## **Archivelog vs. Noarchivelog**

## 얼마나 많은 양의 **data** 손실을 감수할 수 있는가**?**

Oracle Database 는 NOARCHIVELOG 또는 ARCHIVELOG mode 에서 운영된다.

다음과 같은 내용을 고려하여 Archivelog 수행 여부를 결정한다.

■ 만일 하루동안의 transaction 손실을 감수할 수 있다면 Noarchivelog mode 로 운영하면서 매일 밤마다 Offline backup 을 받으면 충분하다. 즉, 가장 최근의 backup 이후의 Data의 변화는 복구할 수 없다.

- Disk 장애로 인하여 database 를 구성하는 몇개의 file 이 손상될 경우 data 손실을 감수할 수 없다면 database 는 Archivelog mode 에서 운영되어야 한다.
- 과거 어느 시점까지의 recovery (points in time) 가 필요하다면 Archivelog mode 로 운영하여야 하며 structural change 가 발생할 때마다 control file 을 backup 한다. 과거 point-in-time recovery 는 그 시점의 database structure 를 갖는 backup controlfile 을 가짐으로써 가능하다.
- database 를 "24 hours, 7days"로 운영하기 위해서는 Online backup 을 수행하여야 한다. Online backup 을 이용하려면 database 는 Archivelog mode 에서 운영되어야 한다.

### **Archivelog mode** 로 운영하는 방법

- 1. initSID.ora 에 다음과 같은 사항을 추가한다.
	- $\boxtimes$  log archive start = true ( Oracle10g에서는 삭제)
	- $\boxtimes$  log archive dest = /data/oradata/O10G/archive"
	- $\boxtimes$  log archive format = %t %s %r.dbf
- 2. database 를 mount 시킨다.

SQL> startup mount

3. archivelog 모드로 전환

SQL> alter database archivelog;

4. database 를 open 한다.

SQL> alter database open;

: noarchivelog mode 로 다시 바꾸고 싶은때는 initSID.ora file 에 수정한 사항을 comment 처리하고 database 를 mount 시킨 후에, alter database noarchivelog; 라고 하면된다.

## 기본적인 **Backup Rules**

- Log file 을 disk 에 archive 한 후, 나중에 tape 에 copy 한다. 단, Archive log destination 은 data file 이나 online redo log file 과는 다른 disk 이어야 한다.
- Data file 의 backup 은 실제 data file 과는 다른 disk 에 유지되어야 한다. Disk 에 datafile 을 backup 하면 recovery 속도를 향상시킬 수 있다.
- Control file 을 여러 개 유지해야 하고, 이들은 각각 다른 disk 에 존재해야 한다.
- Online log 는 group 당 최소한 2개 이상의 member 를 유지해야 하고, 각각의 member 는 서로 다른 disk 에 존재해야 한다.
- Archive log 의 복사본을 tape 뿐만 아니라 disk 에도 유지하는 것이 좋다.
- Log file 이나 datafile 을 추가하거나, rename 하거나, 삭제하는 등 Database 구조가 변경되었을 경우, 반드시 control file 을 backup 받아야 한다. 또한, 추가된 datafile 도 backup 을 받아야 한다.

## **Oracle** 의 **Backup** 방법

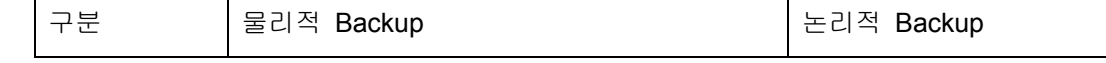

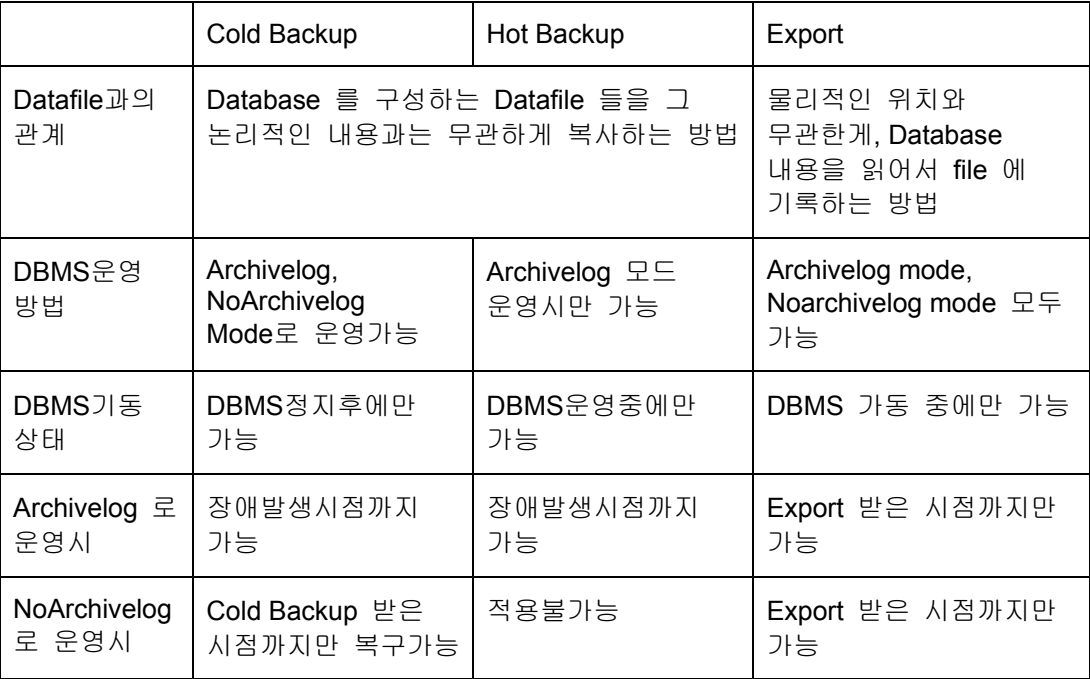

## **Offline ( Cold ) Backup**

Oracle DBMS 가 정지 ( Shutdown ) 된 상태에서 Database 를 Backup 하는 방법으로 가장 보편적이고 편리하지만 일단 DBMS 를 정지해야 하는 점에서 유연성이 적다.

## **Archive Mode** 로 운영 시

Database 복구 시점이 가장 최근에 Cold Backup 한 시점이 되므로 Cold Backup 을 자주하면 할수록 적용할 Archive file 이 적어지므로 복구하는데 걸리는 시간이 줄어든다.

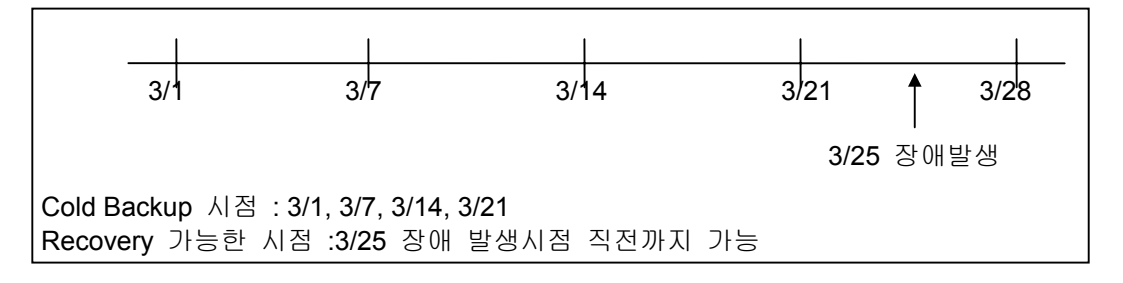

## **Noarchive Mode** 로 운영 시

Noarchive Mode 에서는 archivelog file 이 만들어지지 않으므로, Database 복구 시점이 가장 최근에 cold backup 한 시점까지만 복구할 수 있다.

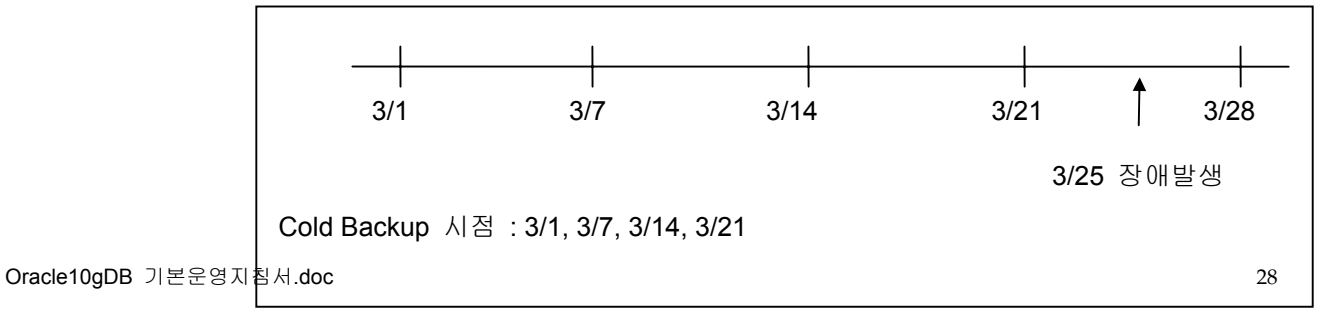

## **Backup** 방법

## **1** 단계

- 1. Backup 받아야 할 대상 ( Oracle Database 구성요소 ) 을 선정.
- 2. Oracle Database 가 기동된 상태에서 다음 list 를 print

1) Datafile List 작성

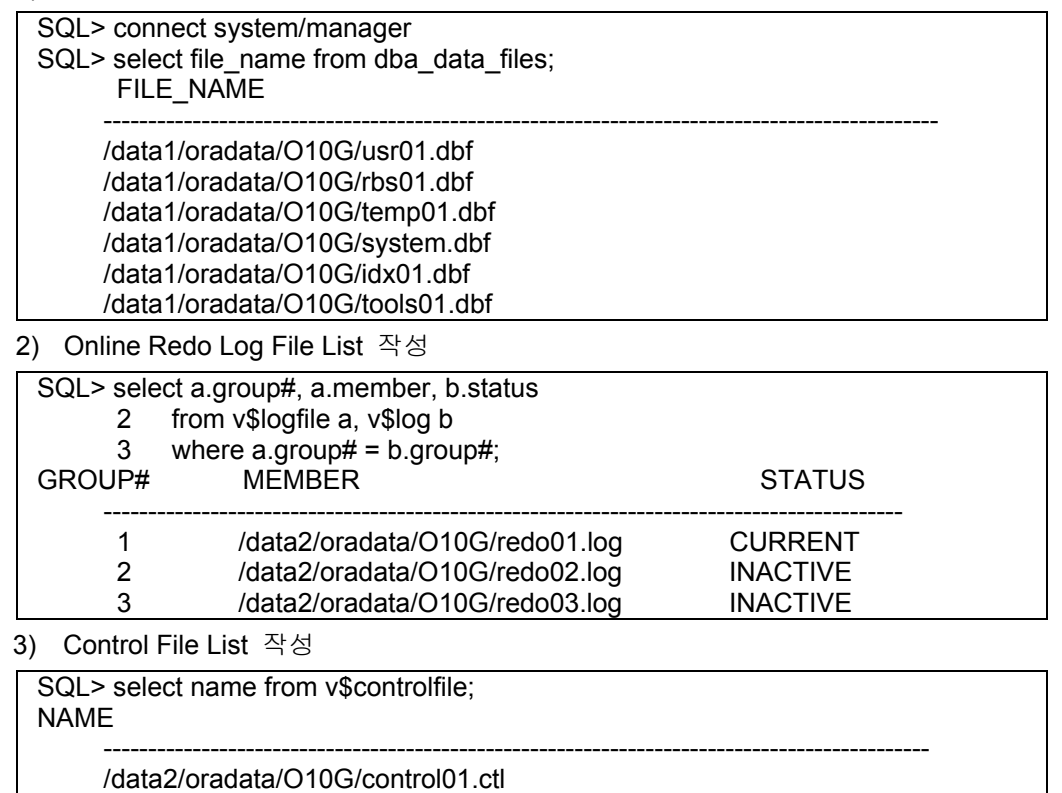

- /data2/oradata/O10G/control02.ctl /data2/oradata/O10G/control03.ctl
- 3. 기동중인 Oracle DBMS 를 정상종료 한다.

SQL> shutdown or SQL> shutdown immediate

## **< 2** 단계 **>**

< 1 단계 > 에서 작성된 Backup List 의 file 들을 O/S Command 로 모두 Backup 한다.

## **< 3** 단계 **>**

Oracle DBMS 를 다시 기동시킨다.

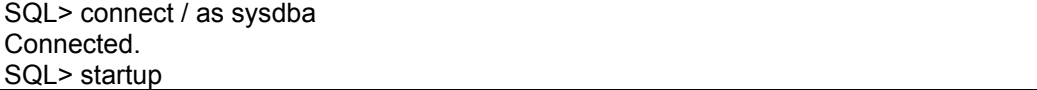

- 특 징
- Cold Backup 은 쉽게 할 수 있고 가장 안정적이라 복구하기도 편리하다는 장점은 있지만, 모든 Database 를 Backup 해야 하는 부담이 있고 Oracle DBMS 를 정지해야 한다는 단점이 있다.
- 보통, Noarchive Mode 로 운영되는 곳에서 주로 사용하게 되는 방법인데, 문제는 손상된 시점까지 복구할 수 없고, 단지 가장 최근에 cold backup 된 시점까지만 복구할 수 있다는 점이다.
- 그러나 Archive Mode 로 운영되는 곳에서도 정기적으로 Cold Backup 을 수행하여 Database 장애 발생시, 복구 작업에 소요되는 시간을 절약하고, Archive Log File 도 가장 최근에 Cold Backup 한 이후부터 관리하면 되므로 보통 혼용하여 사용된다.

## **Online ( Hot ) Backup**

- Oracle DBMS 가 기동중에 Database 를 O/S Command 로 Backup 하는 방법으로 Backup 중에 online 으로 Data 를 조회하거나 변경할 수 있다. Backup 중에 변경되는 data 는 모두 Rollback Segment 와 archive log file 에 저장된다.
- Hot Backup 은 Oracle DBMS 를 정지하지 않고도 Backup 이 가능하다는 장점을 가지고는 있지만 Oracle DBMS 가 반드시 Archivelog Mode 로 운영되어야 한다는 제약사항을 가지고 있다.
- Hot Backup 을 수행하게 되면, 가장 최근에 cold backup 한 이후부터 Recovery 하지 않고, 가장 최근에 hot backup 한 이후부터 복구하면 되므로 복구시간을 단축할 수 있다.

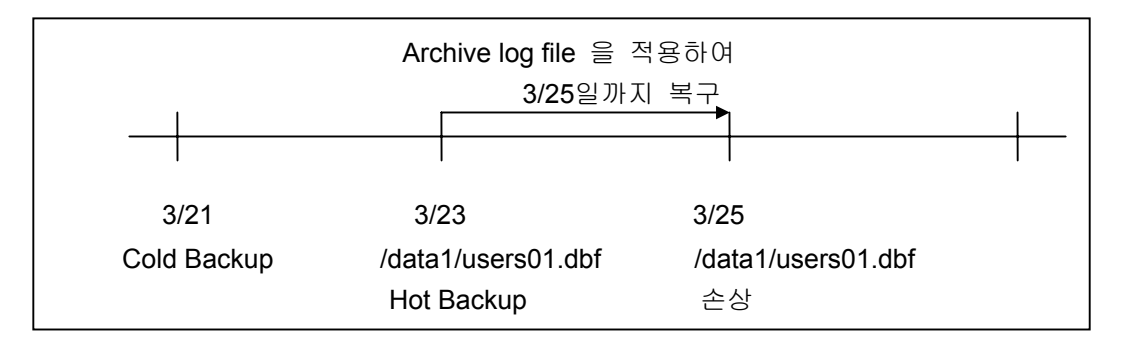

 예를 들어, 위의 그림에서 3/25 에 /data1/users01.dbf datafile 이 손상되었다고 가정하자.

3/23 에 Hot backup 받은 backup 이 존재하므로, 3/21 에 /data1/users01.dbf datafile 을 cold backup 한 것을 이용할 필요가 없이, 3/23 에 hot backup 한 것을 이용하여 복구가 가능하다. 그럼으로써 21일부터가 아닌, 23일부터 복구함으로써 복구 시간을 줄일 수 있다.

 이 방법은 cold backup 과는 달리 전체 DB에 대해 '하나의 특정 tablespace' 를 하나의 hot backup 단위로 지정할 수 있으며, 필요한 경우 '임의의 또는 전체의 tablespace' 를 backup 할 수 있다. Backup시점에서 hot backup 단위가 '하나의 tablespace ' 일지라도 궁긍적으로는 '전체 tablespace' 가 backup 되어져야 하며, 이것은 매우 중요하다. Hot backup mode 상의 tablespace 에 DML 이 수행되면 많은 redo 가 발생함으로 DML작업이 적은 시간에 hot backup 을 수행하여야 하고 tablespace는 가능한 적은 시간동안 hot backup mode 에 있어야 한다.

#### **Backup** 방법

Hot bakcup 이라고 하는 것은 Oracle DBMS 가 기동중에 datafile 을 backup한다는 의미이다. 그렇다고 무작정 O/S command ( UNIX : cp, tar ...) 로 datafile 을 backup 할 수 있는 것은 아니다. Oracle 이 online 상태라는 것은 datafile 에 저장된 내용이 계속 바뀌고 있다는 의미이므로 backup 하는 중에 변경된 내용에 대해선 문제가 될 수 있다.

## **< 1** 단계 **>**

DB 의 운영 mode 가 archivelog mode 인지 확인

## **< 2** 단계 **>**

SQL> archive log list;

위의 명령을 이용하여 oldest online log sequence 번호 확인

#### **< 3** 단계 **>**

1. tablespace 단위의 datafile 에 대한 hot backup 수행

SQL> alter tablespace <Backup 할 tablespace name> begin backup;

- 2. O/S command 로backup 할 tablespace 에 속한 모든 datafile backup % tar -cvf /dev/rmt/0 <Backup 할 tablespace 의 모든 datafile>
- 3. tablespace 단위의 datafile 에 대한 hot backup 종료 SQL> alter tablespace <Backup 할 tablespace name> end backup;
- 4. backup 할 모든 tablespace 에 반복

#### **< 4** 단계 **>**

SQL> archive log list;

위의 명령을 이용하여 current log sequence 번호 확인

#### **< 5** 단계 **>**

log switch 수행

SQL> alter system switch logfile;

## **< 6** 단계 **>**

< 2 단계 > 와 < 4 단계 > 에서 결정된 모든 archived log file 을 backup

#### **< 7** 단계 **>**

Control file backup

SQL> alter database backup controlfile to [trace | 'file\_name'];

## **Hot Backup** 수행 결과 조회 방법

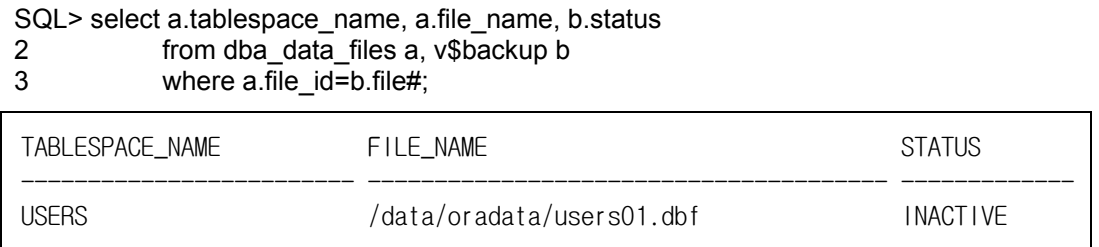

STATUS 가 INACTIVE 이면 hot backup 이 완료된 상태이고 ACTIVE 이면 hot backup 을 받고 있는 상태이다.

주의 사항

- Noarchive mode 에서 hot backup 을 수행하거나, archive mode 라도 alter tablespace ... begin backup; alter tablespace ... end backup; 명령을 사용하지 않고, Oracle DBMS 가 기동 된 상태에서 datafile 을 O/S command 로 hot backup 을 수행한다면 backup 이 아무 의미가 없다.
- alter tablespace .... begin backup; 을 실행한 후에 alter tablespace .... end backup; 을 실행하지 않고 DB 가 shutdown 이 된 경우에 다시 startup 하려하면 media recovery 요구하는 다음과 같은 error message 가 발생한다. 이경우, mount 상태에서 'v\$backup' view 를 조회하여 STATUS 가 ACTIVE 인datafile 에 대하여 alter database datafile ..... end backup; 을 실행하여 open 하면 된다. ORA-01113: file 3 needs media recovery ORA-01110: data file 3: '/data2/oradata/O10G/users01.dbf' SQL> alter database datafile '/data2/oradata/O10G/users01.dbf' end backup;
- Hot backup 한 이후에 발생된 모든 archive log file 은 complete recovery 를 위해 필요하다. 만약 중간에 하나의 archive log file 이라도 없다면, 손상된 archive log file 까지밖에 복구할 수 없다.

## **Export / Import**

- Export 는 Database 에 저장된 내용을 file 형태의 O/S dump file 로 추출하는 tool 이다. 반대로 import 는 export 로 받은 O/S Dump file 을 database 에 저장시키는 tool 이다.
- Export / Import 는 모든 user 들의 전체 bakcup 이나 user 단위, 또는 특정 object 만 backup 할 수 있으므로 database 의 backup 은 물론, Oracle database 간의 data 이동이나, Oracle 의 새로운 version upgrade 등에 사용될 수 있으며 문제발생시 특정 object 별 복구가 가능하다는 장점이 있는 반면에, database 복구시, 물리적인 backup ( cold backu, hot backup ) 과 상호 관련성이 없기 때문에 장애 발생 시점까지의 복구는 불가능하며, 단지 export 를 수행한 시점까지의 복구만이 가능하기 때문에 export 를 이용한 복구는 data 의 손실을 감안하여야 한다는 단점이 있다.

## **Export** 방법

## **Export Option**

주로 사용되는 option 은 다음과 같다.

\$ exp userid=user/passwd

- file : export 받는 dump file 을 지정
- log : export 받을 때 log file 을 지정하여 export 수행 결과 확인
- rows : data 를 받을 것인지 아닌지를 지정. Default 는 y
- constraints : table 에 설정된 제약조건을 받을 것인지를 결정. Default는 y
- tables : user의 특정 table 을 받고자 할 때 사용. Default 는 userid 에 지정된 user 의 모든 table 을 받는다.
- indexes : index 를 받을 것인지를 지정. Default 는 y
- compress : 1개의 extent 에 import 할 수 있도록 export 되도록 지정. Default 는 y. 이 값을 n 으로 지정하면, create table 이나 alter tables 에 의해 지정된 storage paramter 들 ( initial extent,next extent ) 을 사용한다.
- buffer : export 받을 때 한번에 fetch 되는 row 의 최대 수를 지정.
- full : userid 가 system/manager 나 dba 권한이 있는 user 일 경우에만 setting 가능한데, database 전체를 받고자 할 때 사용된다.

## 9 **export** 수행시 사용되는 **option** 의 **default** 값은 **Oracle version** 에 따라 다를 수 있으므로 실제 실행시에는 **\$exp help=y** 로 각 **option** 의 **default**  값을 확인하여야 한다**.**

### **Export example**

#### **Database** 전체 **export**

Database 전체를 export 하려면 DBA 권한이 있는 system user 이어야 하며 full=y option 이 있어야 한다.

\$exp system/manager file=/backup/0220.dmp log=/backup/0220.log

#### **User** 단위 **export**

\$exp scott/tiger file=/backup/scott0220.dmp log=/backup/scott0220.log

#### **Table** 단위 **export**

\$exp scott/tiger file=/backup/scott0220table.dmp log=/backup/scott0220table.log tables=emp,dept,salary

## 주의 사항

 Export 시에는 user 의 환경변수, 특히 NLS\_LANG 의 값이 중요한데, prompt 상에서 export 할 때에는 Oracle Unix Account 와 Database 의 NLS\_LANG 이 일치한 상태이므로 상관이 없지만, crontab 을 이용하여 주기적으로 export 를 받는 경우 환경변수를 주의하여 지정하여야 한다.

즉, crontab 이 실행할 shell script 에서 환경변수 설정시 NLS\_LANG 값이

Database 의 것과 틀리면, 이 dump file 은 import 시 값이 제대로 들어가지 않는다.

## **Import** 방법

**Import Option**  Import 를 수행하기 위해서는 반드시 export 한 dump file 이 존재해야 하며, export 할 당시의 option 에 따라 import 가 제약을 가진다. 즉, table 만 export 받은 dump file 로는 table 만 import 할 수 있지 index 나 constraints 는 import 할 수 없다. Import 를 수행할 때에 자주 사용되는 option 은 다음과 같다. \$imp userid=user/passwd file : export 받은 dump file 을 지정 ■ log : import 받을 때 log file 을 지정하여 import 의 수행결과 확인 indexfile : data 를 import 하지 않고 create index 문장의 sql 을 저장한 file 생성 ■ rows : data 를 import 할 것인지의 여부를 선택. Default 는 y indexes : index 를 import 할 것인지의 여부를 선택. Default 는 y fromuser : 다른 user 에게 export file 을 import 하고자 할 때, export 한 user 를 지정 touser : import 할 user 를 지정 buffer : import 할 때 한번에 import 되는 row 의 최대 수를 지정 commit : import 시에 table 별로 commit 을 할 것인가 (value n), row ( buffer ) 별로 commit 할 것인가를 지정 (value y). Default n full : full export 한 file 에 대하여 DBA 권한이 있는 user 로 database 전체를 import 할 때 사용. Default y ■ feedback : import 시에 얼마만큼의 data 가 import 되었는지를 보여준다. 지정된 수자만큼 data 가 import 되면, '.' 이 display 된다.

## **Import Process Sequence**

- 1. Create table ... 명령이 실행되어서 *new table* 이 생성된다. constraints 가 작성된다.
- 2. Create index ... 명령이 실행된다.
- 3. Data 가 import 되고 index 가 update 된다.
- 4. Trigger 가 import 되고, integrity constraints 가 enable 된다.

## 효율적인 **import** 방법

System의 downtime 을 줄이기 위해 먼저 data 를 import 를 하여서, database 를 사용자에게 먼저 open 한 후에 index 를 creation 한다. 이렇게 하면 실제 database를 사용자에게 open 후에 application 이 full table scan 을 하여서 성능이 저하되기는 하지만, 빠른 시간내에 database 를 open 할 수 있다는 장점이 있다.

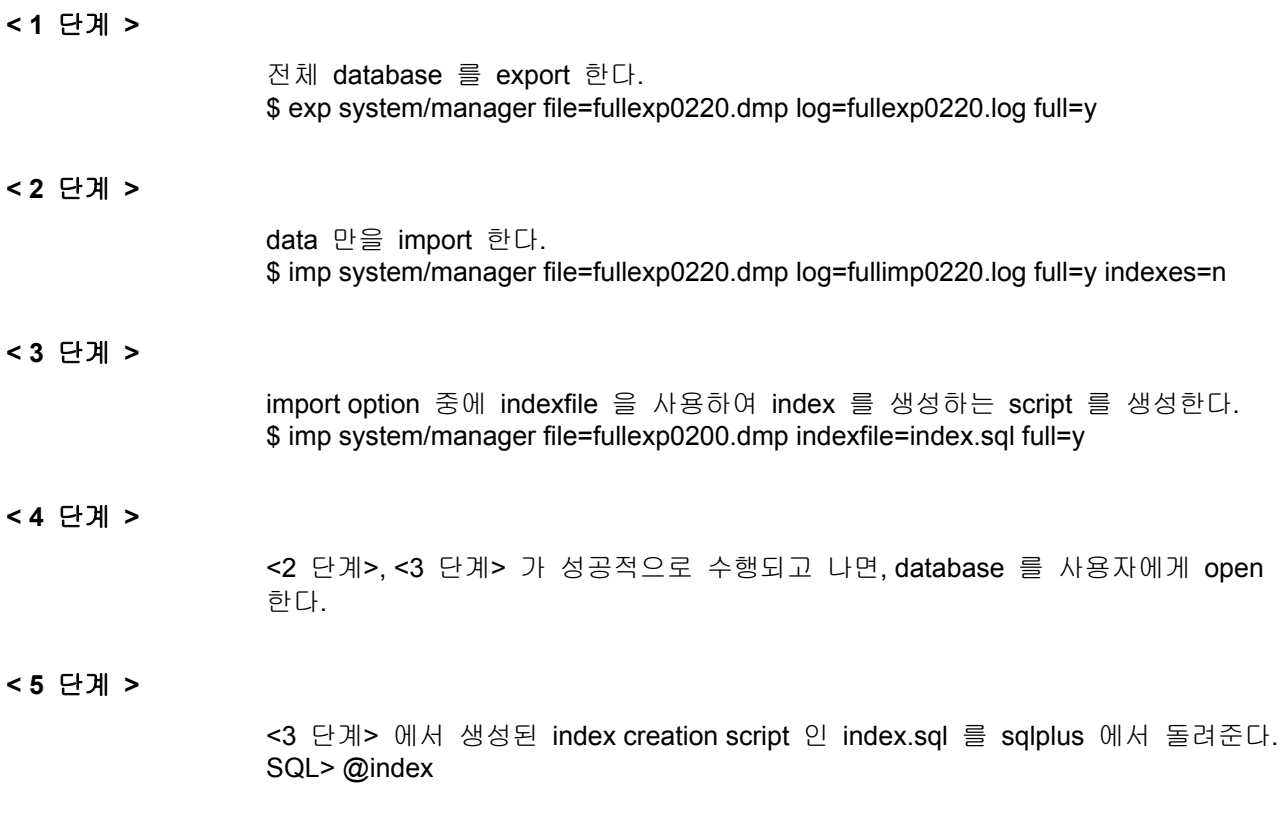

## **Backup** 방법 결정

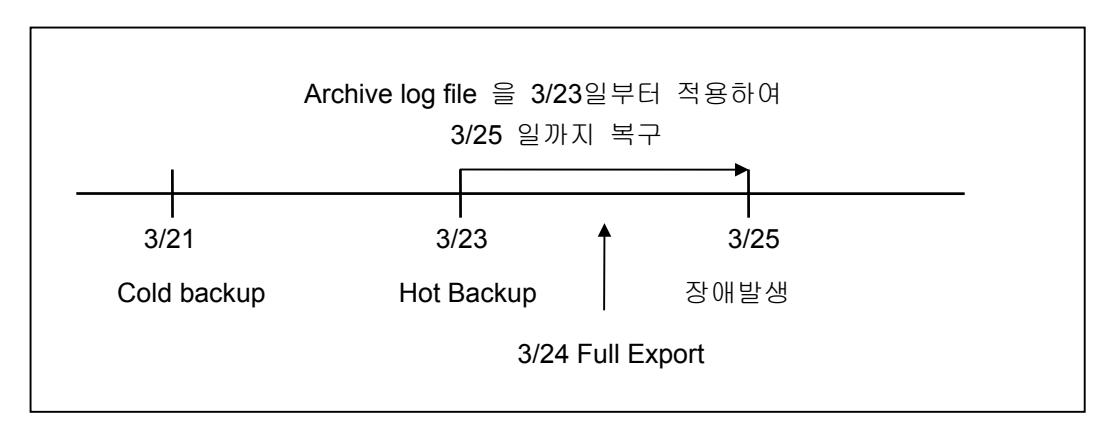

 3/24 일 Full Export 했다고 하더라도, Archive log file 을 이용해서 복구작업을 수행할 때에는 최근에 export 받은 시점이 아니라, 장애발생된 datafile 의 가장 최근에 hot backup 한 3/23일 이후부터 수행한다.

## 물리적인 **backup** 인 **cold backup** 이나 **hot backup** 과 논리적인 **backup** 인 **export/import**는 서로 다른 별개의 **backup**방법이므로 복구작업을 위해서 혼용해서 사용할 수 없다**.**

## 효율적인 **backup** 방법

## 일반적인 고려사항

- Data 의 중요도
- $\Box$  Data 손실의 여유기간
- 복구에 필요한 시간
- Hard Disk 용량
- Oracle DBMS 의 운영 mode ( Archive / Noarchive mode )

## **Archive mode** 로 운영시 고려사항들

- **□** Online log file 은 여러 disk 에 mirroring 한다.
- Archive log file 과 datafile 이 같이 손상되면 심각한 문제가 발생되므로 archive log file 이 쌓이는 disk 와 tablespace 가 저장되는 disk 를 분리한다. 그리고 archive log file 이 저장될 file system 이 full 되지 않도록 주의한다.

### **Transaction** 이 많은 경우

■ Transaction 이 많다는 것은 data 입력/수정/삭제가 많다는 의미이므로 log 의 내용이 많아지게 되므로, 잦은 online redo log file 의 switch 가 발생하게 된다. 따라서, log switch 시간에 따라 적당한 size 로 만들어 빈번한 switch 가 발생하지 않게 하기 위하여, online redo log file 의 size 가 최소한 1M 이상은 되어야 한다.

#### **Archive log file** 관리

- Oracle DBMS 를 archive mode 로 운영시, archive log file 이 중간에 하나라도 없으면 안되므로, 세심하게 관리되어야 하며, 복구 작업은 가장 최근에 backup 한 이후부터 모두 있어야 한다.
- Oracle 은 resetlogs option 으로 database 를 open 하면, log sequence#가 1로 초기화 된다. 그러므로 Oracle DBMS 를 resetlogs 로 기동했을 경우에는 꼭 cold backup 으로 full backup 을 하고 이전에 있던 archive log file 은 필요없으므로 삭제한다.

## **Backup** 전략 **(** 예 **)**

담당자가 data 의 특성 ( 중요도, 보존기간, ... ) 에 따라 적절한 backup 전략을 구축하여야 하며, 실습을 통하여 익숙해져야 한다.

몇가지 예제를 통하여 어떤 backup 방법을 사용해야 하는지를 알아본다.

먼저 backup 방법을 결정하기 위해서 다음사항을 고려해야 한다.

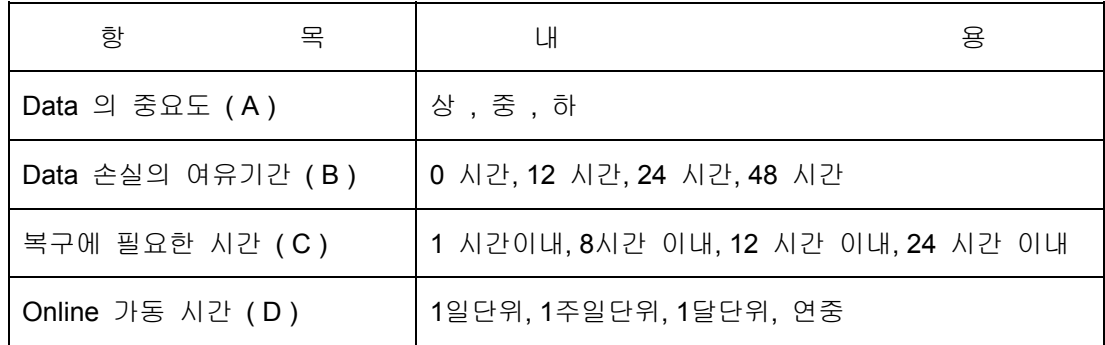

Oracle10gDB 기본운영지침서.doc 36
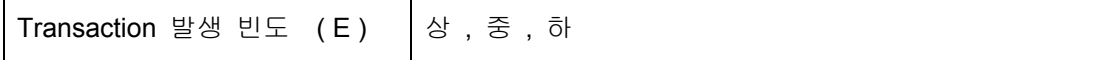

각각의 항목을 편의상 (A), (B), (C), (D), (E) 라고 한다.

## 어떤 장애가 발생하더라도 **data** 의 손실이 있어서는 안되는 경우

□ (A): 상 (B): 0 시간 (C): 1 시간이내 (D): 연중 (E): 상

Backup 전략 ( 예 )

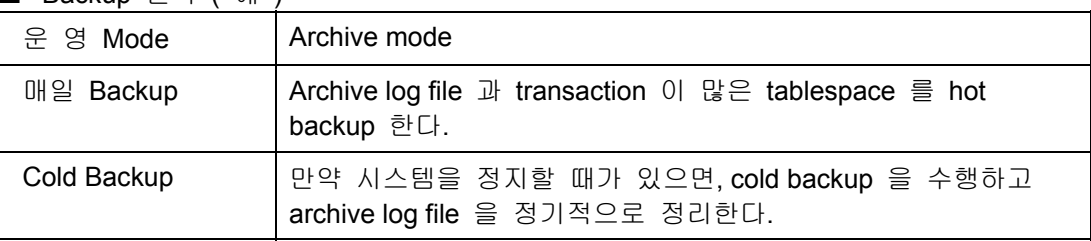

### **Data** 손실은 없어야 하고 매일 **20**시에 정지하고 다음날 **8**시에 기동하는 경우**,** 단 주일에는 시스템을 정지

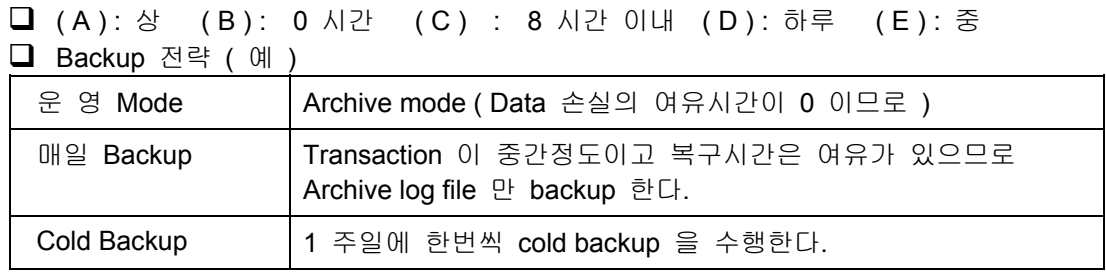

### **Data** 손실은 없어야 하고**,** 주말마다 시스템을 정지하는 경우

■ (A): 상 (B):0 시간 (C):2 시간 이내 (D):1주일 (E): 상

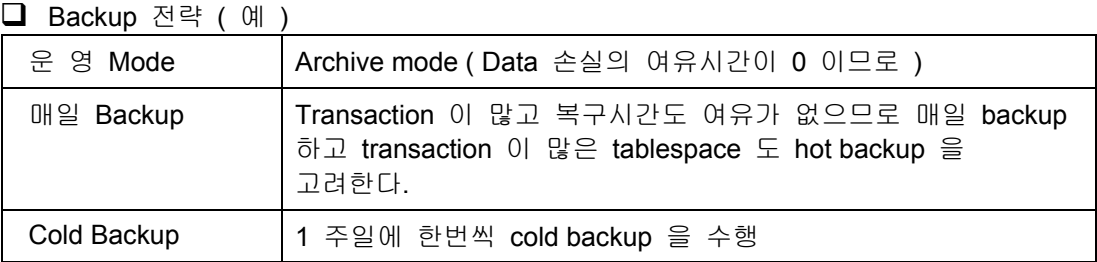

### **Data** 손실이 하루정도는 상관이 없고 **data** 량이 많을 경우

□ (A): 상 (B):12 시간 (C):8 시간 이내 (D): 하루 (E): 중

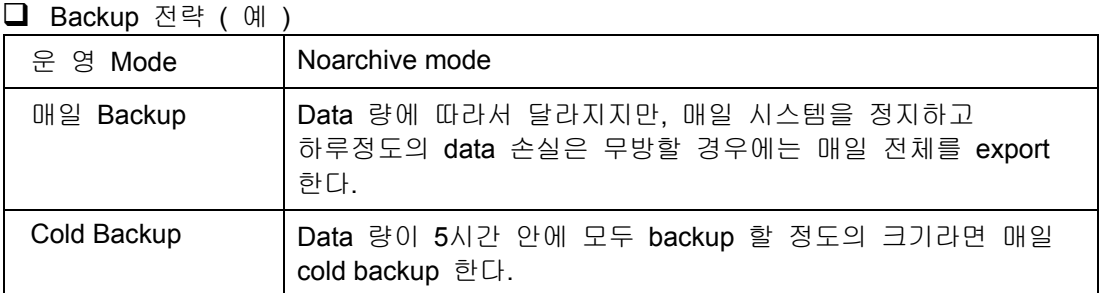

## **Backup Checkpoint**

### **Control Files**

Control file은 Recovery 에 중요한 요소로서 DB의 물리적구조(Physical Structure)와 현재 상태를 가지며 항상 이용 가능 하여야 한다.

**Control file** 은 **DB**의 물리적구조 변화가 발생한 후는 항상 **backup** 을 수행해야 한다**.** 예를 들면 **data file,**혹은 **log file add** 후**,hot backup** 후에는 **control file** 을 **backup** 받아야 한다**. (Add**되는 **datafile**또한 **backup** 받아야 한다**)**

적어도 **3**개의 **control file**을 이용하여야 하며 각 **control file**은 다른 **controller, disk**에 위치하고 **H/W mirror**되어야 한다**.**

### **Online redo log**

Instance, Media Recovery 를 위해 필수적이며 DB를 Roll forward 하기위한 Redo 와 Uncommited Transactions을 Rollback 하기 위한 Undo로 구성되어있다. Current Online redo log이나 Unarchived Online redo log을 잃게 되면 DB Outage가 발생한다.

**Outage**를 방지하기 위해 **redo log files**을 **multiplexing(multiple members per group)**  하고 **Online-redo log**의 각 **member**를 다른 **disk,controller**에 위치시키는 것이 필요하다**. DBA**는 **checkpoint**의 주기와 **Archiver wait problem**을 **monitor**하여 **Redo log file**의 크기와 **Group** 갯수를 조절하여야 한다**.** 

### **Archive logs**

DB의 이전 Backup으로부터 Roll forward하는데 이용되며, 바라는 시점까지의 Roll forward ( Recovery )를 위해서는 모든 Archive log file이 필요하다. 따라서 **Archive log**  손실이 발생하면 곧 **Full backup(Offline Backup,** 또는 **Online Backup )** 을 수행하여야 한다. ( DB log mode를 ARCHIVELOG에서 NOARCHIVELOG으로 변경하게 되면 Archive log 손실이 발생한다.)

# **Recovery**

오라클의 세 가지 기본적인 Recovery 종류는 Online block recovery, thread recovery, media recovery 이다.

- Block-level recovery는 오라클이 cache내에서 손상된 block을 발견하면, online redo log file을 이용해서 자동적으로 복구한다.
- Thread recovery는 Database는 open된 상태에서 instance가 crash될 때, thread의 마지막 checkpoint이후로 변경된 모든 redo를 Database에 적용하는 것인데, 이것 역시 오라클에 의해서 자동적으로 이루어진다.
- Media recovery는 오라클에 의해서 자동적으로 이루어지는 것이 아니라 DBA의 recovery command에 의해 수행된다. 오라클은 control file과 data file header의 check point count ( SCN ) 가 동일하지 않을 때 media recovery를 필요로 하며, redo log - online, archive redo log -를 적용함으로써 복구를 수행한다.

### **Media Recovery**

Media recovery에는 복구 대상 범위에 따라 *Database recovery, Tablespace recovery, Datafile recovery*의 세 가지 유형이 있다. 이 방법은 Database가 **ARCHIVELOG** mode로 운영 중일 때만 적용 가능하다.

일반적으로, Database가 NOARCHIVELOG mode로 운영 중일 때, 가능한 recovery방법은 ➀ Offline backup - data files, control files, online redo log files - 을 restore하고 Database를 재가동하거나 ➁ Full database export를 사용하여 Database를 재생성하는 것이다. 이것은 마지막 Backup 이후부터 media failure 까지의 Data는 모두 잃을 수 밖에 없으므로, complete recovery는 불가능하다.

### **Database Recovery**

모든 혹은 일부의 Data file을 Backup으로부터 restore하여 전체 Database를 복구하는 방법이다.

#### **Database Recovery** 명령어

- RECOVER [ AUTOMATIC ] [ FROM 'location' ] DATABASE [ UNTIL CACEL ] [ UNTIL TIME date ] [ UNTIL CHANGE integer ]
- [ USING BACKUP CONTROLFILE ] \* 괄호안의 명령어는 생략 가능 AUTOMATIC option이 사용되면 media recovery동안에 redo log file의 이름을 물어보지 않고 자동적으로 복구가 된다. set autorecovery on/off를 사용할 수도 있다. Automatic recovery를 위해서 archive log file들은 INIT.ORA의 LOG\_ARCHIVE\_DEST에 지정된 위치에 LOG\_ARCHIVE\_FORMAT에 정의된 filename format으로 존재해야만 한다.
- FROM절은 INIT.ORA의 LOG\_ARCHIVE\_DEST에 정의된 위치와 archive redo log file의 위치가 다를 경우에 사용한다
- UNTIL절이 생략되면, 오라클은 complete database recovery를 한다.

### **Complete recovery VS Incomplete recovery**

Data의 손실없이 media failure로부터 Database를 복구하는 것을 *complete recovery*, 그렇지 않은 경우를 *incomplete recovery*라고 한다.

- Incomplete recovery는 archive나 혹은 online redo log, control file을 손실하였을 경우나 과거의 특정 시점까지 Database를 복구하고자 할 때 사용할 수 있다.
- Incomplete recovery는 가장 최근의 online 혹은 offline complete database backup을 restore한 후, recover database until XXX 명령을 사용한다. 모든 archived redo log가 적용된 후에는 alter database open **resetlogs**명령을 이용하여 Database를 open 해야 한다.
- Incomplete recovery 시 사용되는 options
	- ✔ UNTIL CANCEL의 경우 cancel 명령어가 입력될 때까지 한 번에 하나씩 redo log를 적용하는 방식이다.
	- SQL> recover database until cancel;
	- ← UNTIL TIME의 경우 ( Point-in-time recovery ) redo log file내의 특정한 시점까지 Database를 복구한다. SQL > recover database until time '1998 - 02 - 03:12:10:00';
	- 9 UNTIL CHANGE의 경우 transaction-consistent state로 Database를 복구한다. 이 때 사용된 SCN보다 적은 SCN을 가진 모든 redo record가 적용된다. SQL> recover database until change *integer*;

## **RESETLOGS option**

Database를 RESETLOGS option을 이용하여 Open해야 하는 경우는 다음과 같다

- $\Box$  Incomplete Reocvery
- Backup control file을 이용한 복구
- RESETLOGS option이 명시된 create control file명령어를 이용하여 생성된 control로 복구한 경우
	- ✓ RESETLOGS option을 이용하여 Database를 Open하면, 복구되는 동안에 적용되지 않은 redo는 다시 사용할 수 없게 된다. 또한, control file의 online log file과 redo thread에 대한 정보를 reset하게 된다.
	- ✔ RESETLOGS option을 이용하여 Database를 Open하기 전에, Database의 consistency를 보장하기 위해 모든 Datafile이 같은 시점으로 복구되었는지를 명백하게 하는 것이 필요하며, RESETLOGS option으로 Database를 Open한 경우 반드시 database full backup을 수행해야 한다.

### **Database recovery** 요약

## 설명

- Database recovery는 database내의 모든 online datafile을 복구한다.
- Complete 혹은 Incomplete recovery가 가능하다
- online(hot) 혹은 offline(cold) backup으로부터 복구가 가능하다

## 요구사항

- 반드시 Database가 mount된 상태에서 복구가 수행되어야 한다.
- 복구될 모든 datafile은 online상태이어야 한다.

### 필요한 **files**

- $\Box$  Archived and/ or online redo log files
- 현재 혹은 backup control file

Datafile의 backup본

장점

```
■ 한 번에 Database를 복구할 수 있다
■ Incomplete recovery가 가능하다
■ SYSTEM tablespace에 속해있는 datafile을 복구할 수 있다
```
## 단점

 $\Box$  복구하는 동안에 Database를 사용할 수 없다. ■ 적용될 redo의 양과 Backup의 빈도수에 따라 오랜 시간이 소요될 수 있다.

# **Complete recovery** 단계

- 1. OS level에서 손상된 datafile을 restore한다
- 2. RESTRICT mode로 Database를 mount한다.

SQL > startup restrict mount [ *dbname* ];

3. *[ Optional ]* 복구해야 할 datafile이 있던 장소가 변경되거나 사용할 수 없게 될 때 ( 즉, 디스크 파손) , control file내의 file path가 새로 restore된 장소로 변경되어야 한다.

SQL > alter database rename file '*old\_filename*' to '*new\_filename*';

4. 복구하고자 하는 모든 datafile이 online상태인지 확인한다.

SQL > select file#, status , name from V\$DATAFILE;

SQL > alter database datafile '*filename*' online;

5. Database를 복구한다.

SQL > recover database [*dbname*];

오라클은 가장 오래 된 archived redo log부터 요구한다. 복구가 완료되면, "Media recovery complete"라는 메세지가 나타난다.

6. Database를 Open한다.

SQL> alter database [*dbname*] open;

#### **Incomplete recovery** 단계

- 1. 오라클을 shutdown하고 모든 datafile을 Backup한다. SQL > shutdown [ *dbname* ];
- 2. 모든 Datafile의 Backup본을 restore한다.
- 3. RESTRICT mode로 Database를 mount한다.

SQL > startup restrict mount [ *dbname* ];

4. *[ Optional ]* 복구해야 할 datafile이 있던 장소가 변경되거나 사용할 수 없게 될 때 ( 즉, 디스크 파손) , control file내의 file path가 새로 restore된 장소로 변경되어야 한다.

SQL> alter database rename file '*old\_filename*' to '*new\_filename*';

5. 복구하고자 하는 모든 datafile이 online상태인지 확인한다.

SQL> select file#, status , name from V\$DATAFILE;

SQL> alter database datafile '*filename*' online;

- 6. UNTIL CANCEL, UNTIL TIME option을 사용하여 Database를 복구한다. SQL> recover database until time '1998-02-03:12:00:00' ; Backup 한 control file 을 사용하여 복구해야 할 때에는 다음과 같이 한다. SQL> recover database using backup controlfile;
- 7. RESETLOGS option을 사용하여 Database를 Open한다. SQL> ALTER DATABASE OPEN RESETLOGS;
- 8. **Offline** 혹은 **Online backup**을 수행한다. ( 매우 중요)

#### **Tablespace Recovery**

Tablespace recovery는 complete recovery시에만 사용될 수 있으며, 복구하기 전에 tablespace가 offline되어야 한다. 따라서, offline될 수 없는 tablespace ( SYSTEM tablespace) 는 이 명령을 사용하여 복구될 수 없다.

**□** Tablespace recovery 명령어 RECOVER [ AUTOMATIC ] [ FROM location ] TABLESPACE *tablespace\_name* [ , *tablespace\_name* ..... ]

### **Tablespace recovery** 요약

- $Q$  설명
	- ✔ Tablespace recovery는 지정된 tablespace의 모든 datafile의 online recovery가 가능하다.
	- ✔ online 혹은 offline backup 을 이용하여 복구할 수 있다.
	- ✔ complete recovery만이 가능하다.
- $\Box$  요구사항
	- ✔ Database가 Open 되어 있어야 한다.
	- ✔ 복구될 tablespace는 offline상태이어야 한다.
- 필요한 files
	- $\checkmark$  Archived and online redo log files
	- **Current control file**
	- ✔ datafile의 Backup본 (손실 혹은 손상된 file )
- 장점
	- $\checkmark$  한 번에 지정된 tablespace내의 모든 손상되거나 손실된 datafile을 복구한다.
	- ✔ 모든 datafile에 redo를 적용할 필요가 없으므로, Database recovery보다 복구시간이 빠르다.
	- ✔ 복구동안에도 Database내의 다른 tablespace는 사용 가능 하다.
	- ✔ 다수의 session을 이용하여, tablespace를 병렬로 복구할 수 있다.
- □ 단점
	- ✔ SYSTEM tablespace처럼 offline될 수 없는 tablespace는 복구할 수 없다.
	- ✔ Incomplete recoverv가 불가능하다.

### **Tablespace recovery** 단계

1. 복구할 tablespace를 offline한다.

SQL> alter tablespace *ts\_name* offline;

2. 복구할 tablespace의 모든 datafile을 restore한다.

3. *[ Optional ]* 복구해야 할 datafile이 있던 장소가 변경되거나 사용할 수 없게 될 때 (즉, 디스크 파손), control file내의 file path가 새로 restore된 장소로 변경되어야 한다.

SQL> alter database rename file '*old\_filename*' to '*new\_filename*';

4. tablespace를 복구한다.

SQL> RECOVER TABLESPACE *ts\_name* [, *ts\_name.....*] ;

오라클은 가장 오래 된 archived redo log부터 요구한다. 복구가 완료되면, "Media recovery complete"라는 메세지가 나타난다.

5. tablespace를 online한다.

SQL> alter tablespace *ts\_name* online;

### **Datafile Recovery**

Datafile recovery는 complete recovery시에만 이용될 수 있다.

- Datafile Recovery 명령어
	- RECOVER [AUTOMATIC ] [ FROM location ] DATAFILE *'filename'* [ *, 'filename',....*] ;

### **Datafile recovery** 요약

- 설명
	- ✔ 다수의 session을 이용하여 병렬로 datafile을 복구할 수 있다.
	- ← Offline 혹은 online backup으로부터 복구가 가능하다.
	- Data file에 따라 online 혹은 offline recovery (즉, Database가 Open되어 있거나 mount된 상태 ) 가 가능하다.
- $\Box$  요구사항
	- ✔ online recovery를 위해 Datafile은 offline되어야 한다.
- 필요한 files
	- $\checkmark$  Archived and online redo log files
	- $\checkmark$  Current control file
	- ✔ datafile의 Backup본 ( 손실 혹은 손상된 file )
- 장점
	- ← Offline 혹은 Online recovery가 가능하다.
	- ✔ 다수의 session을 이용하여 병렬 복구를 할 수 있다.
- □ 단점
	- ✔ Online recovery를 위해서 datafile은 offline되어야 한다. 따라서, SYSTEM data files은 recover datafile 명령어를 이용하여 복구될 수 없다.
	- ✔ Incomplete recoverv가 불가능하다.

### **Online recovery** 단계

1. Database를 mount한다.

SQL> startup mount [ *dbname* ];

- 2. 모든 손상되거나 손실된 Data file을 offline한다.
	- SQL> alter database datafile *'filename'* offline;
- 3. Database를 Open한다.

SQL> alter database open ;

4. 복구할 tablespace의 모든 datafile을 restore한다.

*[ Optional ]* 복구해야 할 datafile이 있던 장소가 변경되거나 사용할 수 없게 될 때 (즉, 디스크 파손), control file내의 file path가 새로 resotre된 장소로 변경되어야 한다.

SQL> alter database rename file '*old\_filename*' to '*new\_filename*';

5. Datafile을 복구한다.

 SQL> RECOVER DATAFILE *'datafile'* [ *, 'datafile' , ....* ] ; 오라클은 가장 오래 된 archived redo log부터 요구한다. 복구가 완료되면, "Media recovery complete"라는 메세지가 나타난다.

6. Datafile을 online 한다.

SQL> alter database datafile *'filename'* online;

## **Media Recovery Option** 비교

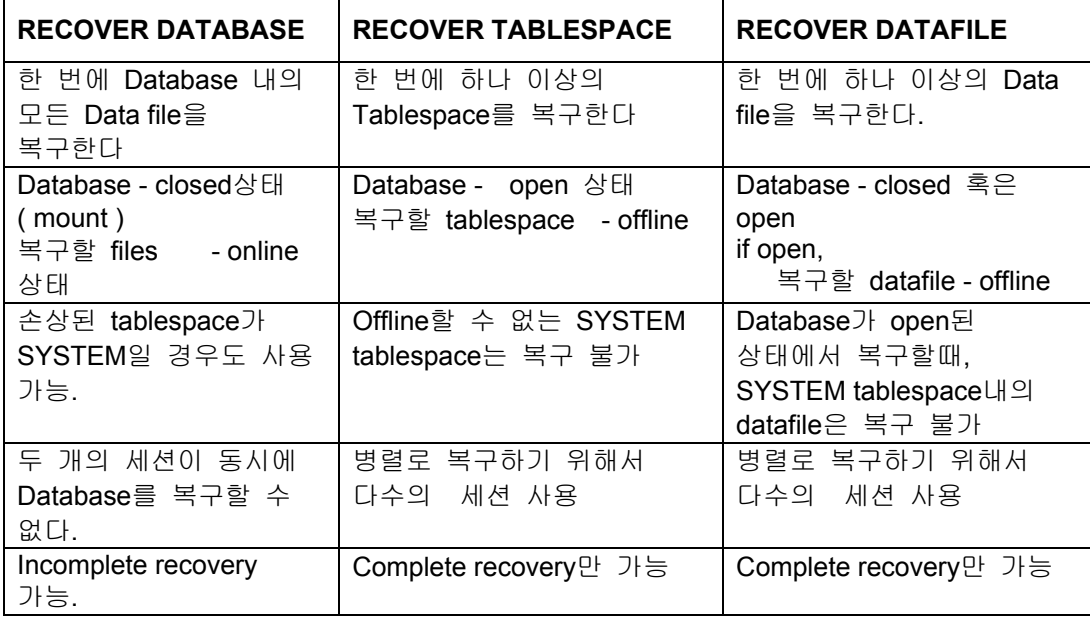

# **Oracle Database 10g** 에서 **Backup / Recovery**

### **Flashback Database**

#### **Flashback Database** 개요

Oracle Database 10g 이전까지는 transactional point-in-time recovery를 위해서는 backup용 file과 redo log file을 이용하여 원하는 시간까지의 복구를 하였었다. 그러나 이 방법은 backup용 file이 오래된 것이며, archive log가 많이 쌓여 있을 때는 많은 시간이 소요된다. Oracle Database 10g부터는 flashback database를 이용하여 좀 더 빠른 recovery가 가능하게 되었다.

Flashback database의 사용 용도는 logical data corruption이나 user error시 유용하다. (Physical data corruption은 H/W 문제이기 때문에 Flashback database로 recovery는 불가능하다.) Flashback Database의 장점은 기존의 traditional point-in-time recovery에 비해 매우 빠른 recovery가 가능하다는 것이다. 이러한 빠른 성능을 낼 수 있는 이유는 flashback database는 database의 크기에 비례해서 recovery시간이 늘어나는 것이 아니라, 변경된 data의 양에 비례해서 recovery시간이 걸린다는 점이다.

**Note** : 여기서 한 가지 짚고 넘어갈 점은 Flashback table, Flashback Database, Flashback Drop, Flashback Version Query, Flashback Transaction Query는 아래의 표와 같이 각기 다른 영역을 사용한다는 점이다.

# **Flashback Technologies**

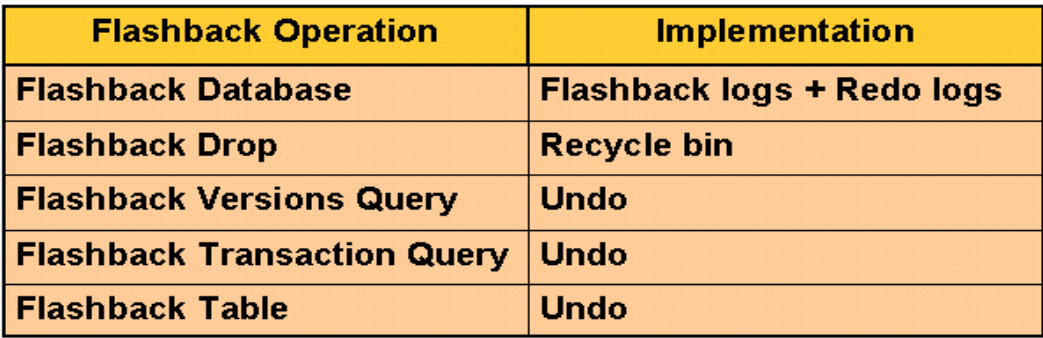

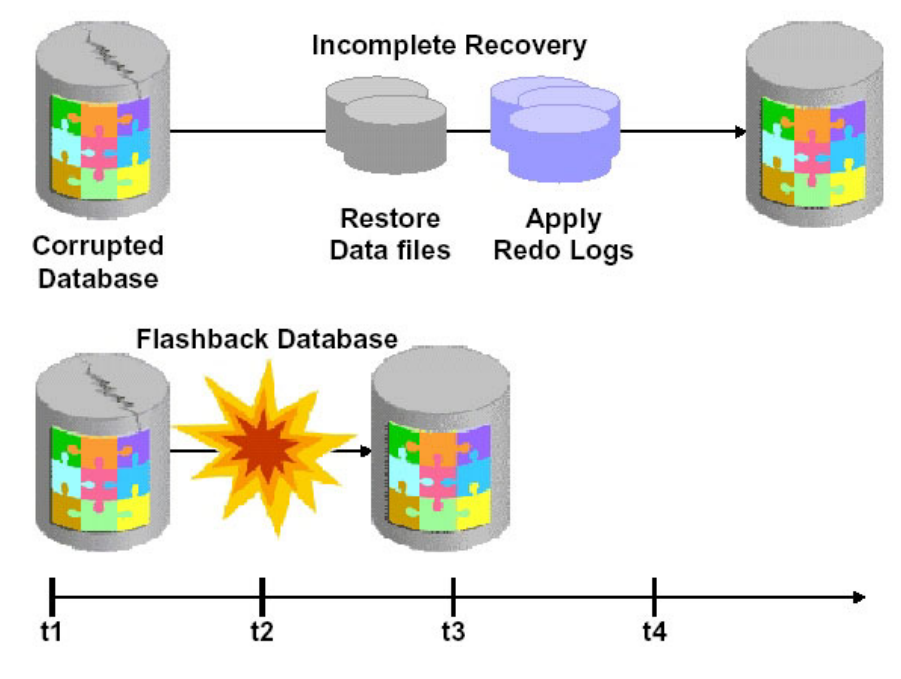

# **Benefits of Flashback Database**

위의 그림, 앞의 설명과 같이 Flashback Database는 매우 빠른 시간의 recovery를 가능하게 한다.

### **RVWR Background Process**

Flashback database를 위해 RVWR이라는 새로운 background process가 생겼다. RVWR은 flashback database log들을 생성하는 역할을 한다. Flashback database log들은 변경되기 이전의 data block정보들과 flashback query들을 위한 정보들을 저장한다. 기본적으로 flashback database operation을 수행하면, flashback database log를 사용하지만, database consistency를 확인하기 위해 redo log를 적용하기도 한다.

**Notes**: 다음과 같은 상황에서는 flashback database feature를 사용할 수 없다.

- 1. Control file이 restore되거나 recreate되었을 때,
- 2. Tablespace가 drop되었을 때,
- 3. Data file이 shrunk되었을 때,(즉 data file이 drop되거나 resize되었을 때)
- 4. RESETLOGS operation을 통한 recovery가 수행되었을 때,

## **Flashback Database** 설정

## **Flash Recovery Area** 설명

Flash Recovery Area는 Oracle Database의 복구와 관련된 파일들의 통합된 저장 영역이다. 이 영역에는 archived redo log file, control file, RMAN에 의행 생성된 Backup Set, flashback log, change tracking file 들이 생성된다.

### **Flash Recover Area** 설정

Oracle Database 가 ArchiveLog Mode로 운영되어 있어야

### **1. Enterprise Manager DB Console** 로 **Login** 한다**.**

http://<hostname>:5500/em

sys/<password> as sysdba 로 접속

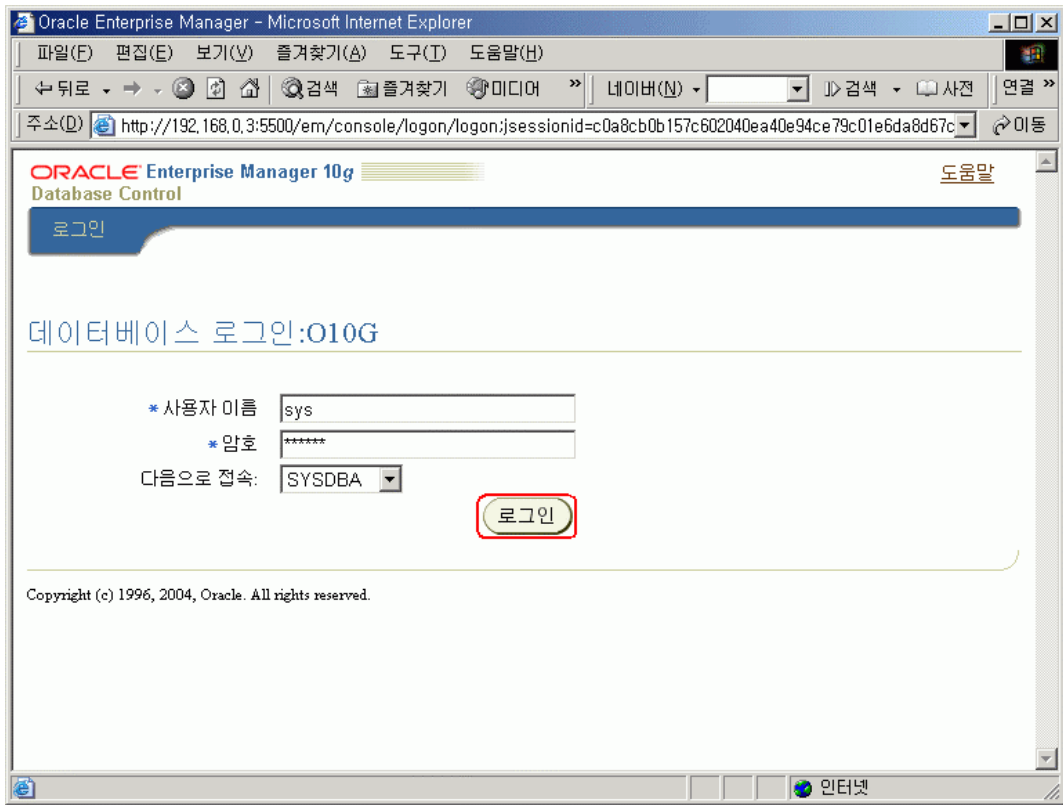

# **2. DB Console** 초기화면에서 **"**유지 관리**" Tab** 을 선택한다**.**

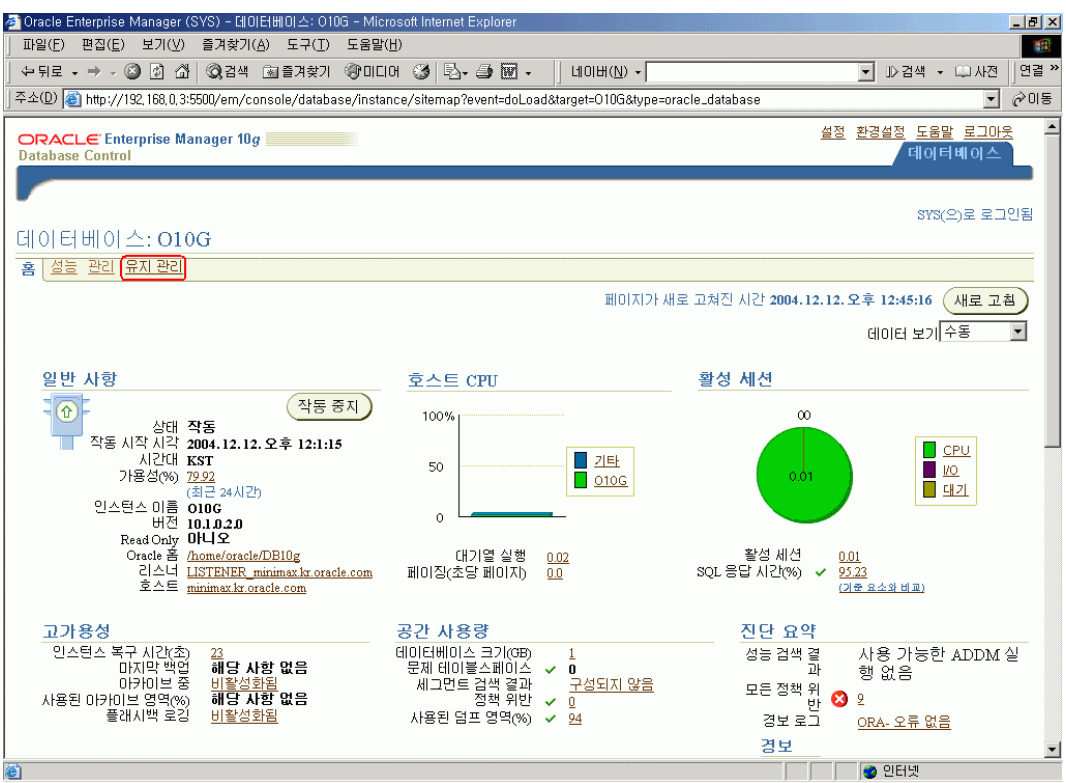

# **3.** 백업**/**복구의 백업설정구성을 선택한다**.**

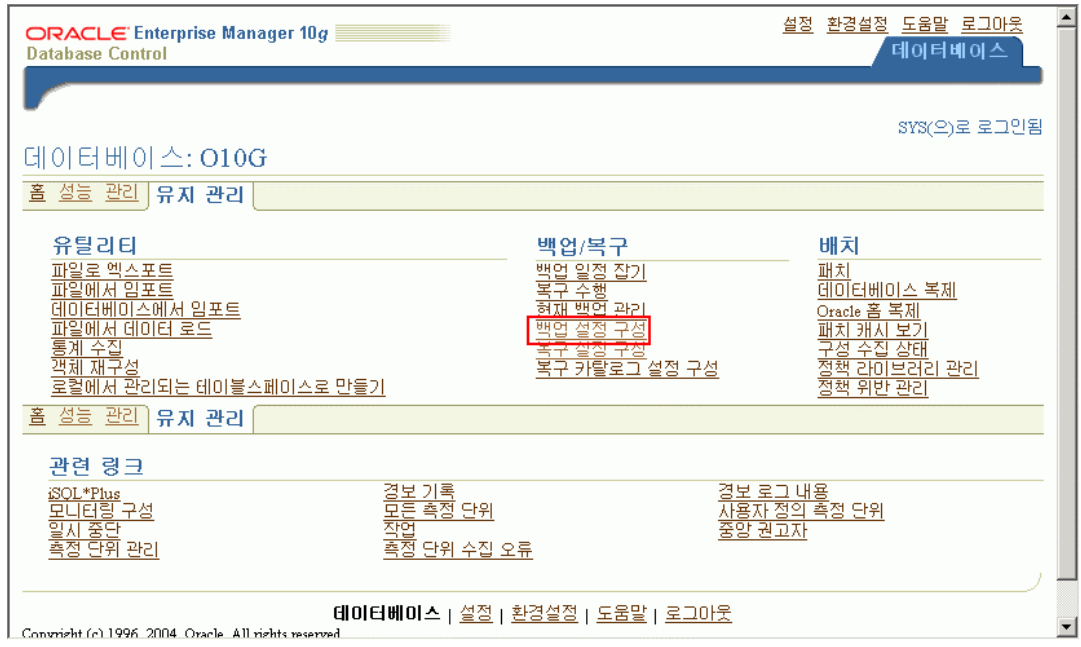

## **4.** 페이지 하단의 호스트 인증서에 **OS** 유저이름과 암호를 입력하고 페이지 상단으로 이동

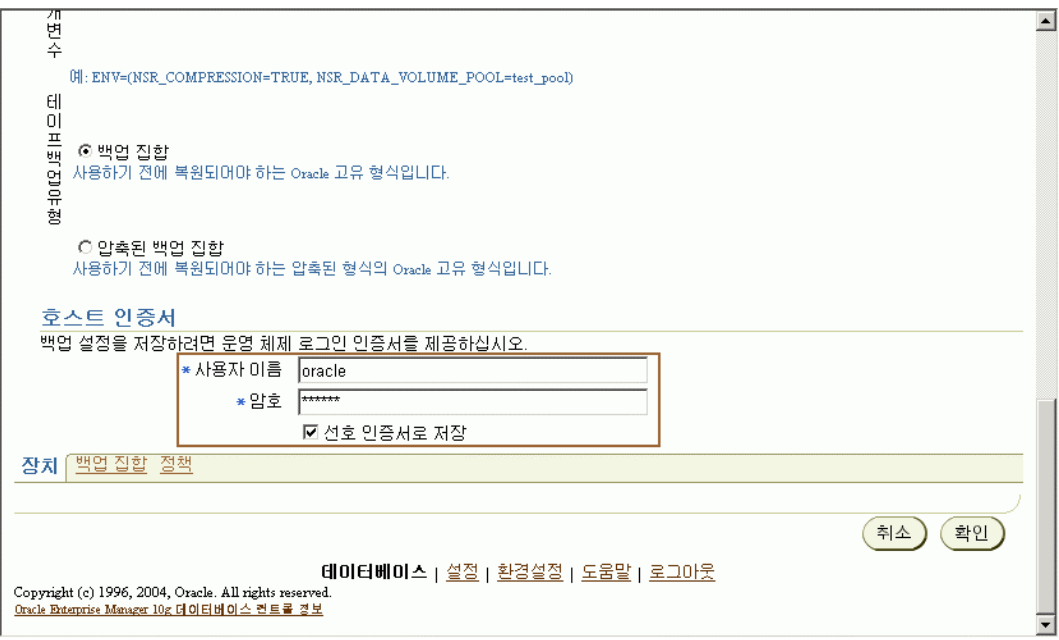

## **5.** 백업 설정 구성의 디스크설정에서 디스크백업 유형을 이미지 복사본으로 선택하고 디스크 백업테스트를 수행

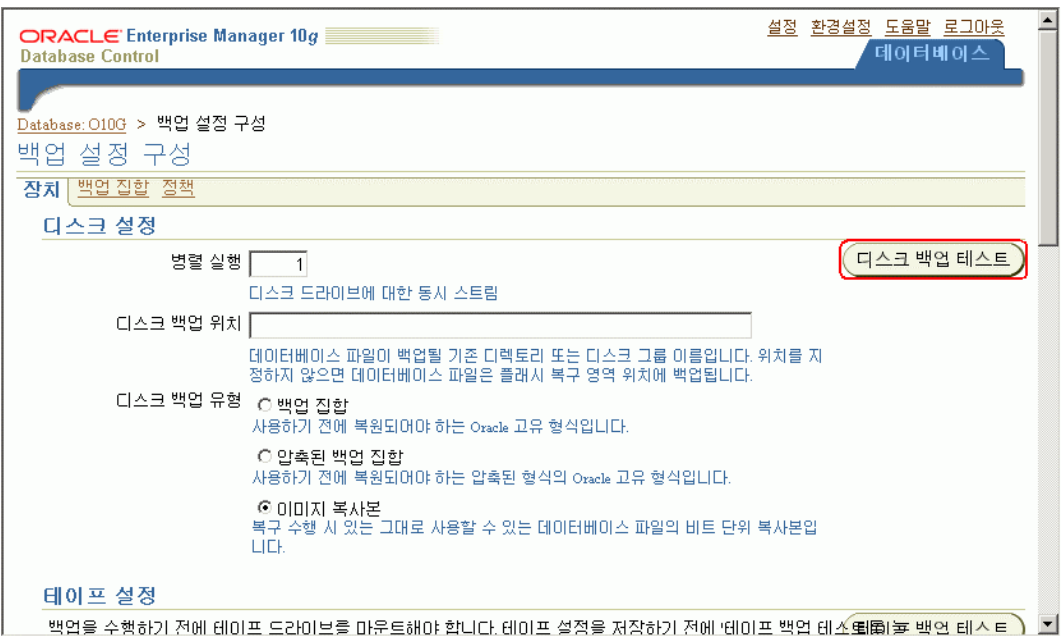

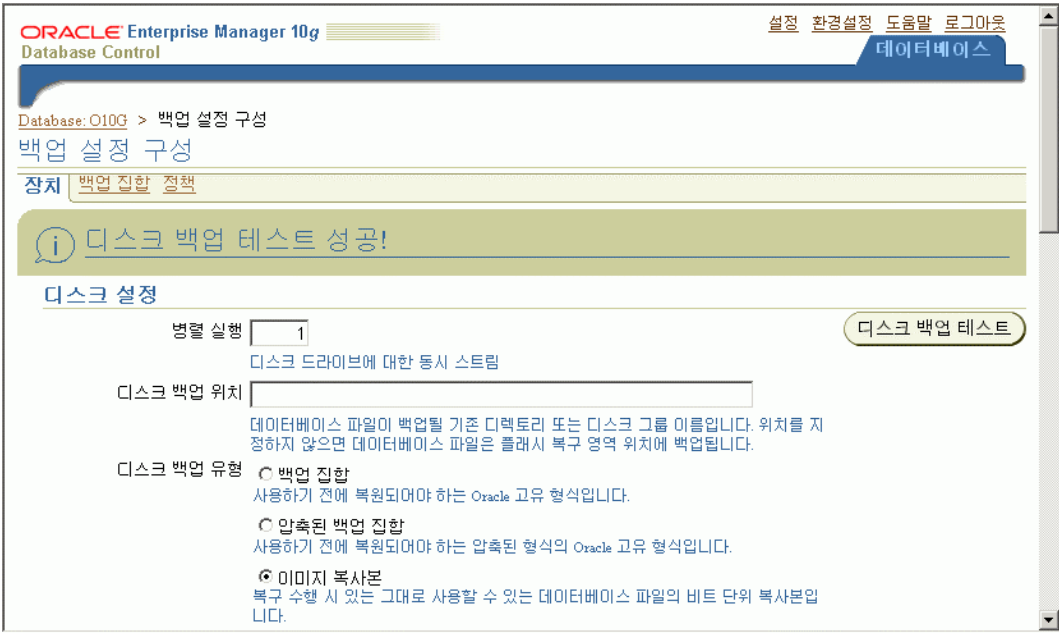

# **6.** 유지 관리 화면의 백업**/**복구**->**복구설정구성 을 선택

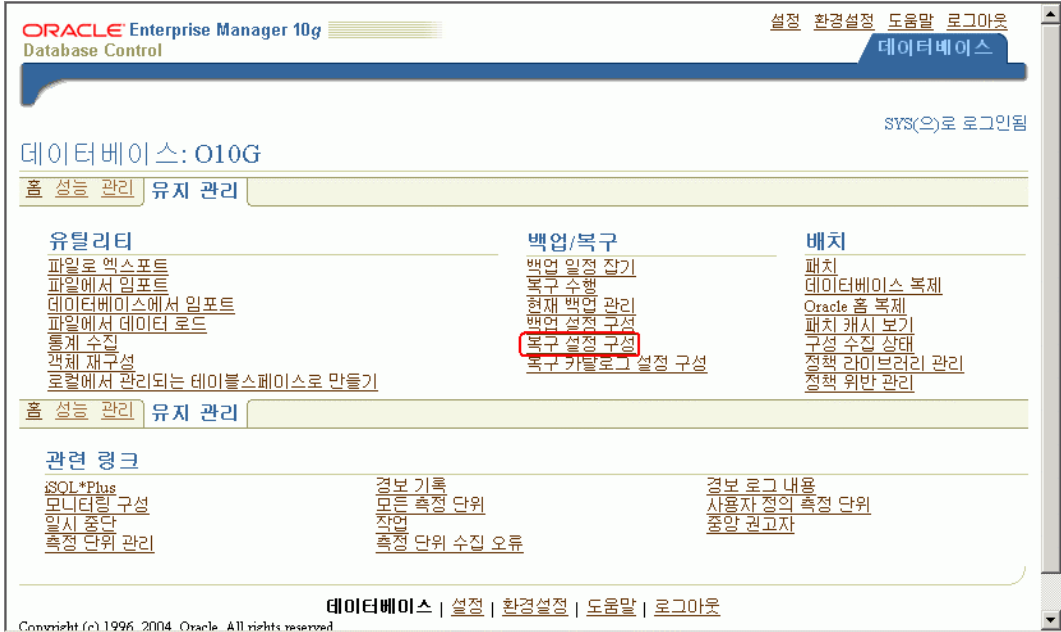

### **7. Flashback Database** 는 기본적으로 **Archivelog** 모드에서 동작되므로 매체복구항목의 **ARCHIVELOG** 모드를 선택한다**.**

#### 매체 복구

-<br>-<br>데이터베이스는 현재 NOARCHIVELOG 모드입니다.ARCHIVELOG 모드레서는 가장 가까운 시점으로의 작업 중 백업 및 복구가 가능하지만 미에 대한<br>- 로그 공간을 할당해야 합니다. 데이터베이스를 ARCHIVELOG 모드로 변경할 경우 즉시 백업해야 합니다. NOARCHIVELOG 모드에서는 종료 후 백업<br>- 만 수행할 수 있으므로 데이터베이스 손상 시데이터가 손실될 수 있습니다. **E** ARCHIVELOG 모드\*

로그 아카이브 파일 미름 형식\* <mark>[%t\_%s\_%r.dbf</mark><br>아카미브된 로그 파일에 대한 미름 지정 규칙입니다. %음(는) 로그 시퀀스 번호미고, %음(는) 스레드 번호미며, % 및 %T음(는) 파일 미름 왼쪽을 0으 로 채웁니다.

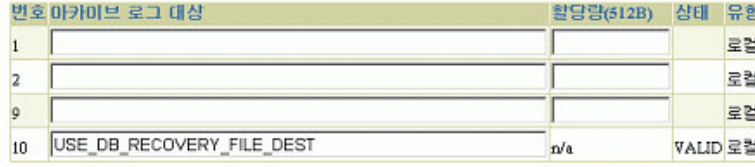

.<br><mark>Ø 참고</mark> 마카미브 로그 파일을 며러 디스크메 분산시켜 며러 위치에 기록해 둘 것을 권장합니다.<br>**Ø 참고** 마카미브 로그 대상을!0 지정할 수 있습니다.

## **8.** 플래시 복구 영역의 위치와 크기를 입력하고 플래시백 로깅 활성화를 선택

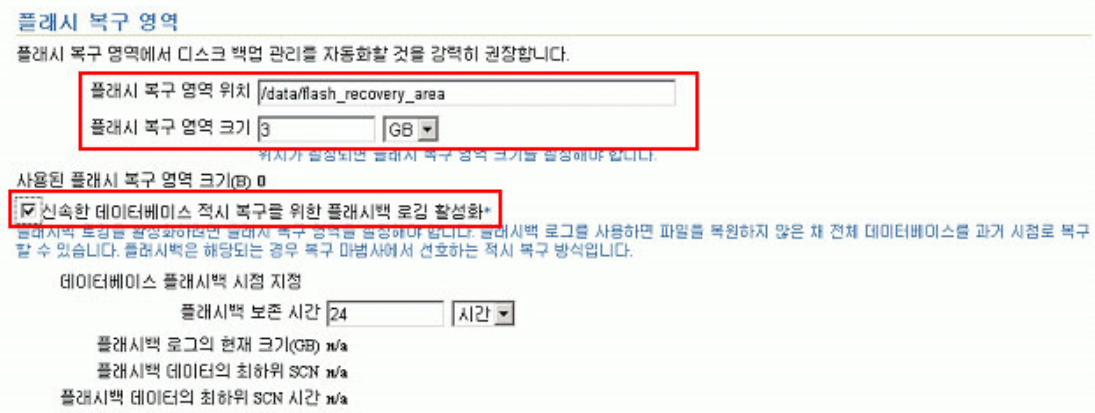

## **9.** 적용버튼을 눌러 복구설정을 종료한다**.**

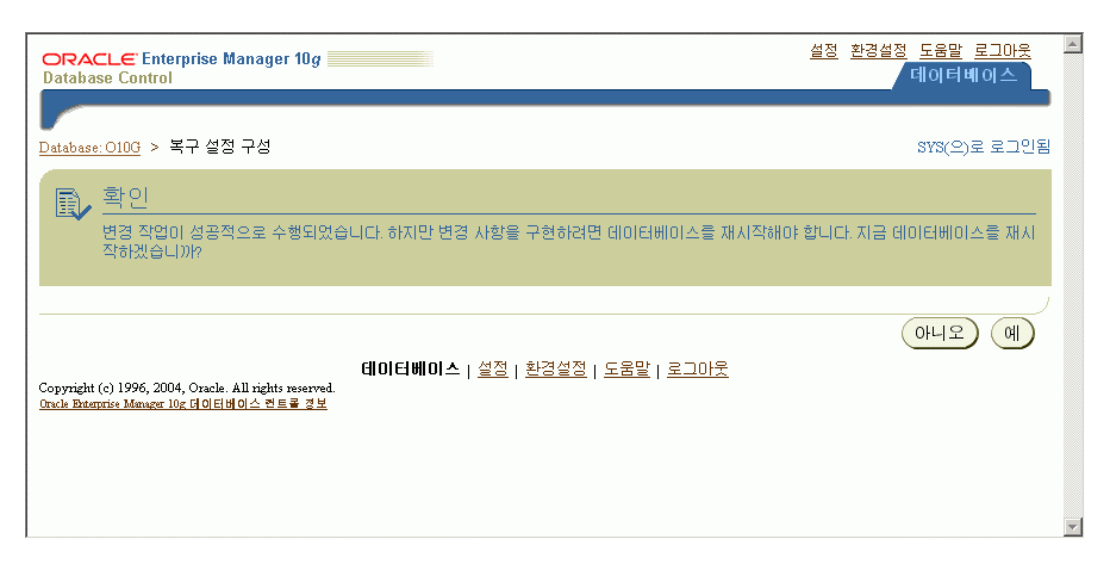

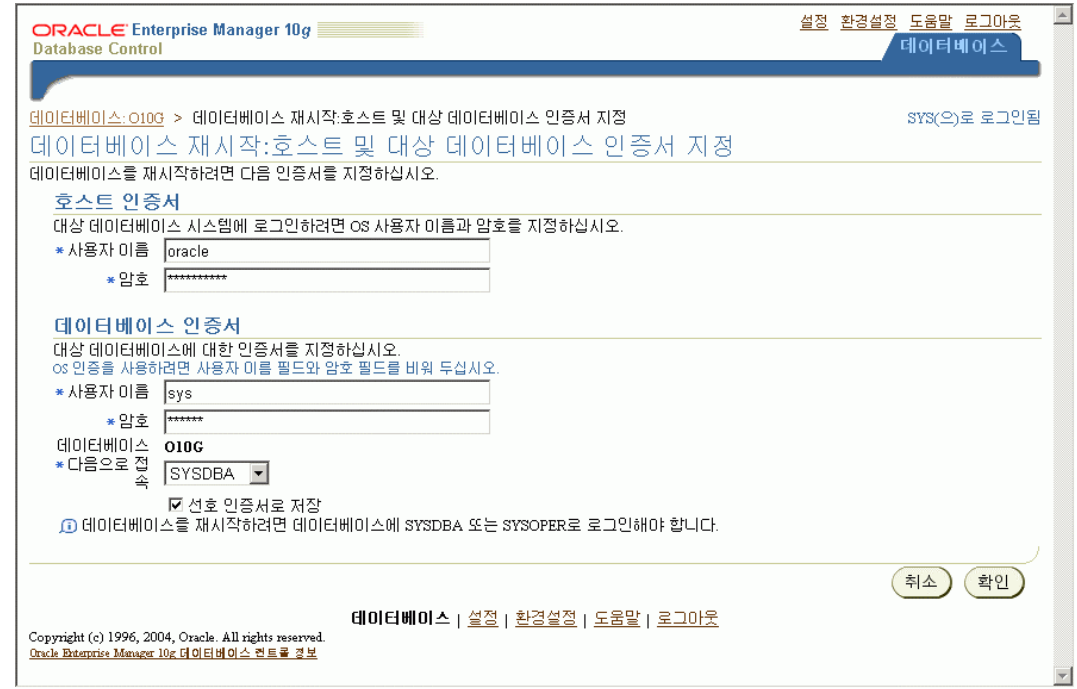

# 아카이브로그 설정과 플래시백 로깅설정을 위해 데이터베이스를 재시작한다**.**

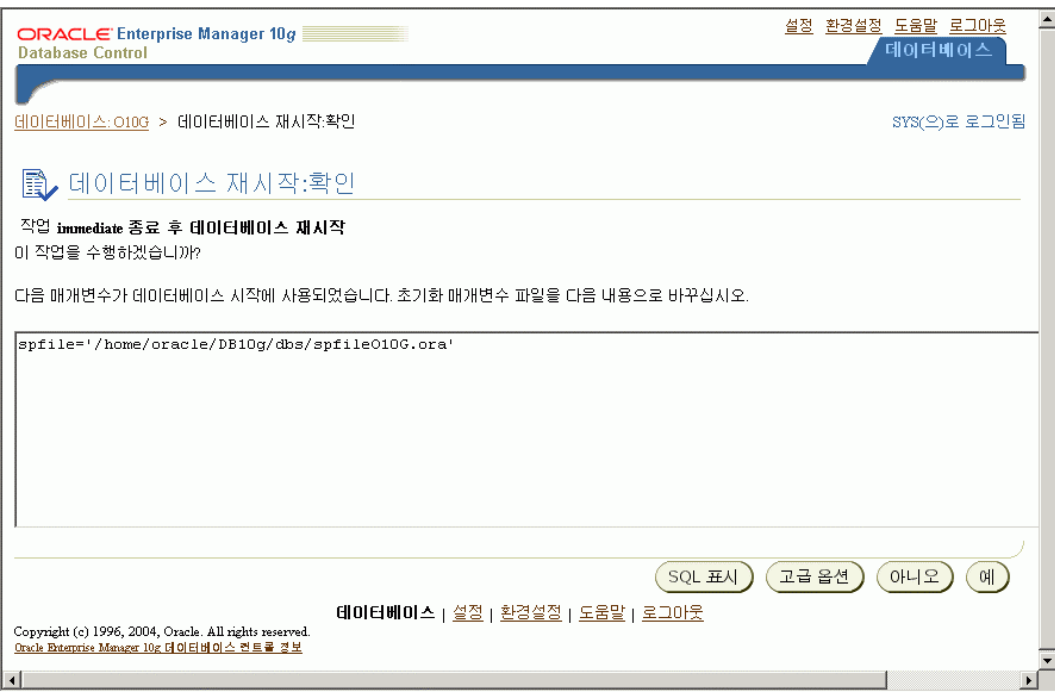

# 수행되는 데이터베이스 명령어는 **"SQL"** 버튼을 눌러 확인할 수 있다**.**

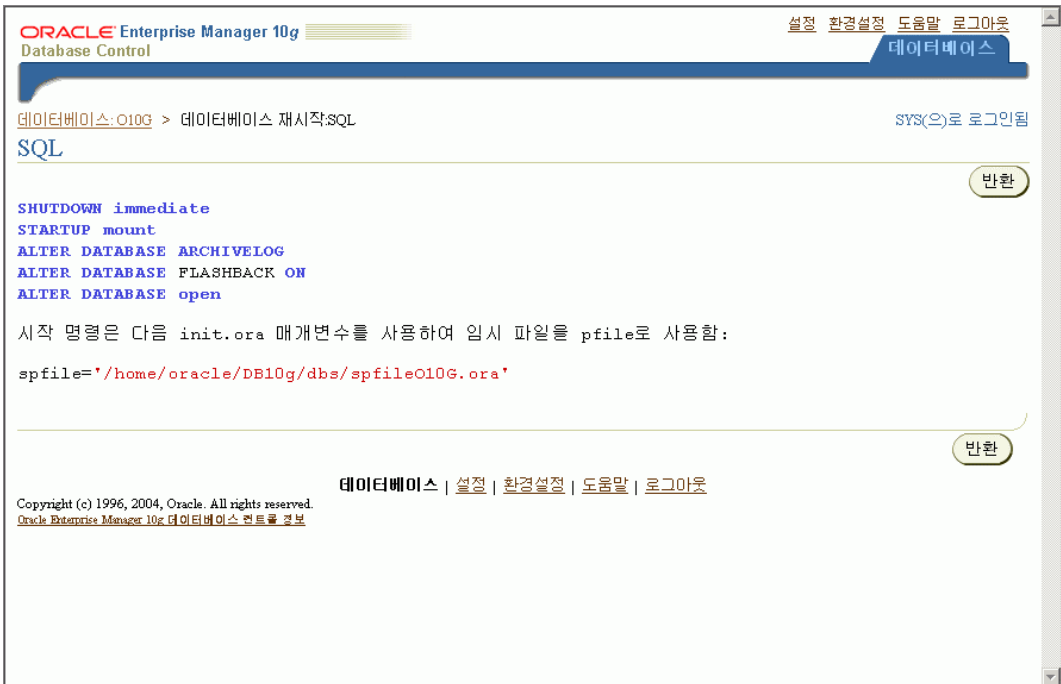

# **Database** 백업

## **1.** 백업일정잡기 를 선택

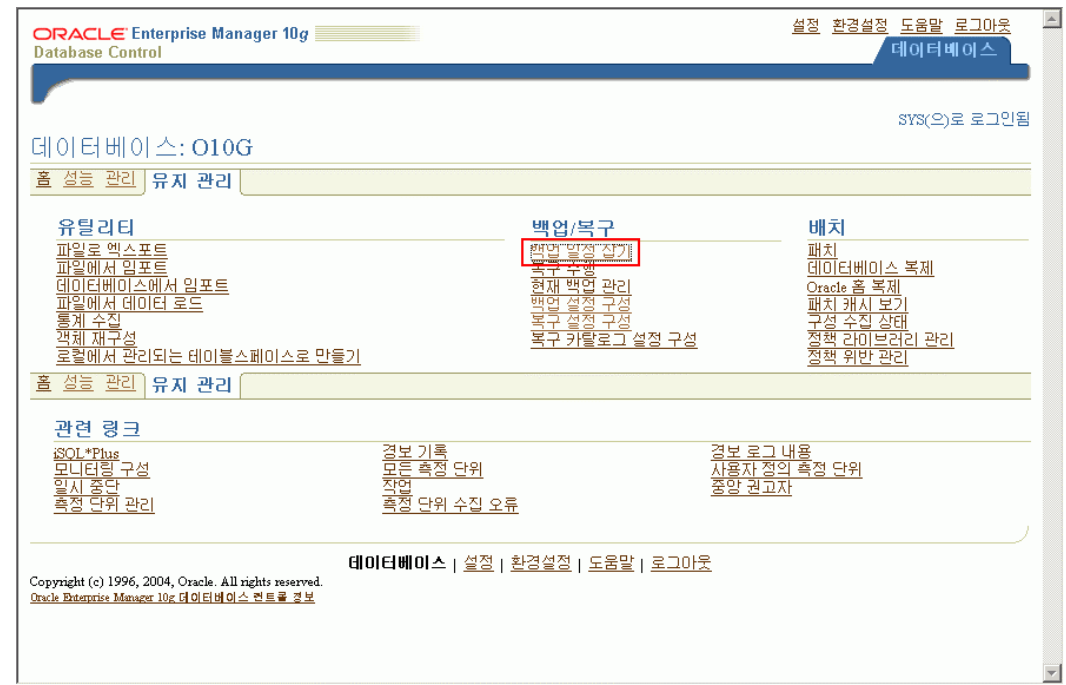

# **2.** 백업전략을 오라클권장으로 선택한 후 다음 버튼을 누른다**.**

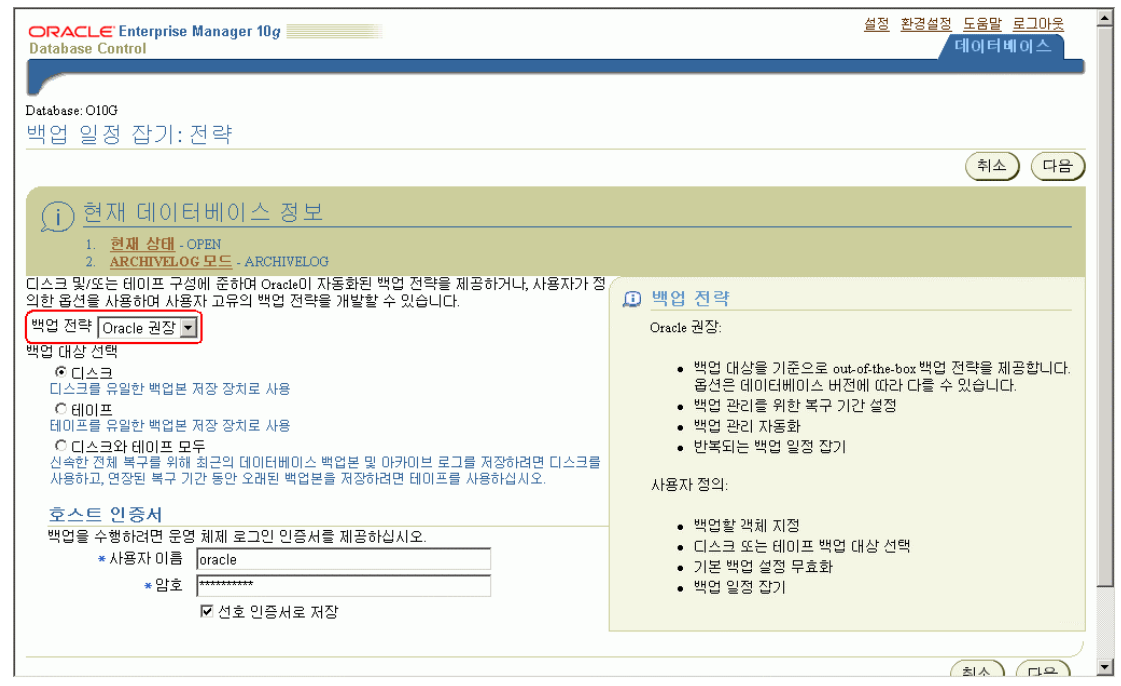

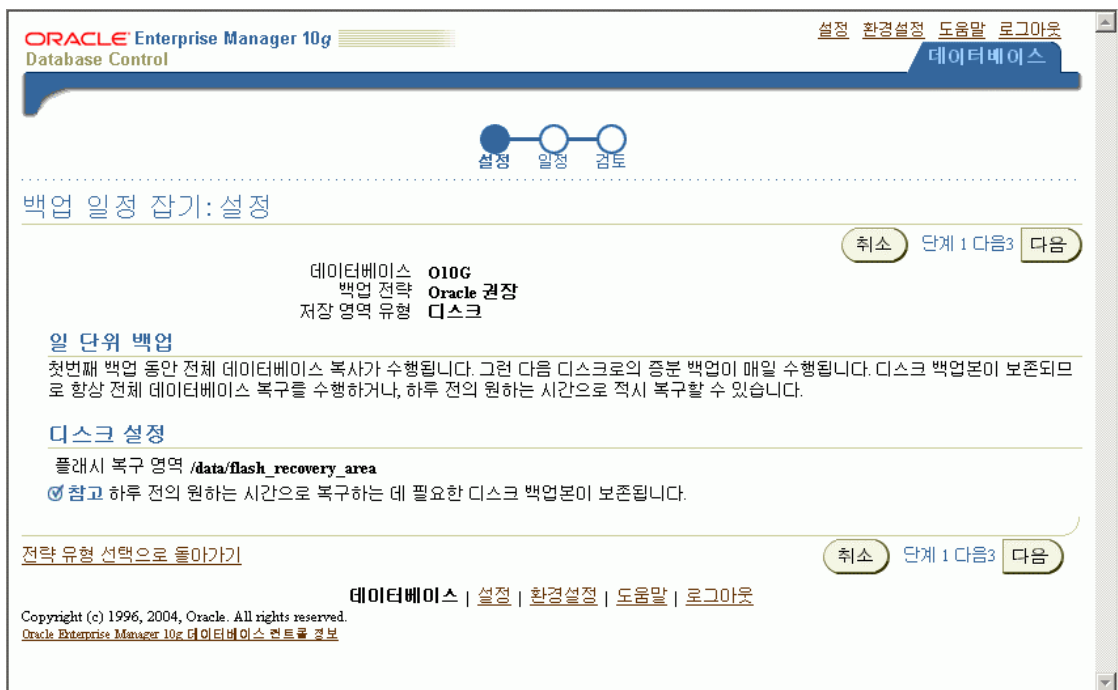

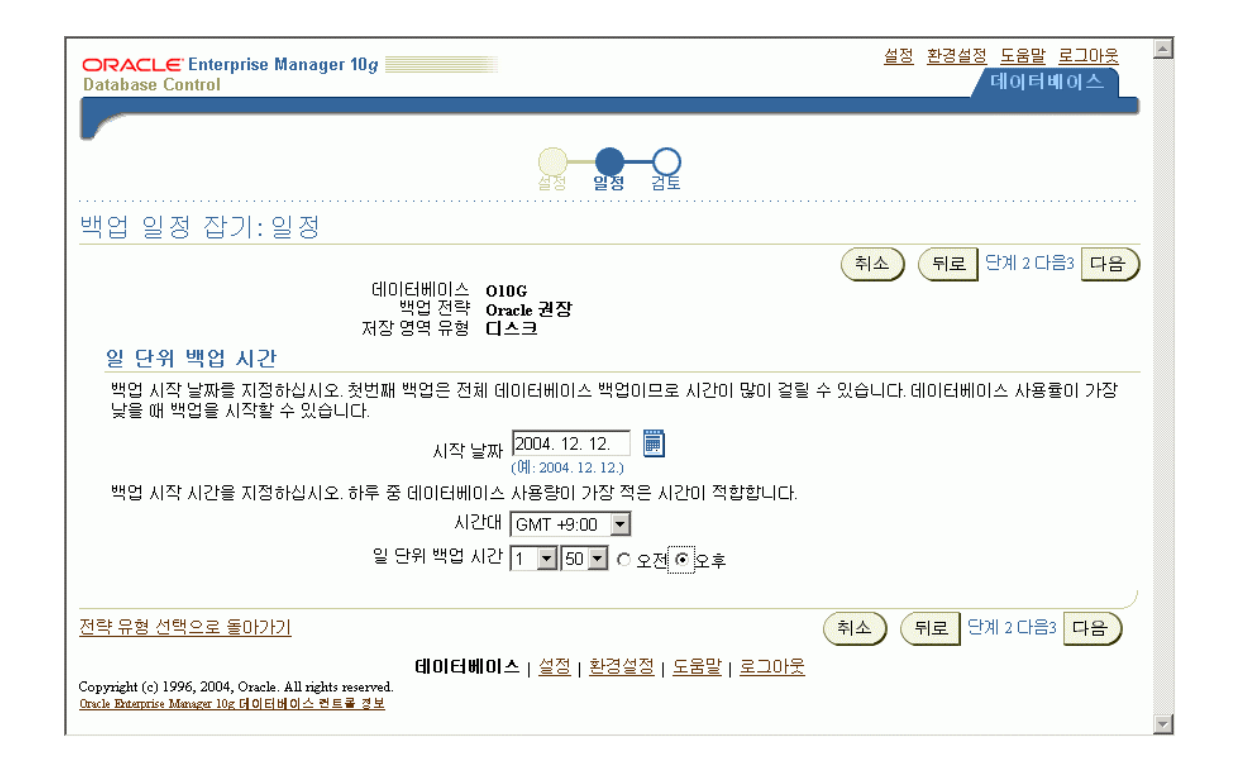

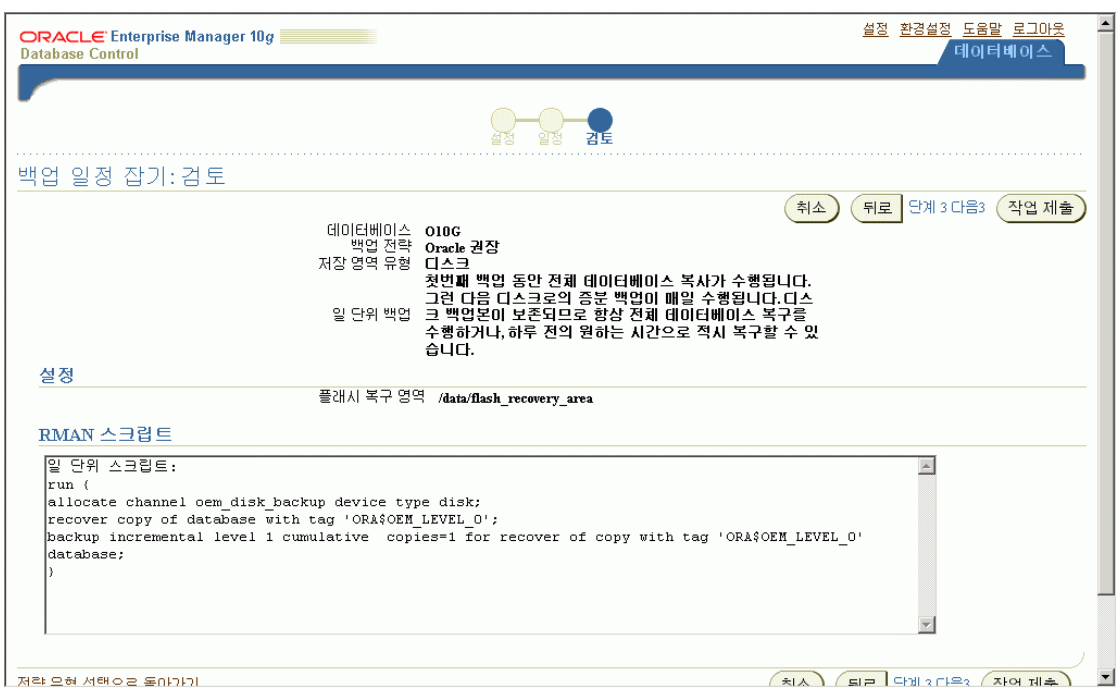

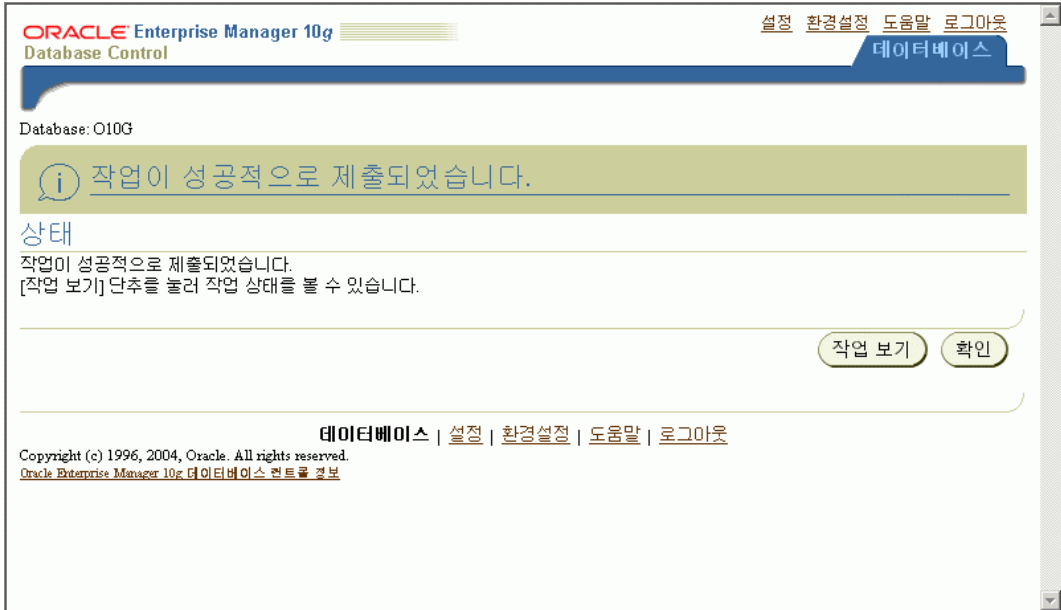

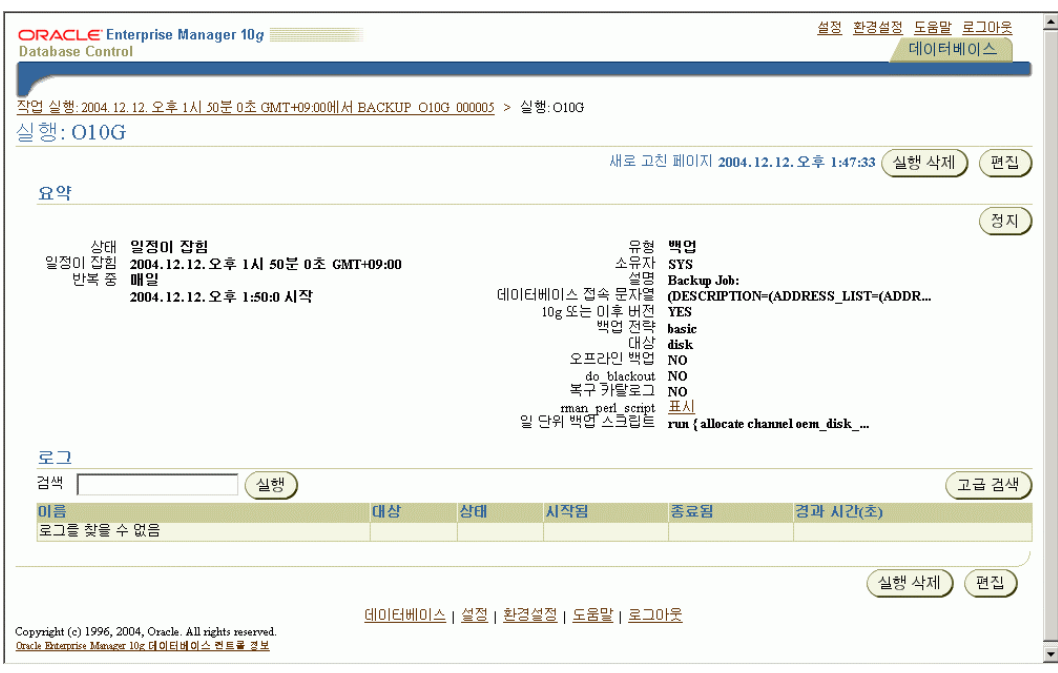

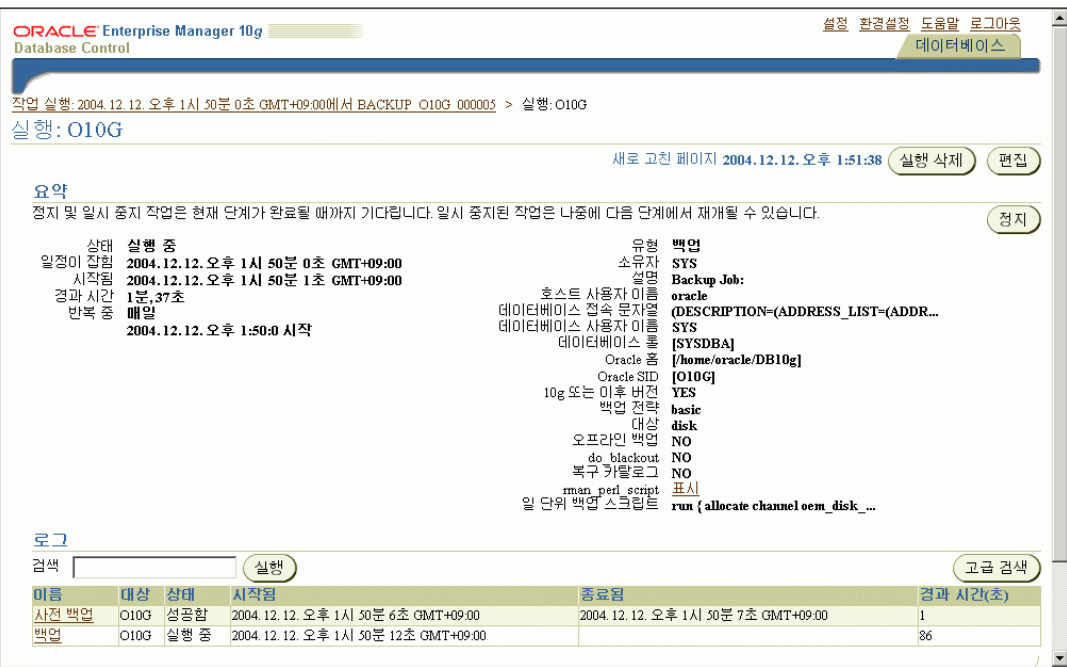

## 임의의 장애 발생

## **1. Sample Table** 조회

[oracle@minimax oracle]\$ sqlplus sh/sh

SQL\*Plus: Release 10.1.0.2.0 - Production on Sun Dec 12 14:46:24 2004

Copyright (c) 1982, 2004, Oracle. All rights reserved.

Connected to:

Oracle Database 10g Enterprise Edition Release 10.1.0.2.0 - Production With the Partitioning, OLAP and Data Mining options

SQL> select count(\*) from sales;

 COUNT(\*) ----------

918843

## **2.** 데이터 파일 삭제

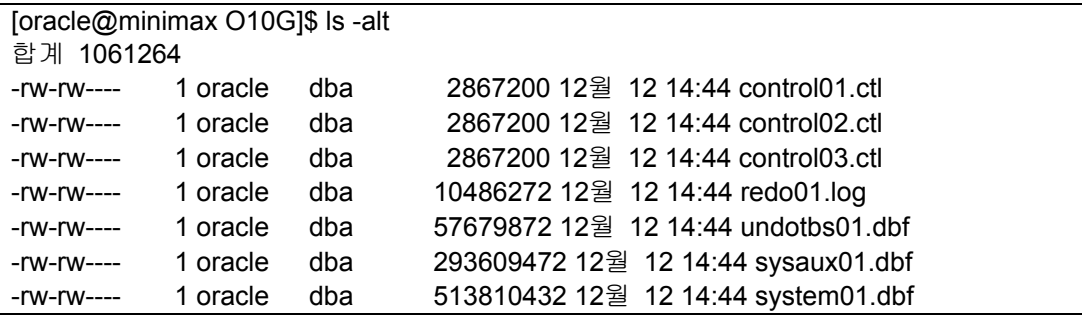

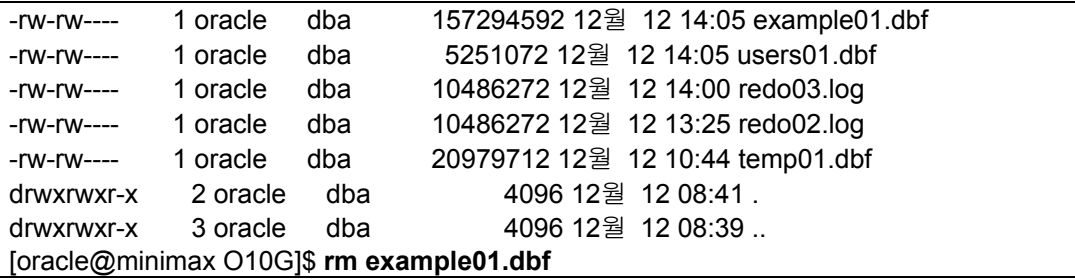

## **3.** 장애 발생

SQL> select count(\*) from sales; select count(\*) from sales  $\star$   $\star$ ERROR at line 1: ORA-01116: error in opening database file 5 ORA-01110: data file 5: '/home/oracle/oradata/O10G/example01.dbf' ORA-27041: unable to open file Linux Error: 2: No such file or directory Additional information: 3

## 데이터파일 복구 수행

### **1.** 유지관리 탭으로 이동하여 백업**/**복구 의 **"**복구수행**"** 선택

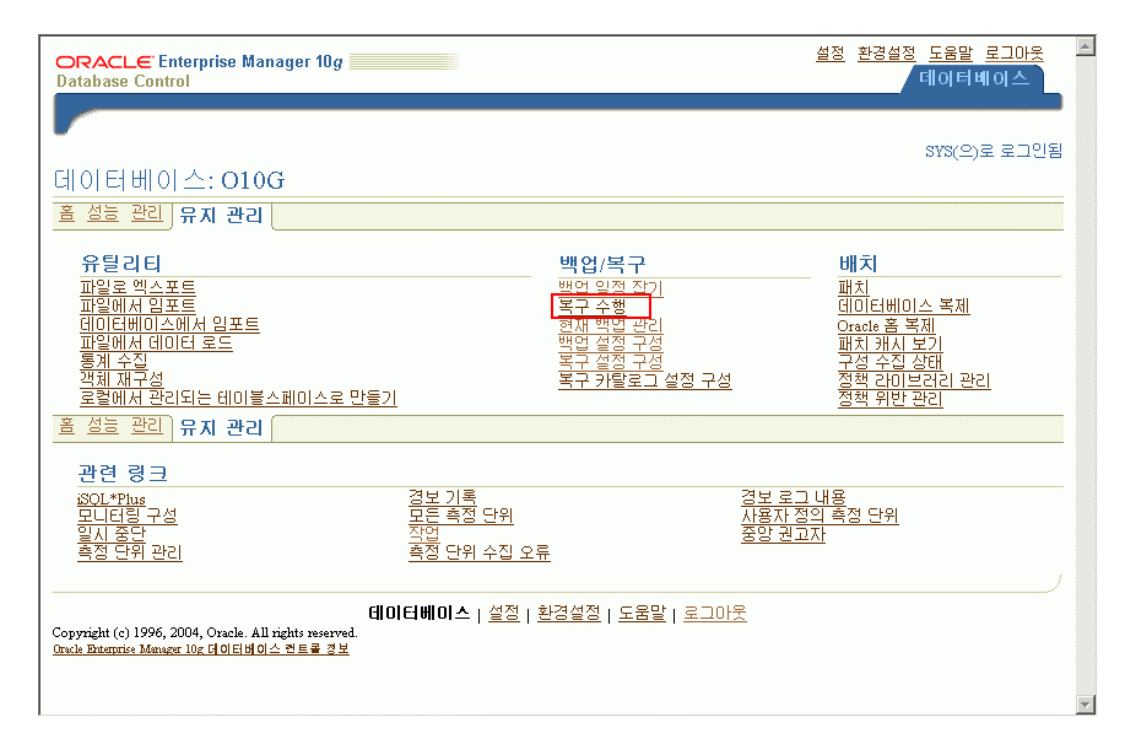

# **2.** 복구수행 화면에서 현재 데이터베이스 정보에서 매체복구가 필요한 데이터 파일을 볼수 있다**.**

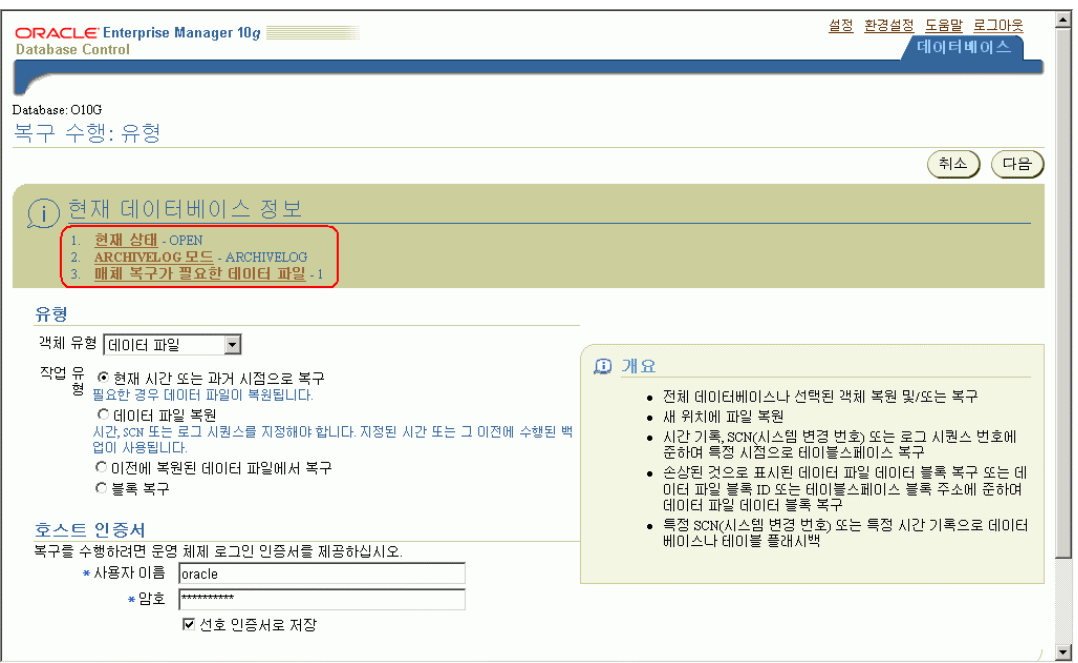

# **3.** 복구하려는 파일 선택후 다음버튼 선택

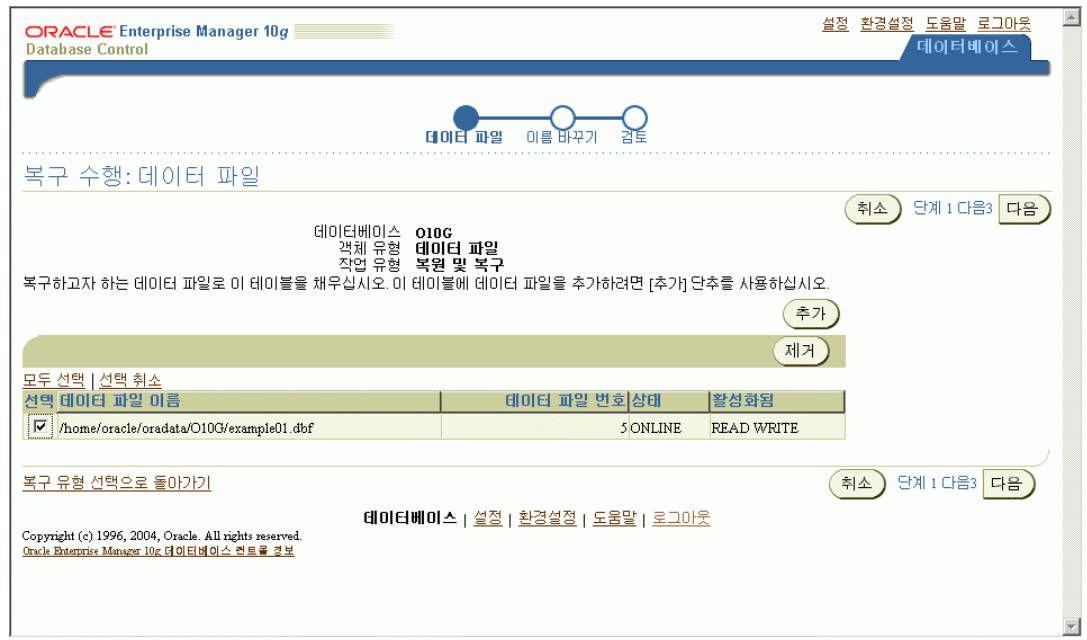

# **4.** 기본 위치로 복구수행

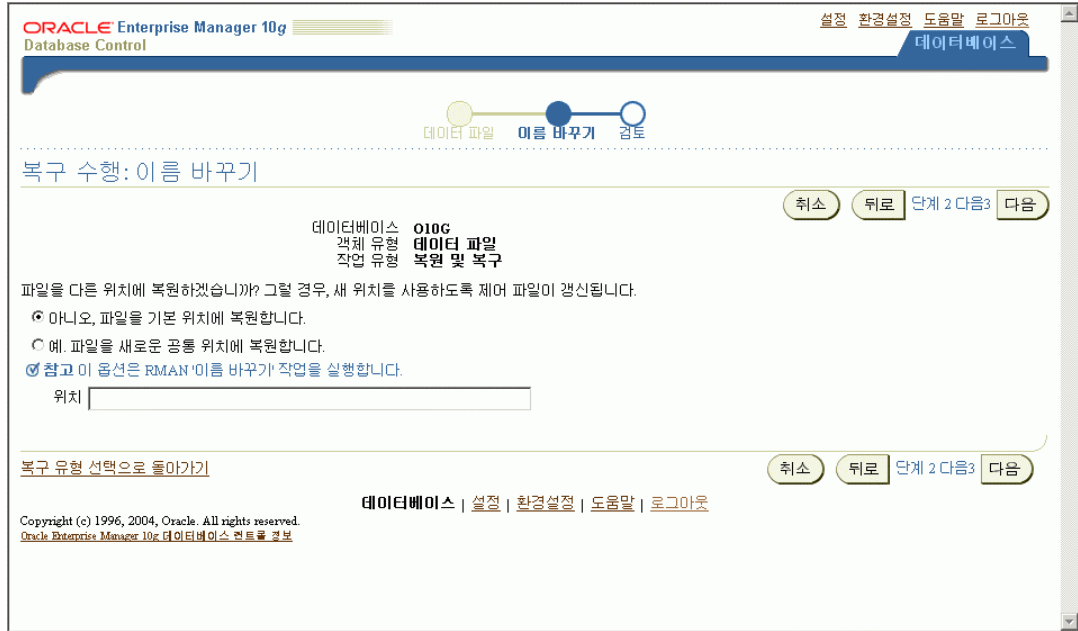

# **5. RMAN script** 확인 후 **"**제출**"** 버튼을 선택하여 복구 수행

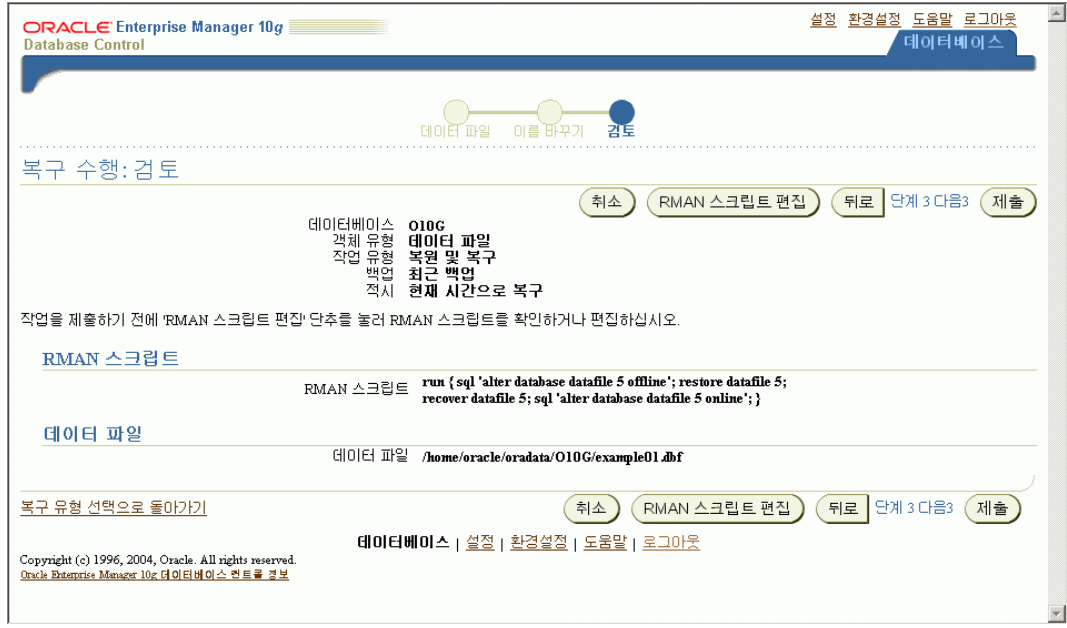

## **6.** 정상적으로 복구를 수행

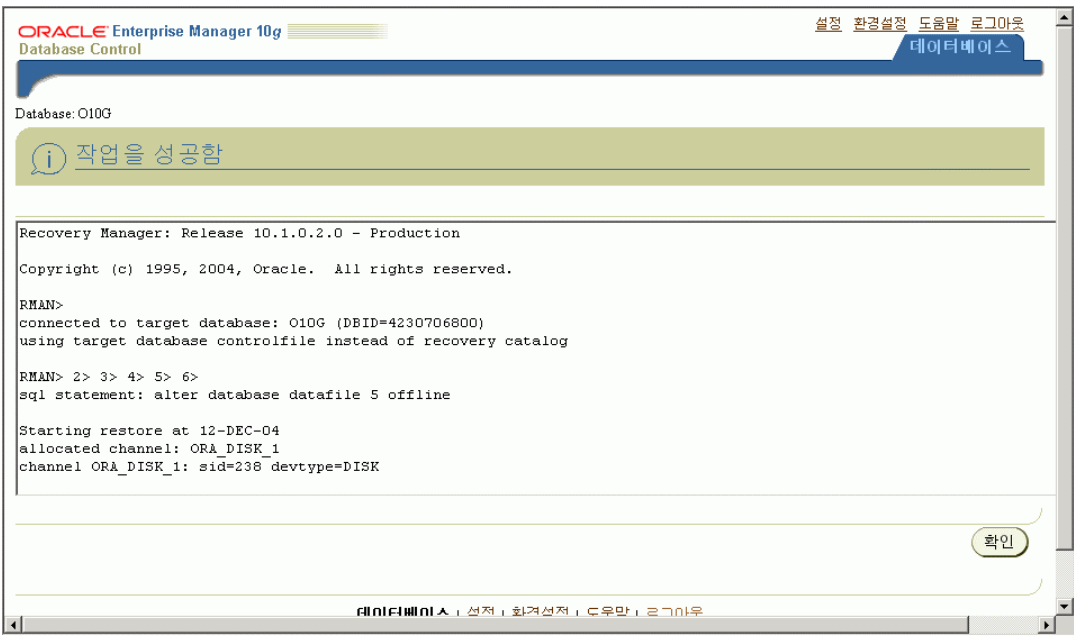

# 복구 수행후 자료 조회

SQL> select count(\*) from sales; select count(\*) from sales \*

ERROR at line 1: ORA-01116: error in opening database file 5 ORA-01110: data file 5: '/home/oracle/oradata/O10G/example01.dbf' ORA-27041: unable to open file Linux Error: 2: No such file or directory Additional information: 3 SQL> /

 COUNT(\*) ---------- 918843

# **Flashback Database** 테스트

SQL> create table cust as select \* from customers;

Table created.

SQL> select count(\*) from cust;

 COUNT(\*) ----------

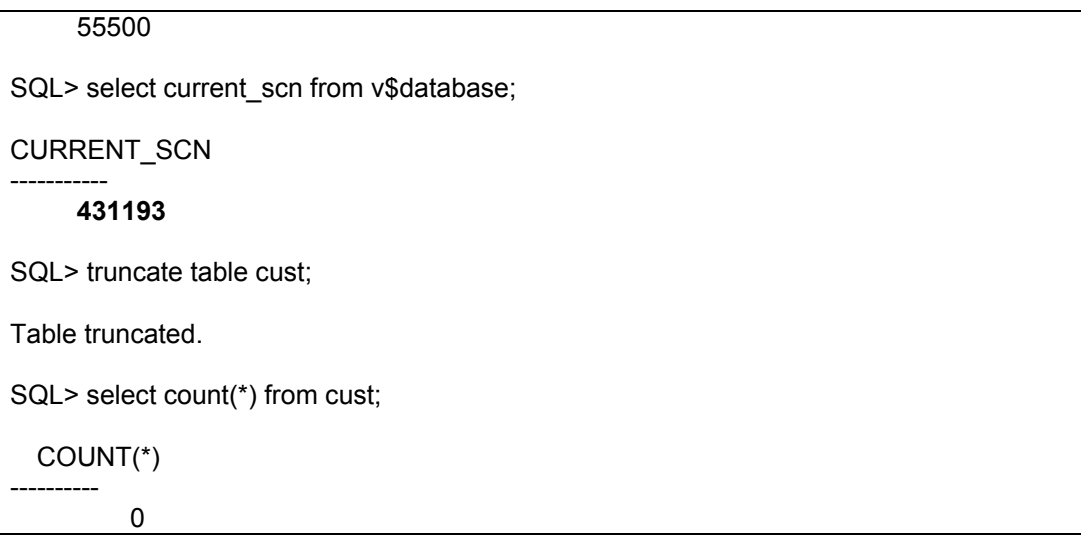

### **Flashback Database** 를 준비하기 위해 **Instance** 를 종료시킨다**.**

SQL> shutdown immediate Database closed. Database dismounted. ORACLE instance shut down.

### **Flashback Database** 를 준비하기 위해 **Insatnce** 를 **Mount** 시킨다**.**

SQL> startup mount ORACLE instance started.

Total System Global Area 188743680 bytes Fixed Size 778036 bytes Variable Size 162537676 bytes<br>Database Buffers 25165824 bytes Database Buffers 25165824 bytes<br>Redo Buffers 262144 bytes 262144 bytes Database mounted.

### **Recover Manager** 를 실행시켜 **Target** 데이터베이스에 접속한다**.**

[oracle@minimax oracle]\$ rman

Recovery Manager: Release 10.1.0.2.0 - Production

Copyright (c) 1995, 2004, Oracle. All rights reserved.

RMAN> connect target

connected to target database: O10G (DBID=4230706800)

RMAN>

## 원하는 시점으로 되돌아 가기 위해 조금전에 기록했던 **SCN** 으로 **Recovery Manager**를 이용하여 **Flash Back** 한다**.**

RMAN> flashback database to scn 431193;

Starting flashback at 12-DEC-04 using target database controlfile instead of recovery catalog allocated channel: ORA\_DISK\_1 channel ORA\_DISK\_1: sid=268 devtype=DISK

starting media recovery media recovery complete

Finished flashback at 12-DEC-04

## **Database** 를 **Resetlogs** 로 **Open** 하여 **truncate** 전의 데이터를 확인한다**.**

SQL> alter database open; alter database open \* ERROR at line 1: ORA-01589: must use RESETLOGS or NORESETLOGS option for database open SQL> alter database open resetlogs;

Database altered.

SQL> select count(\*) from sh.cust;

COUNT(\*)

---------- 55500

## **Flashback Database** 명령시 **alert.log**

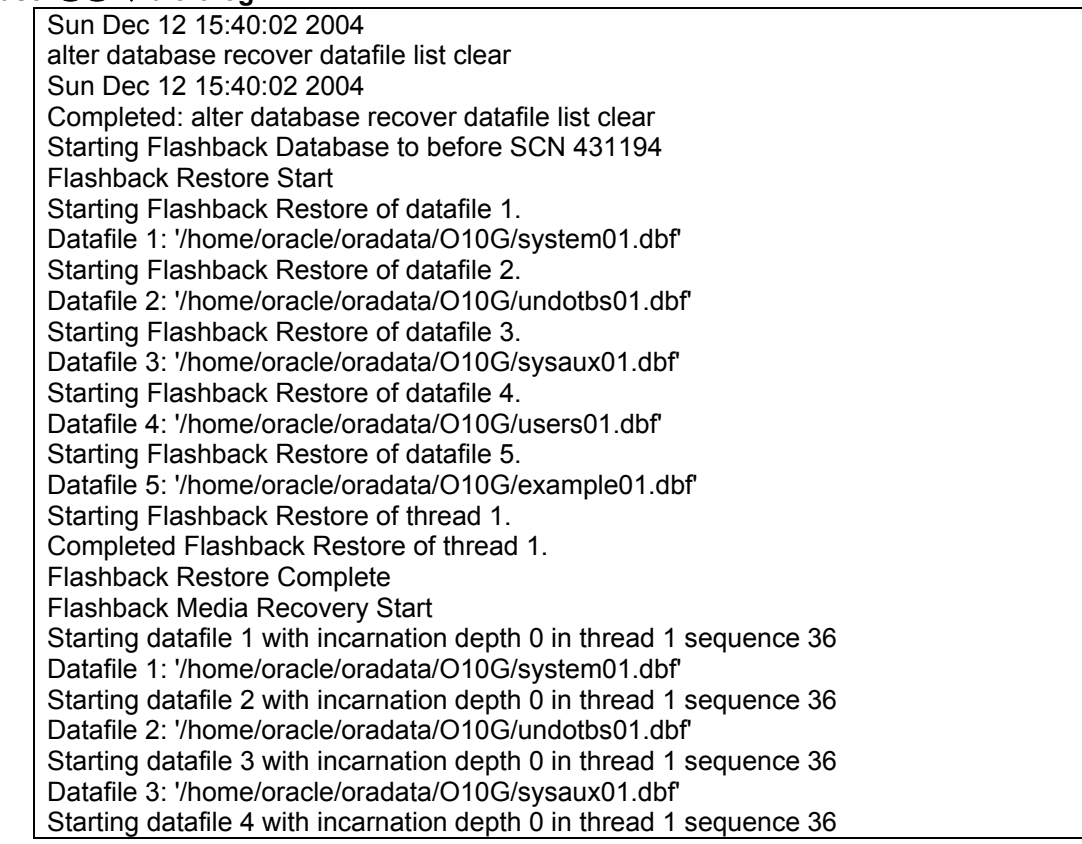

Datafile 4: '/home/oracle/oradata/O10G/users01.dbf' Starting datafile 5 with incarnation depth 0 in thread 1 sequence 36 Datafile 5: '/home/oracle/oradata/O10G/example01.dbf' Recovery of Online Redo Log: Thread 1 Group 2 Seq 36 Reading mem 0 Mem# 0 errs 0: /home/oracle/oradata/O10G/redo02.log Recovery of Online Redo Log: Thread 1 Group 3 Seq 37 Reading mem 0 Mem# 0 errs 0: /home/oracle/oradata/O10G/redo03.log Sun Dec 12 15:40:16 2004 Media Recovery Applied UNTIL CHANGE 431199 Flashback Media Recovery Complete

### **Resetlog**로 **Open** 할 때의 **alert.log**

RESETLOGS after incomplete recovery UNTIL CHANGE 431199 Resetting resetlogs activation ID 4230707312 (0xfc2b7870) Setting recovery target incarnation to 3 Sun Dec 12 15:41:29 2004 Setting recovery target incarnation to 3 Sun Dec 12 15:41:29 2004 Deleted Oracle managed file /data/flash\_recovery\_area/O10G/flashback/o1\_mf\_0vql0s35\_.flb Deleted Oracle managed file /data/flash\_recovery\_area/O10G/flashback/o1\_mf\_0vqn3cv6\_.flb Deleted Oracle managed file /data/flash\_recovery\_area/O10G/flashback/o1\_mf\_0vqomy8n\_.flb Deleted Oracle managed file /data/flash\_recovery\_area/O10G/flashback/o1\_mf\_0vqqnhgs\_.flb Deleted Oracle managed file /data/flash\_recovery\_area/O10G/flashback/o1\_mf\_0vqqxd06\_.flb Flashback Database Disabled Created Oracle managed file /data/flash\_recovery\_area/O10G/flashback/o1\_mf\_0vqt0t9q\_.flb Sun Dec 12 15:41:31 2004 Starting background process RVWR RVWR started with pid=13, OS id=12706 Sun Dec 12 15:41:32 2004 Flashback Database Enabled Turn database flashback on at SCN 431201 Sun Dec 12 15:41:32 2004 Assigning activation ID 4230698904 (0xfc2b5798) LGWR: STARTING ARCH PROCESSES ARC0 started with pid=17, OS id=12708 ARC0: Archival started ARC0: Becoming the 'no FAL' ARCH ARC0: Becoming the 'no SRL' ARCH Sun Dec 12 15:41:40 2004 LGWR: STARTING ARCH PROCESSES COMPLETE LGWR: Primary database is in CLUSTER CONSISTENT mode Maximum redo generation record size = 120832 bytes Maximum redo generation change vector size = 116476 bytes Private strands 7 at log switch ARC1 started with pid=18, OS id=12710 Sun Dec 12 15:41:40 2004 Thread 1 opened at log sequence 1 Current log# 3 seq# 1 mem# 0: /home/oracle/oradata/O10G/redo03.log Successful open of redo thread 1 Sun Dec 12 15:41:40 2004 MTTR advisory is disabled because FAST\_START\_MTTR\_TARGET is not set Sun Dec 12 15:41:40 2004 SMON: enabling cache recovery Sun Dec 12 15:41:40 2004 ARC1: Archival started ARC1: Becoming the heartbeat ARCH Sun Dec 12 15:41:42 2004 Successfully onlined Undo Tablespace 1. Dictionary check beginning Dictionary check complete Sun Dec 12 15:41:42 2004 SMON: enabling tx recovery Sun Dec 12 15:41:42 2004 Database Characterset is KO16KSC5601

Sun Dec 12 15:41:42 2004 Published database character set on system events channel Sun Dec 12 15:41:45 2004 Starting background process QMNC QMNC started with pid=19, OS id=12714 Sun Dec 12 15:41:47 2004 replication\_dependency\_tracking turned off (no async multimaster replication found) Sun Dec 12 15:41:47 2004 Starting background process MMON Starting background process MMNL MMON started with pid=20, OS id=12716 MMNL started with pid=21, OS id=12718 Sun Dec 12 15:41:52 2004 Completed: alter database open resetlogs

# **Backup** 정책 변경

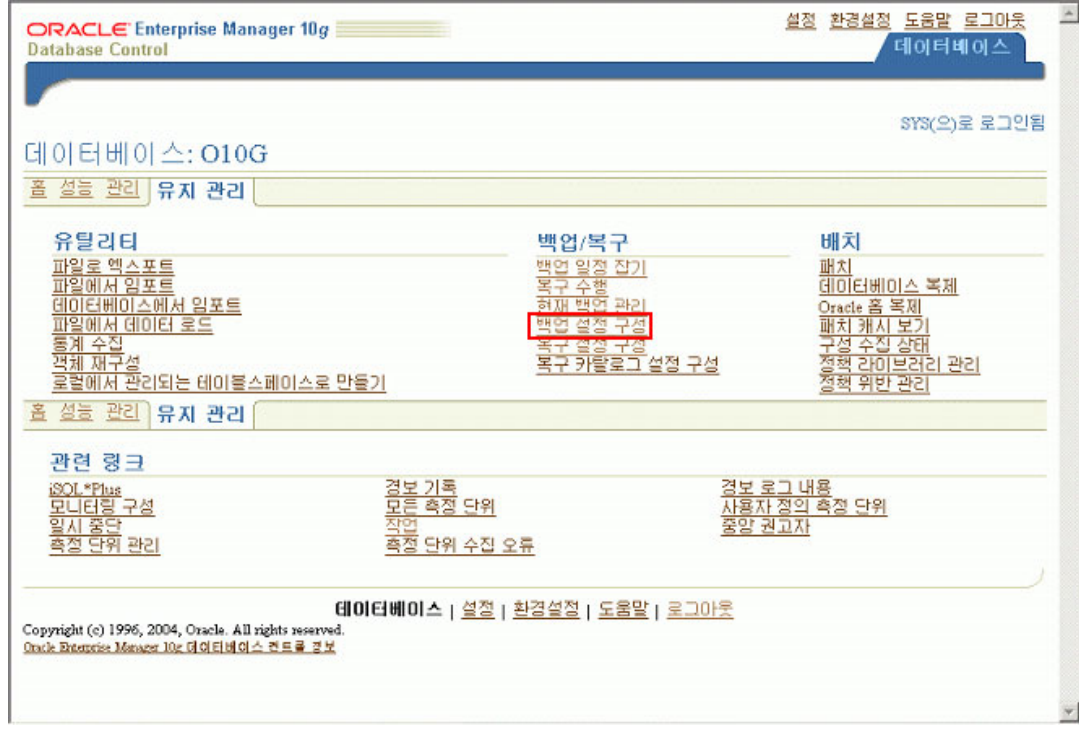

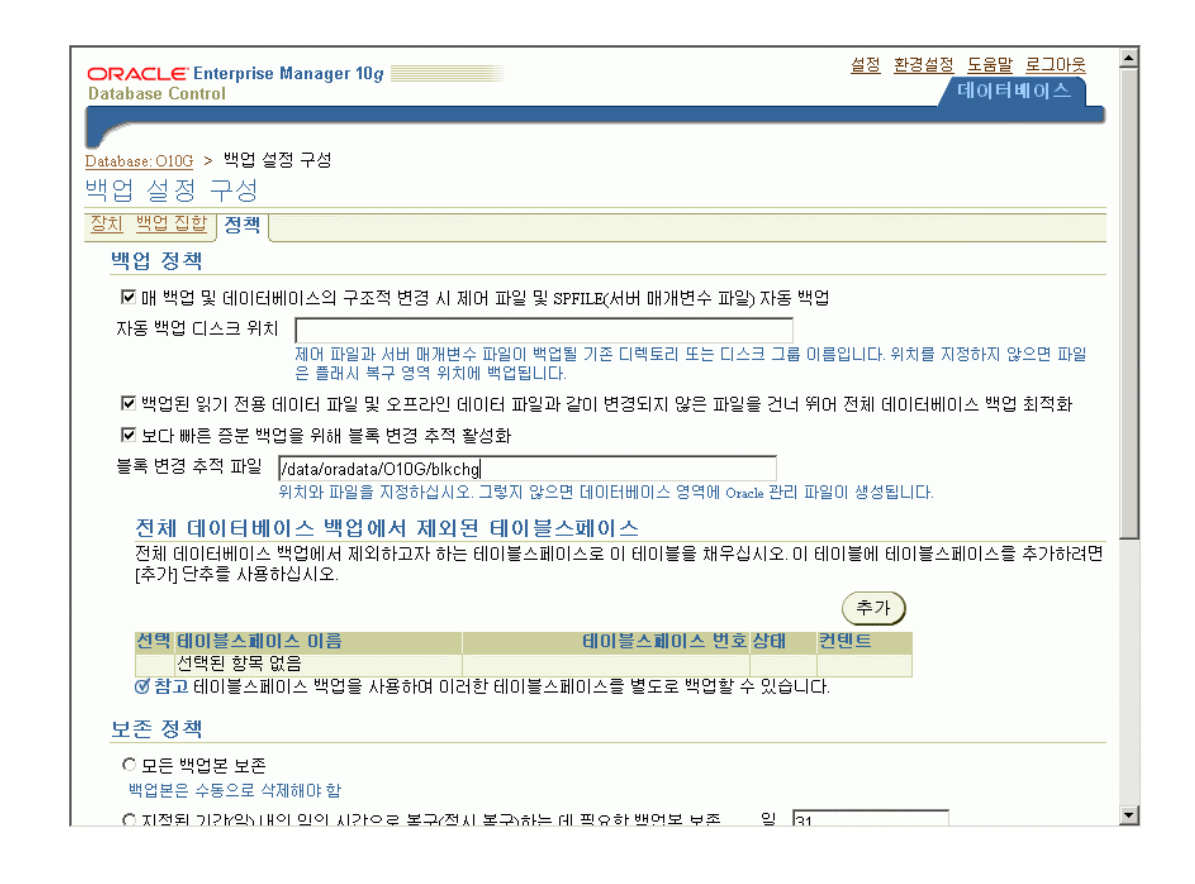

## 블록 변경 추적 활성화에 따른 **alert.log**

Sun Dec 12 16:17:39 2004 alter database enable block change tracking using file '/data/oradata/O10G/blkchg' Sun Dec 12 16:17:40 2004 Block change tracking file is current. Sun Dec 12 16:17:41 2004 Starting background process CTWR CTWR started with pid=15, OS id=13885 Block change tracking service is active. Sun Dec 12 16:17:41 2004 Completed: alter database enable block change tracking using

# 사용자정의 **Backup** 수행

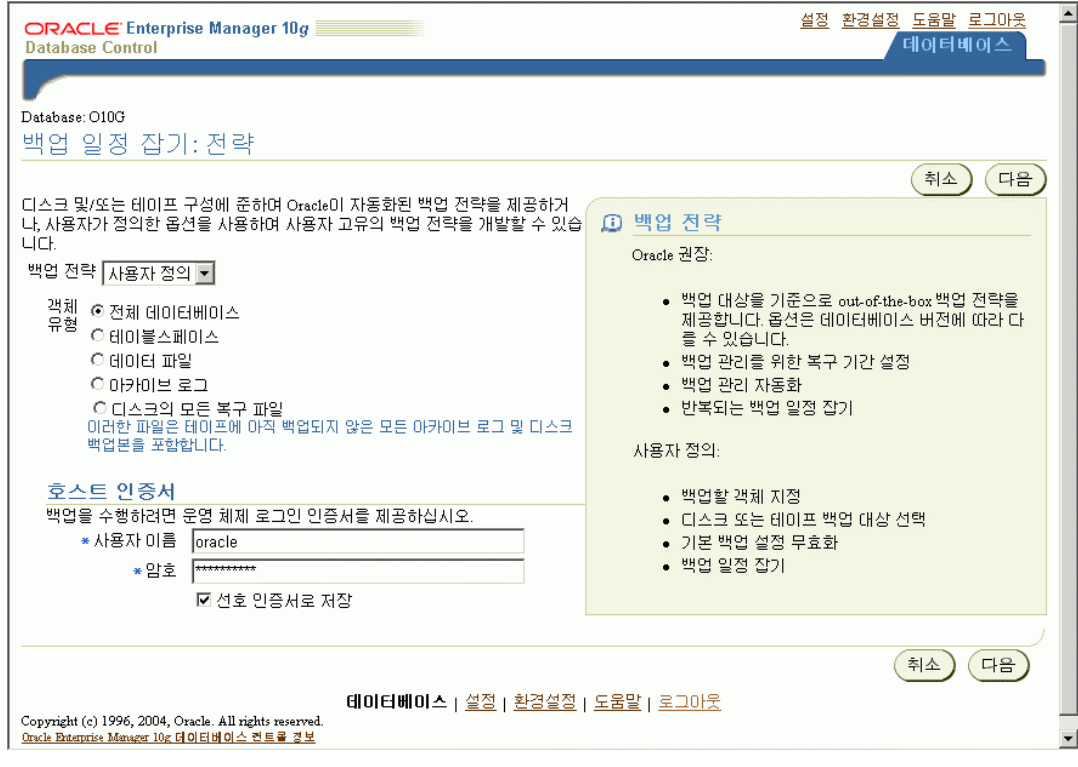

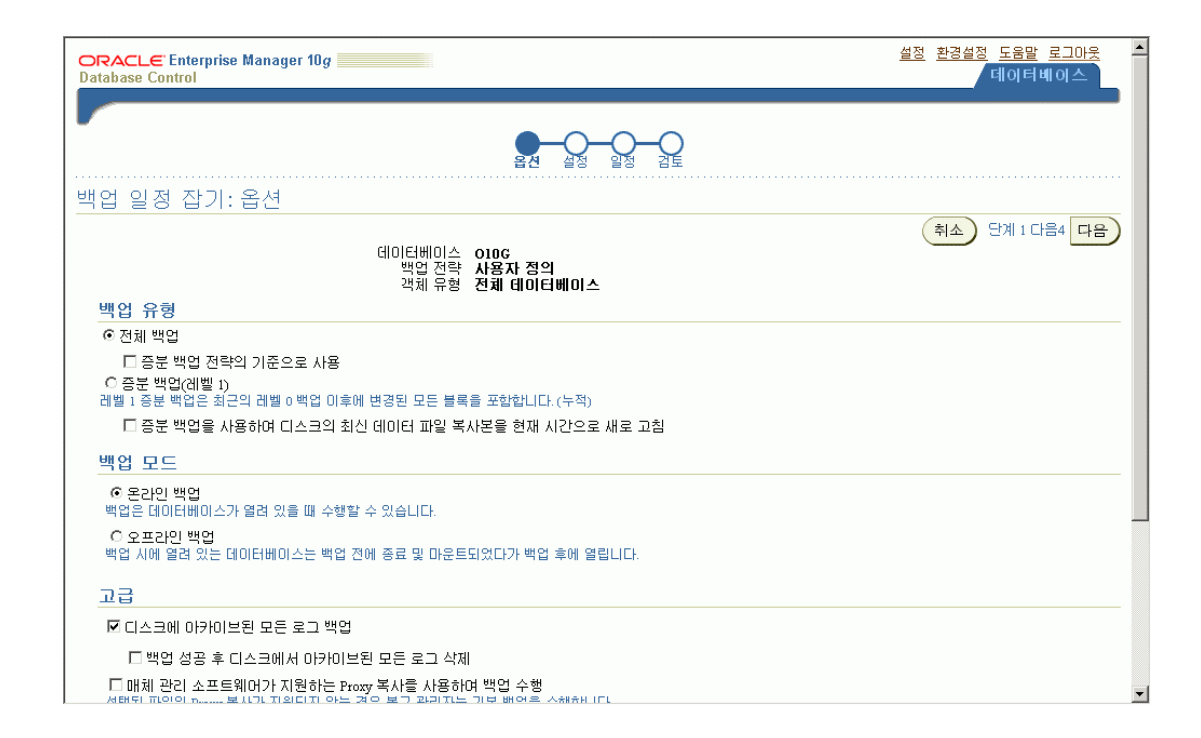

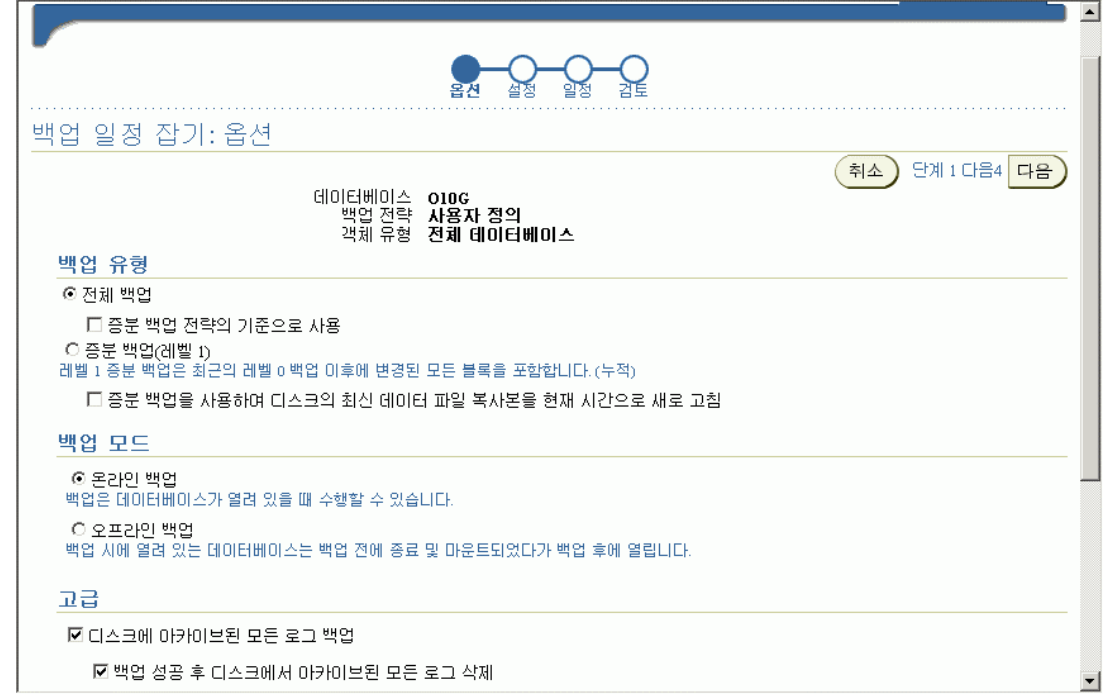

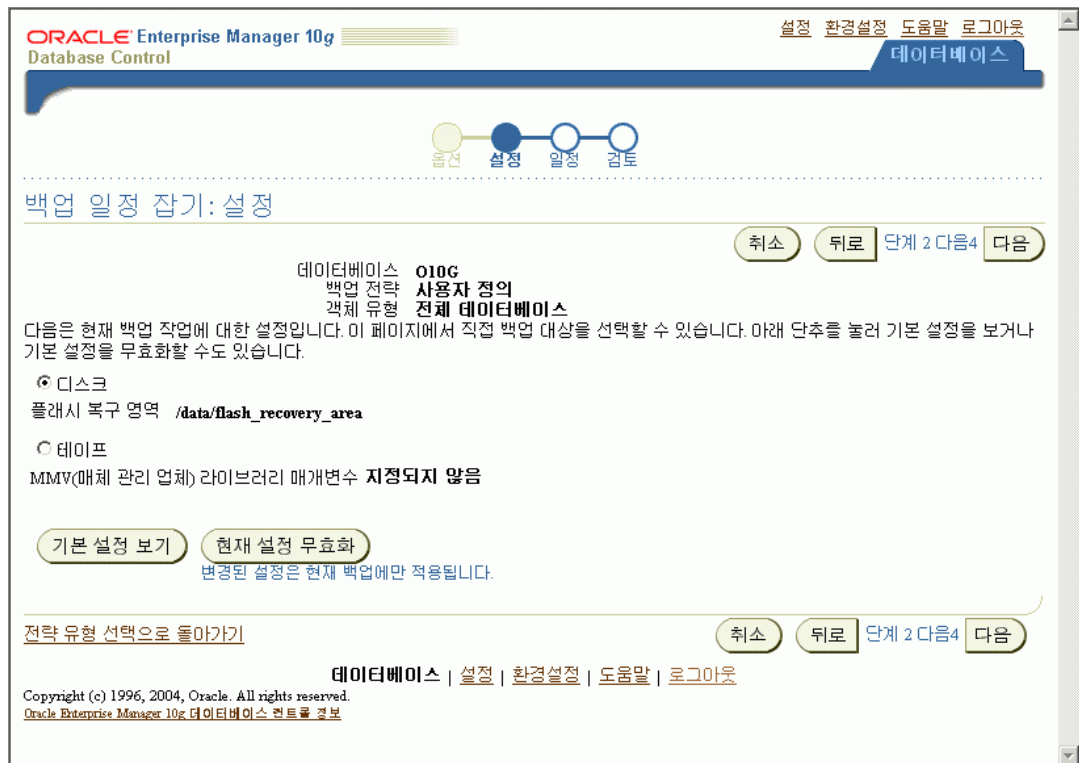

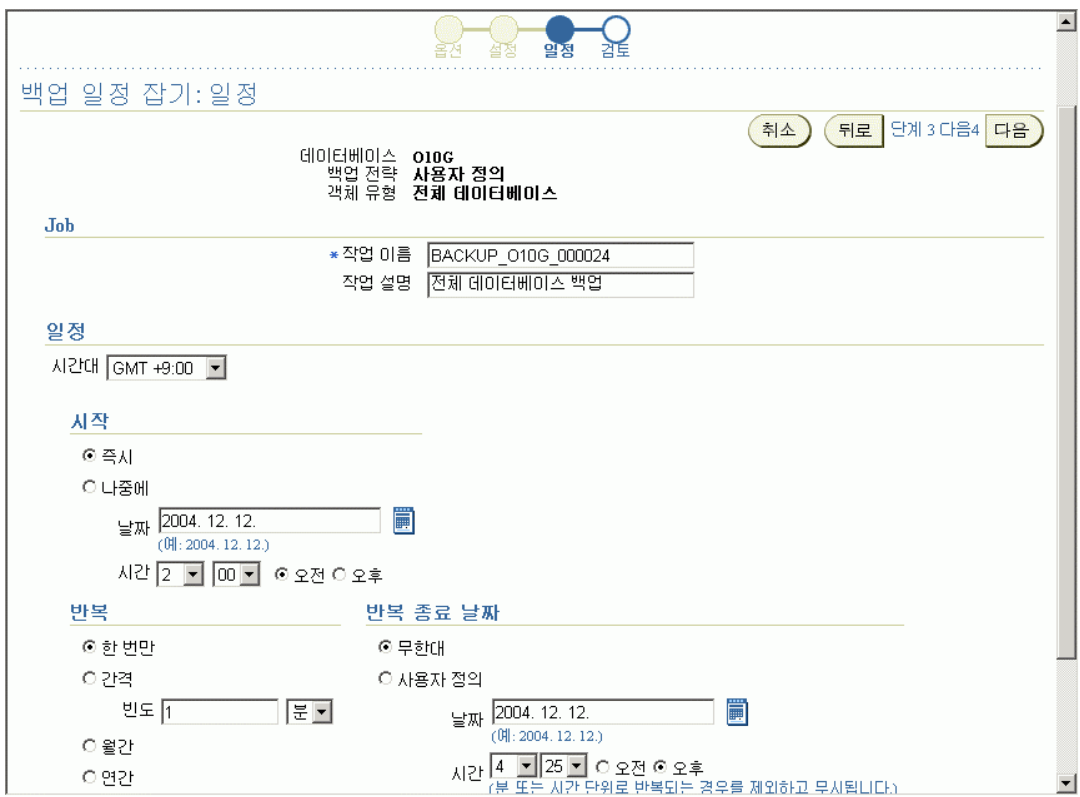

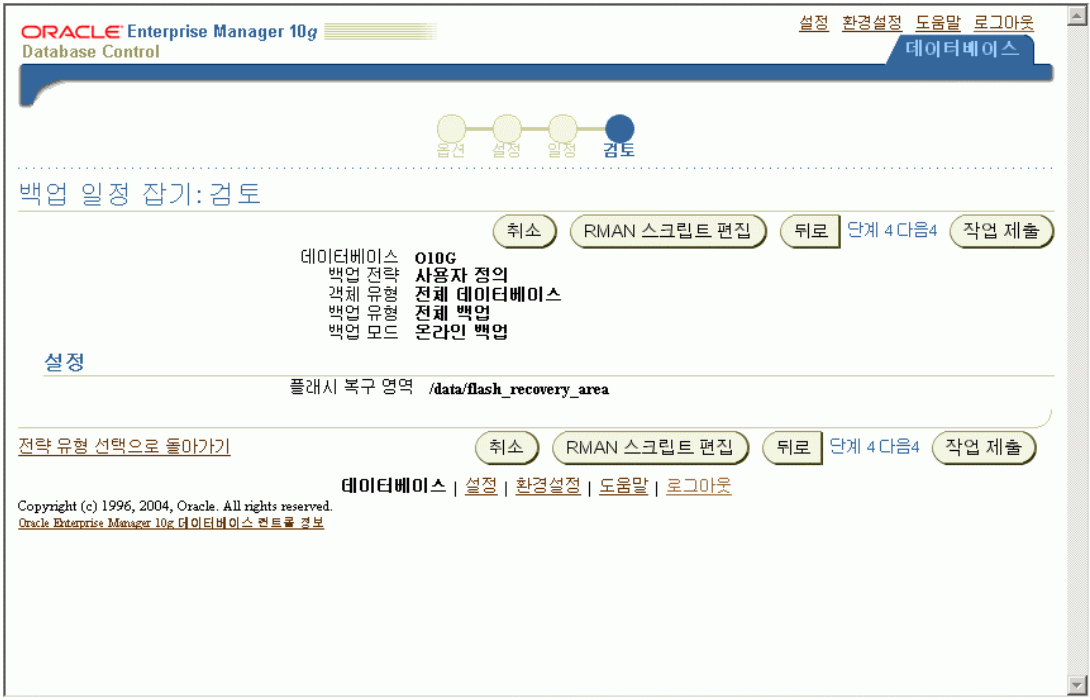

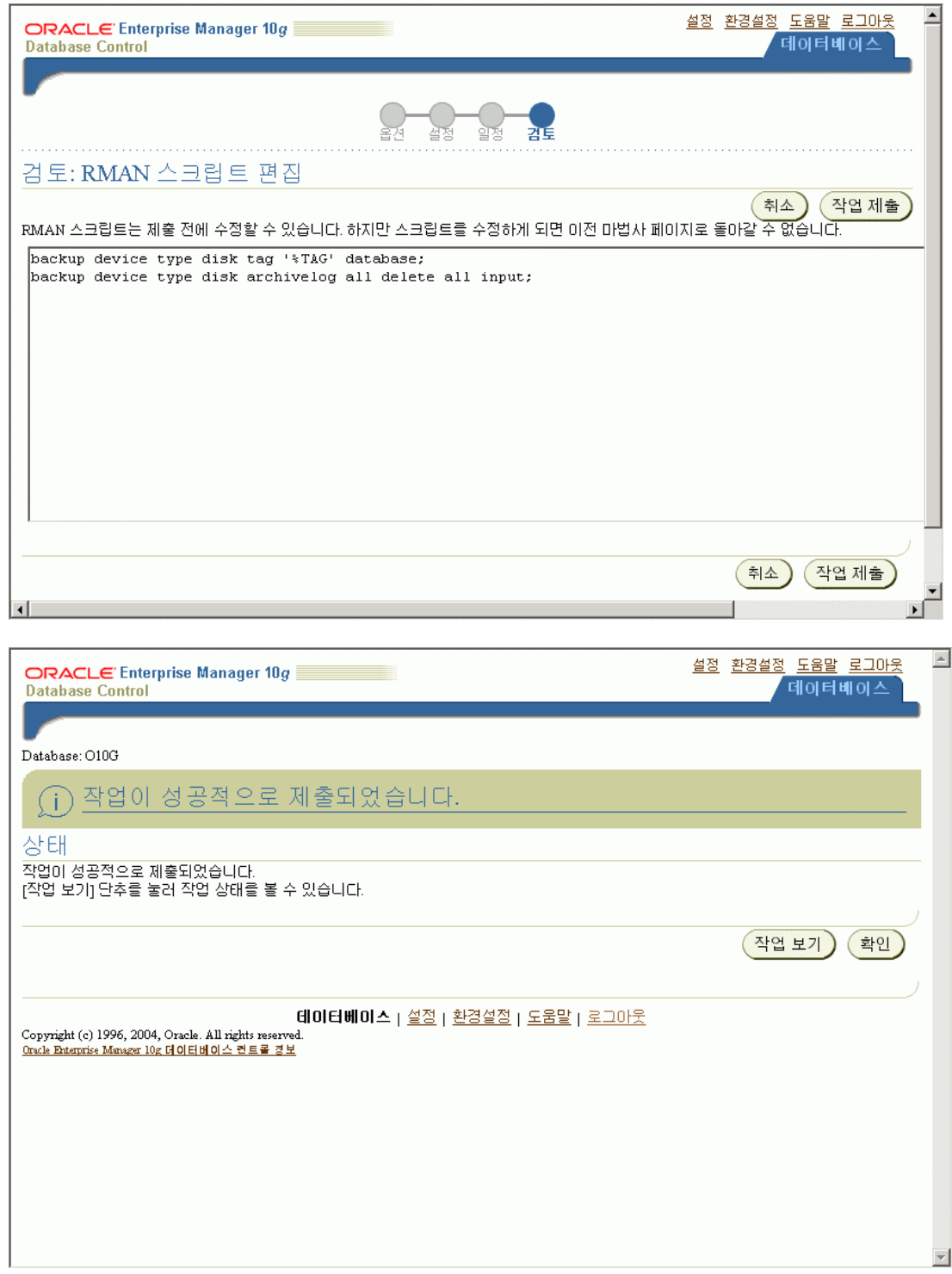

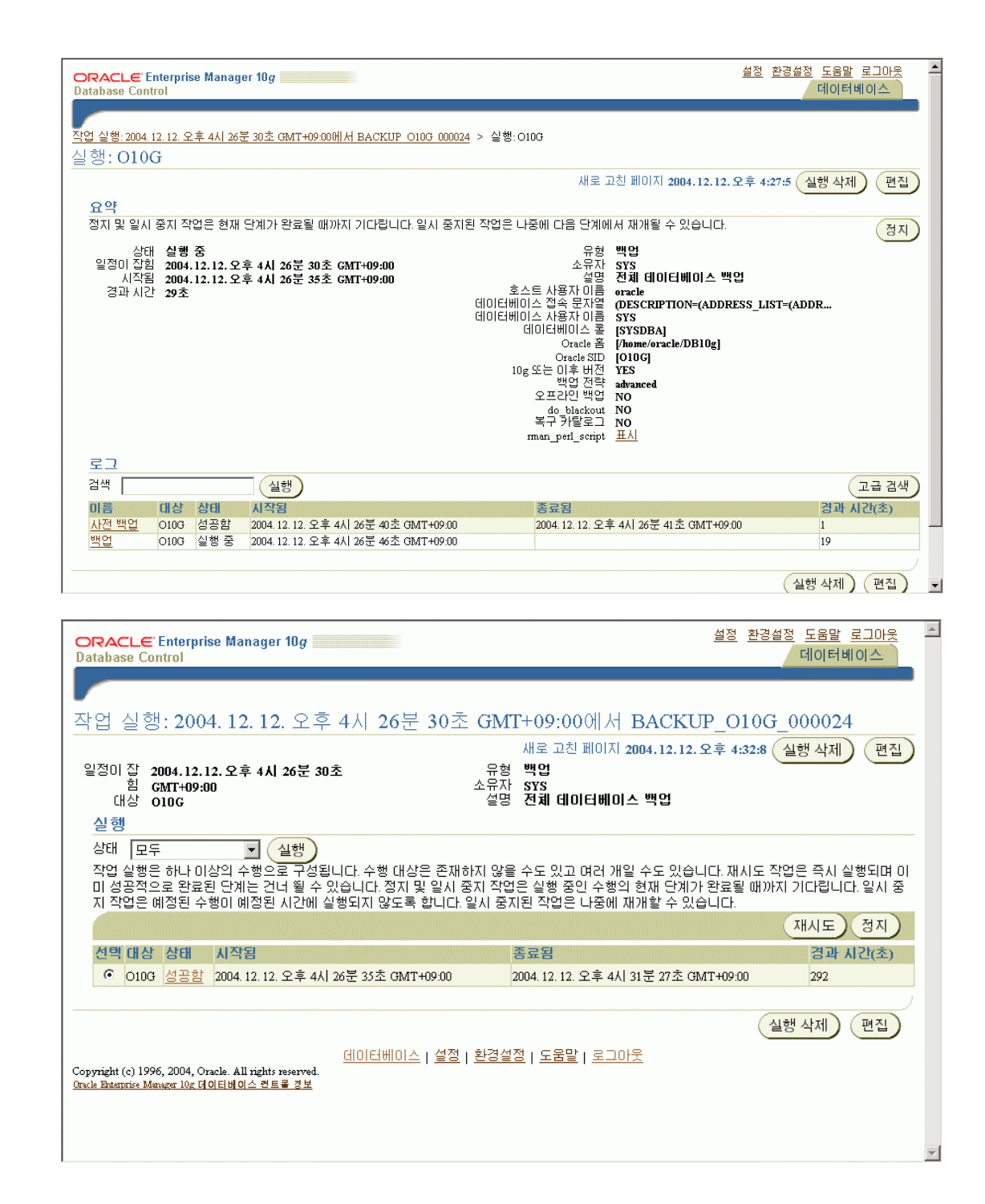

### **Backup** 수행시 **alert.log**

Sun Dec 12 16:28:24 2004 Created Oracle managed file /data/flash\_recovery\_area/O10G/datafile/o1\_mf\_system\_0vqwottz\_.dbf Sun Dec 12 16:29:21 2004 Created Oracle managed file /data/flash\_recovery\_area/O10G/datafile/o1\_mf\_sysaux\_0vqws242\_.dbf Sun Dec 12 16:29:52 2004 Created Oracle managed file /data/flash\_recovery\_area/O10G/datafile/o1\_mf\_example\_0vqwtsnl\_.dbf Sun Dec 12 16:30:14 2004 Created Oracle managed file /data/flash\_recovery\_area/O10G/datafile/o1\_mf\_undotbs1\_0vgwvmo4\_.dbf Sun Dec 12 16:30:27 2004 Created Oracle managed file /data/flash\_recovery\_area/O10G/datafile/o1\_mf\_users\_0vqwwfdk\_.dbf Starting control autobackup Created Oracle managed file /data/flash\_recovery\_area/O10G/autobackup/2004\_12\_12/o1\_mf\_s\_544725036\_0vqwx3cl\_.bkp Control autobackup written to DISK device handle '/data/flash\_recovery\_area/O10G/autobackup/2004\_12\_12/o1\_mf\_s\_544725036\_0vqwx3cl\_.bkp'

Sun Dec 12 16:30:57 2004 Private\_strands 7 at log switch Thread 1 advanced to log sequence 2 Current log# 1 seq# 2 mem# 0: /home/oracle/oradata/O10G/redo01.log Sun Dec 12 16:30:57 2004 ARC1: Evaluating archive log 3 thread 1 sequence 1 Sun Dec 12 16:30:57 2004 Sun Dec 12 16:30:57 2004 O10G; ARC1: Beginning to archive log 3 thread 1 sequence 1 (0.431200:0.435804) Sun Dec 12 16:30:57 2004 ARCH: Connecting to console port... Sun Dec 12 16:30:57 2004 Log actively being archived by another process Sun Dec 12 16:30:57 2004 O10G; ARC1: Creating local archive destination LOG\_ARCHIVE\_DEST\_10: '/data/flash\_recovery\_area/O10G/archivelog/2004\_12\_12/o1\_mf\_1\_1\_%u\_.arc' (thread 1 sequence 1) Sun Dec 12 16:30:57 2004 ARCH: Connecting to console port... Sun Dec 12 16:30:58 2004 O10G; ARC1: Closing local archive destination LOG\_ARCHIVE\_DEST\_10: '/data/flash\_recovery\_area/O10G/archivelog/2004\_12\_12/o1\_mf\_1\_1\_0vqwxkq7\_.arc' ARCH: Connecting to console port... Committing creation of archivelog '/data/flash\_recovery\_area/O10G/archivelog/2004\_12\_12/o1\_mf\_1\_1\_0vgwxkq7\_.arc' Created Oracle managed file /data/flash\_recovery\_area/O10G/archivelog/2004\_12\_12/o1\_mf\_1\_1\_0vqwxkq7\_.arc Sun Dec 12 16:30:58 2004 O10G; ARC1: Completed archiving log 3 thread 1 sequence 1 ARCH: Connecting to console port... Sun Dec 12 16:31:02 2004 Created Oracle managed file /data/flash\_recovery\_area/O10G/archivelog/2004\_12\_12/o1\_mf\_1\_34\_0vqwxnz6\_.arc Created Oracle managed file /data/flash\_recovery\_area/O10G/archivelog/2004\_12\_12/o1\_mf\_1\_36\_0vqwxs7z\_.arc Created Oracle managed file /data/flash\_recovery\_area/O10G/archivelog/2004\_12\_12/o1\_mf\_1\_37\_0vqwxxw7\_.arc Created Oracle managed file /data/flash\_recovery\_area/O10G/archivelog/2004\_12\_12/o1\_mf\_1\_1\_0vqwxz1r\_.arc Created Oracle managed file /data/flash\_recovery\_area/O10G/archivelog/2004\_12\_12/o1\_mf\_1\_35\_0vqwy18y\_.arc Starting control autobackup Created Oracle managed file /data/flash\_recovery\_area/O10G/autobackup/2004\_12\_12/o1\_mf\_s\_544725074\_0vqwy35h\_.bkp Control autobackup written to DISK device handle '/data/flash\_recovery\_area/O10G/autobackup/2004\_12\_12/o1\_mf\_s\_544725074\_0vqwy35h\_.bkp'

## **Flashback Drop & Flashback Table**

이전 version까지의 Oracle Database는 drop된 object들에 대해서는, 일반적인 SQL query로는 되살릴 수 없었다. 그러나, Oracle Database 10g부터는 recycle bin(휴지통)이 있어서 어떤 table을 drop하면, drop된 table과 해당 table과 관계되는 object들을 되살릴 수 있게 되었다.
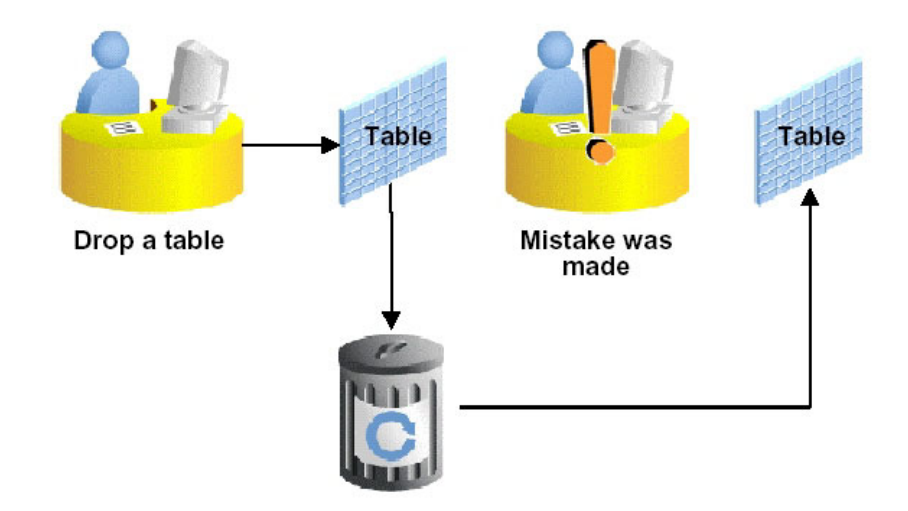

# **Using the Flashback Drop Feature**

Flashback drop은 기본적인 Recycle bin(휴지통)을 통해서 이루어진다. Recycle bin은 Windows 계열 OS에서 file system에서 하나의 file을 버렸을 때, 처음에는 recycle bin에 자료를 보관하는 방법과 똑같다. 단지 Oracle은 database에 적용한 점 만이 차이가 날 뿐이다.

기본적인 Recycle bin의 정보는 user 단위인 user\_recyclebin과 dba단위인 dba\_recyclebin이 존재하며 이에 따른 'show recyclebin'이라는 명령이 추가되었다.

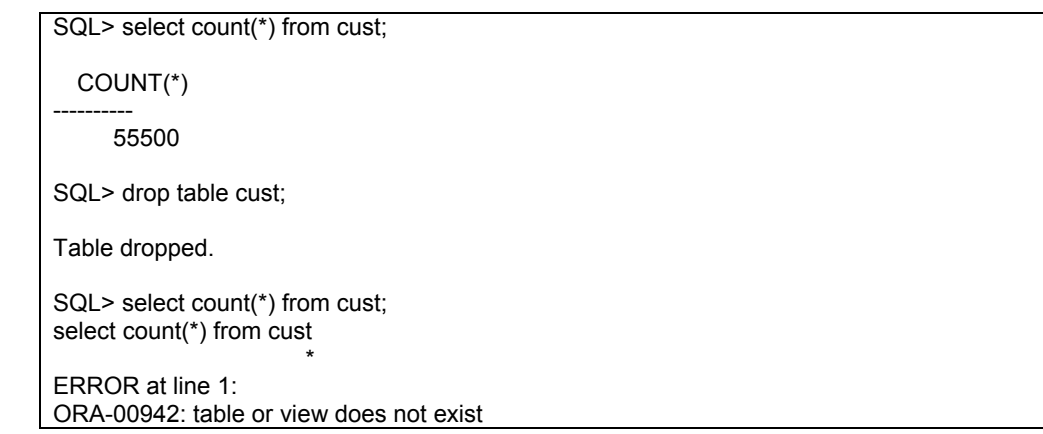

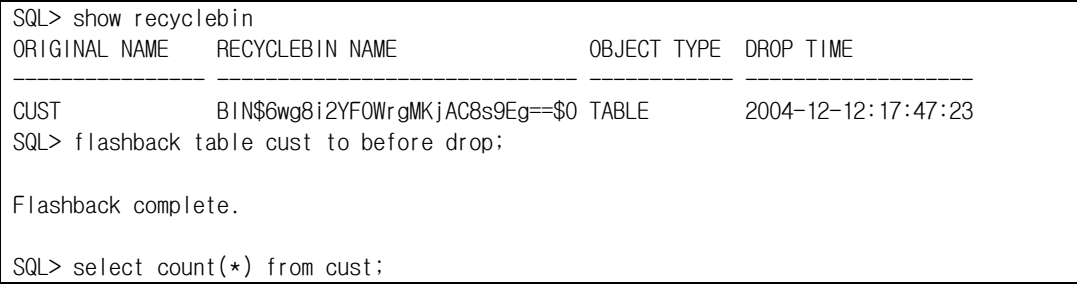

COUNT(\*)

---------- 55500

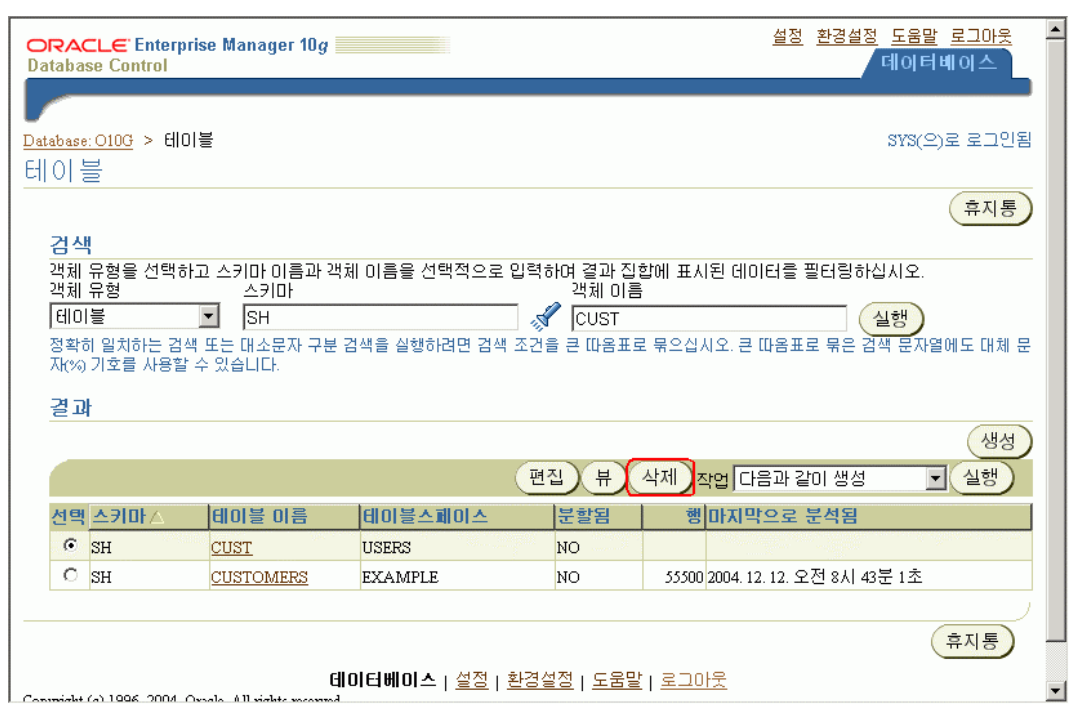

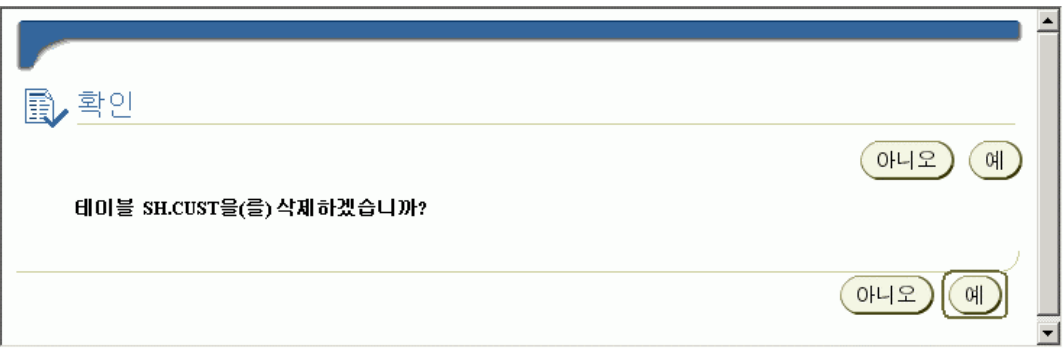

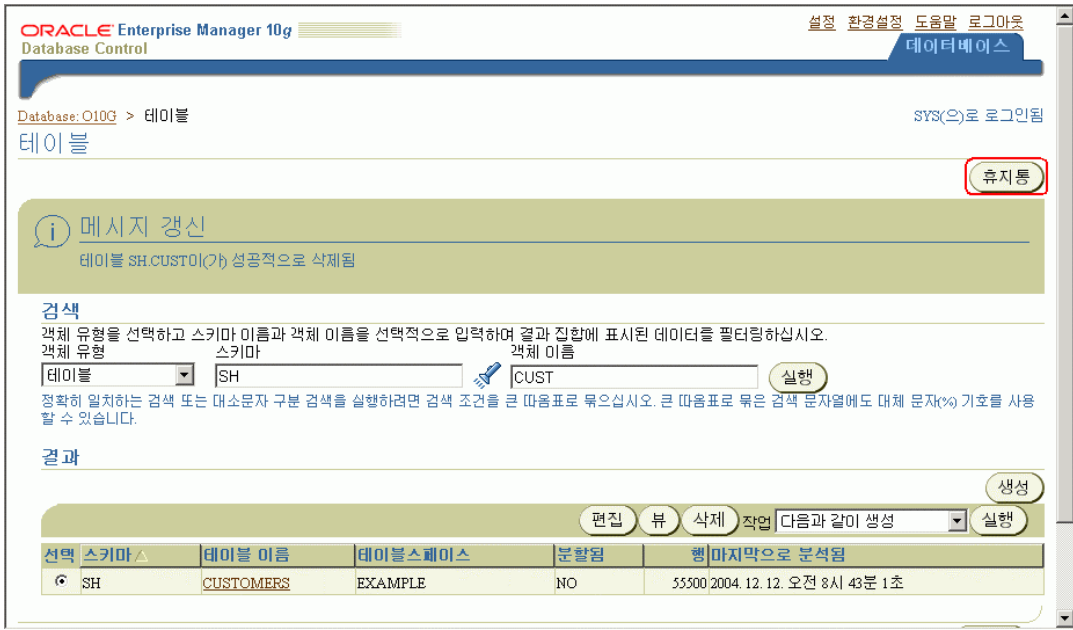

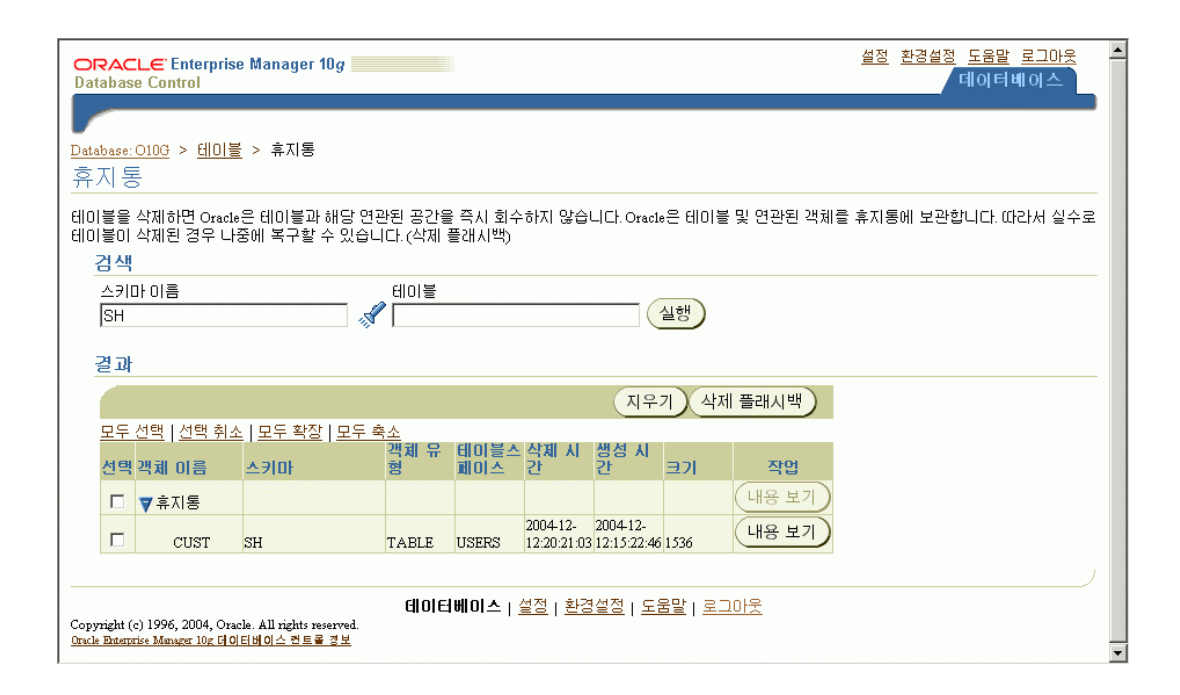

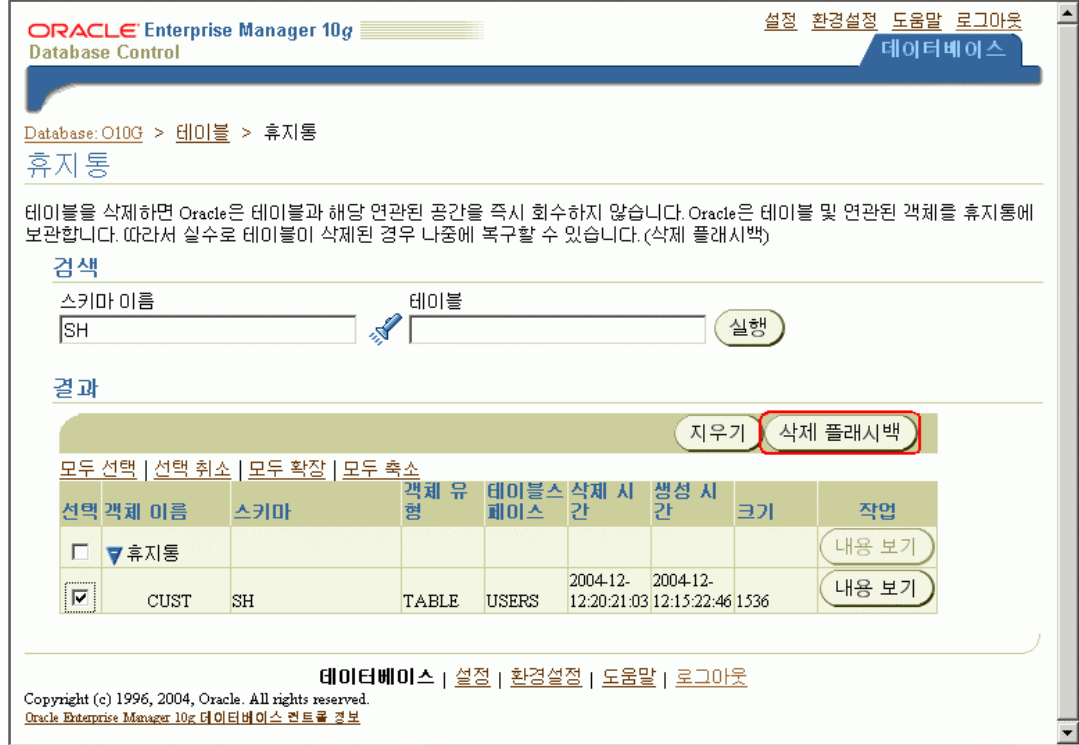

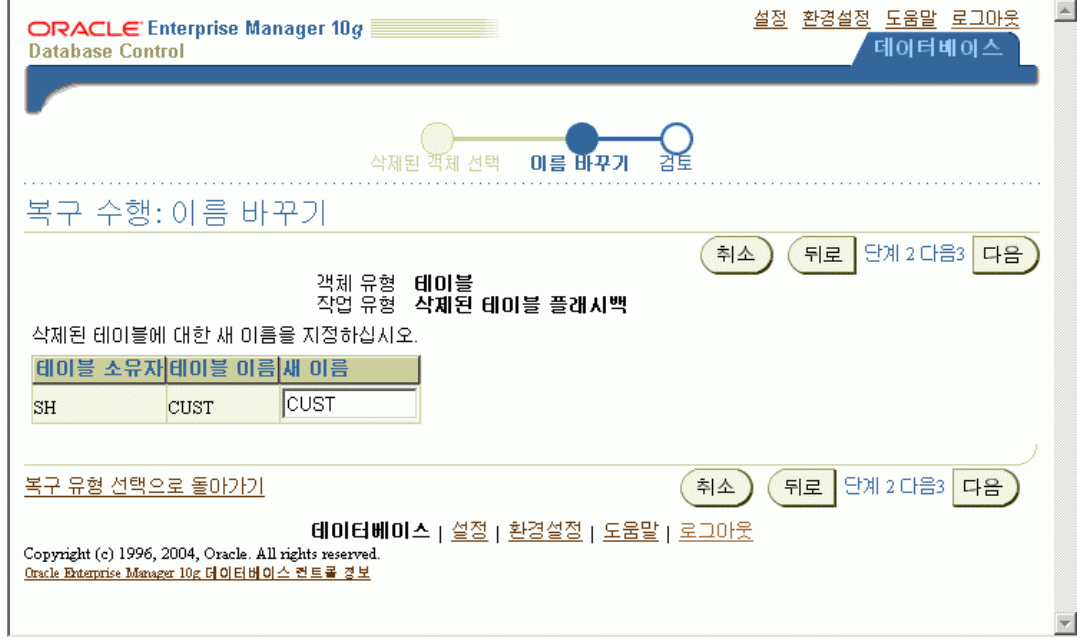

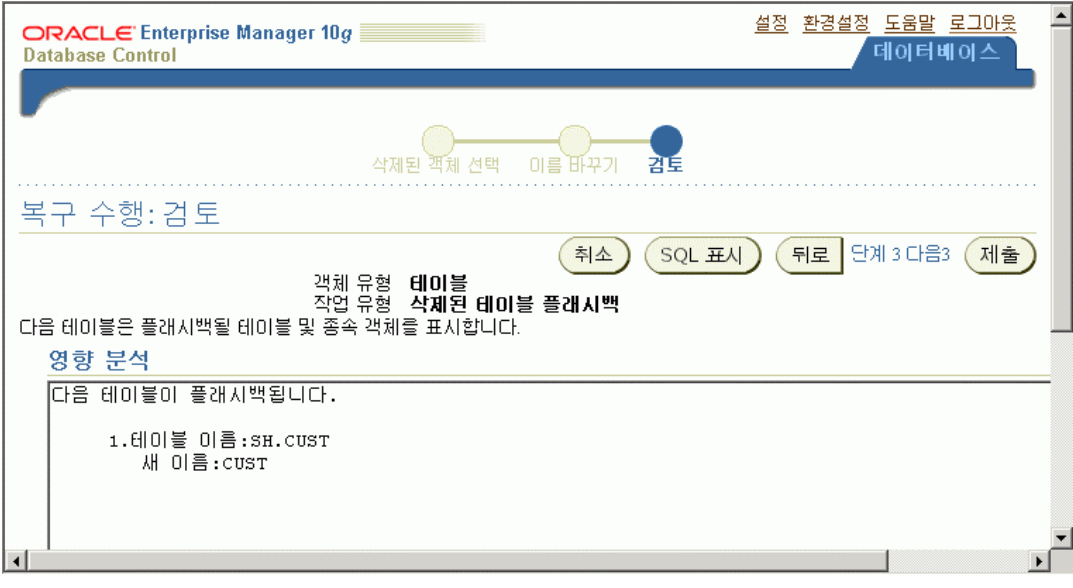

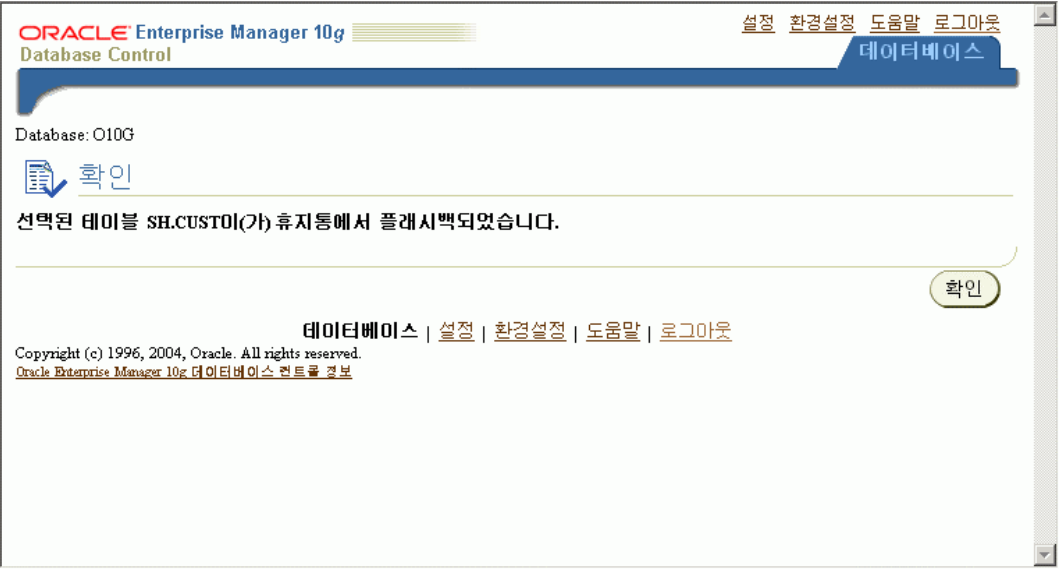

### **Flashback Table**

Oracle Database 10g부터는 기본적으로 flashback table이라는 sql 명령문이 있어서 drop된 object를 되살리거나 원하는 시점으로 object 내용을 되돌릴 수 있다. 모든 object에 대해서 가능한 것은 아닌데, 다음과 같은 object들에 대해서는 flashback table operation이 불가능하다.

- $\Box$  Part of cluster
- $\Box$  Materialized views
- $\Box$  Advanced Queuing(AQ) tables
- $\Box$  Static data dictionary tables
- $\Box$  System tables
- $\Box$  Remote tables
- $\Box$  Individual table partitions or subpartitions

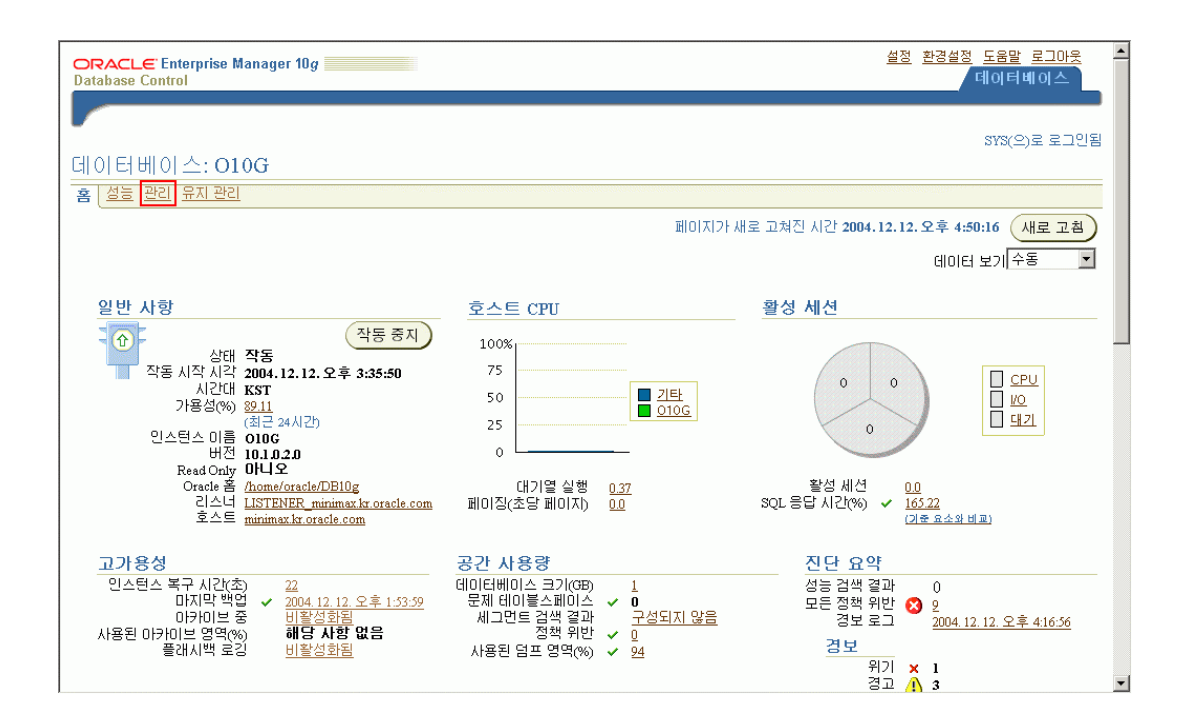

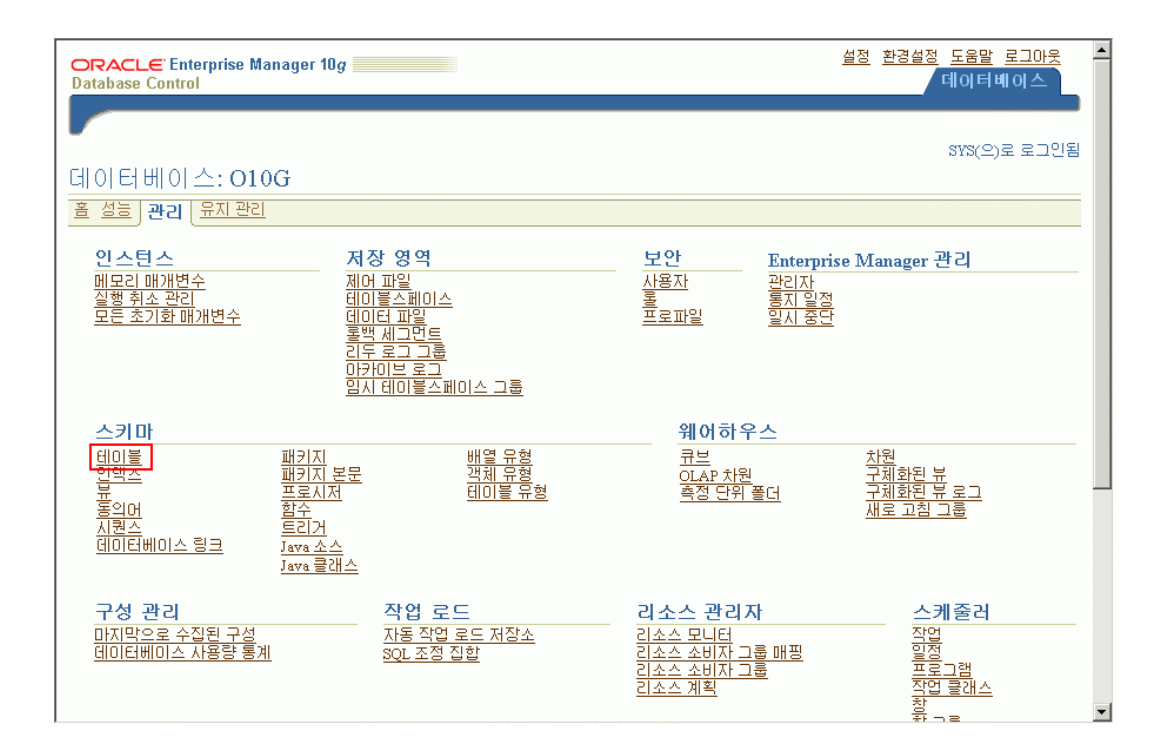

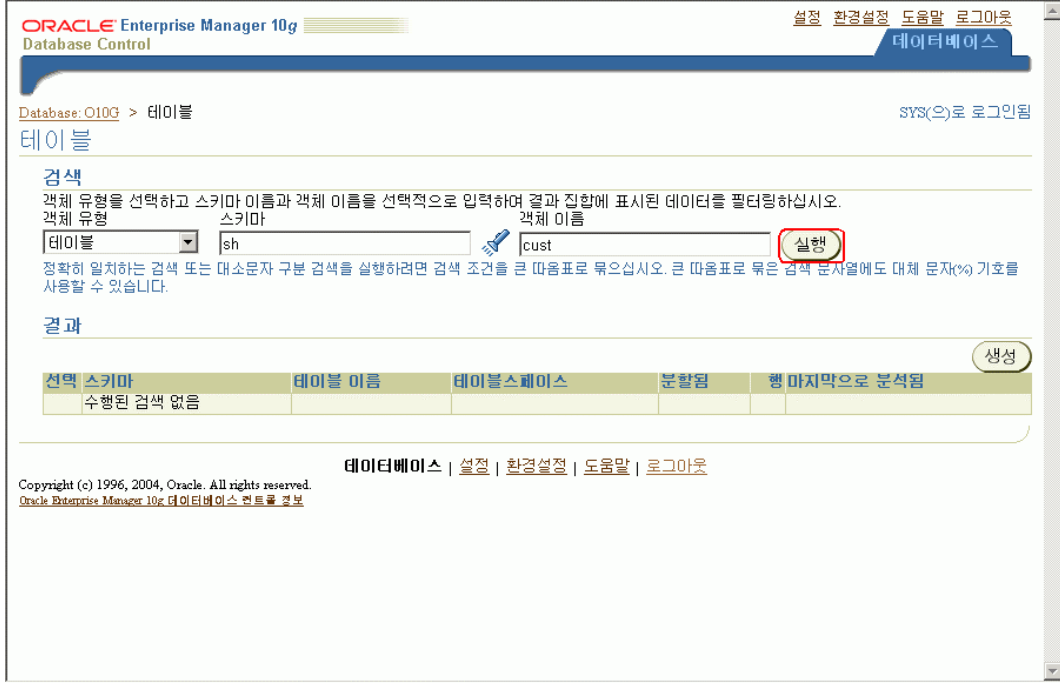

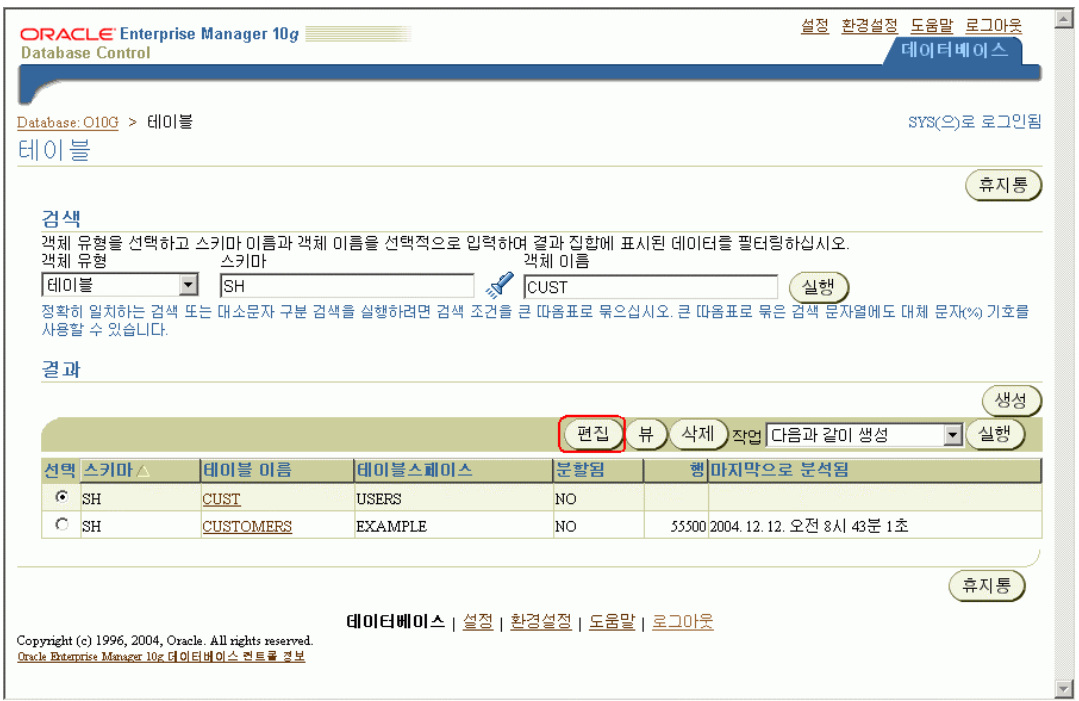

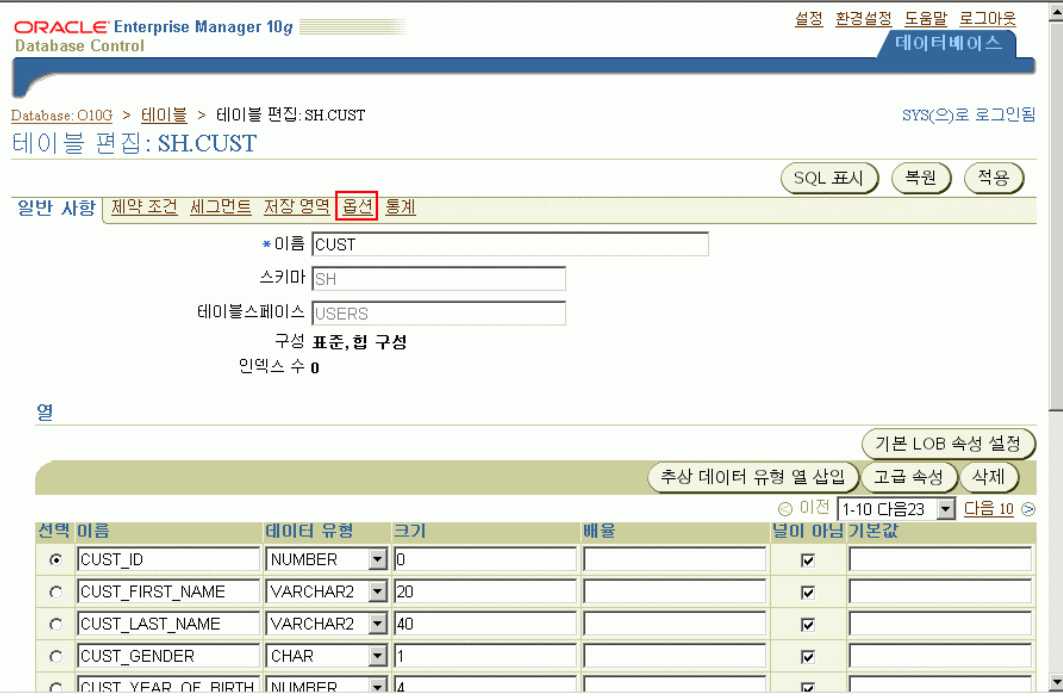

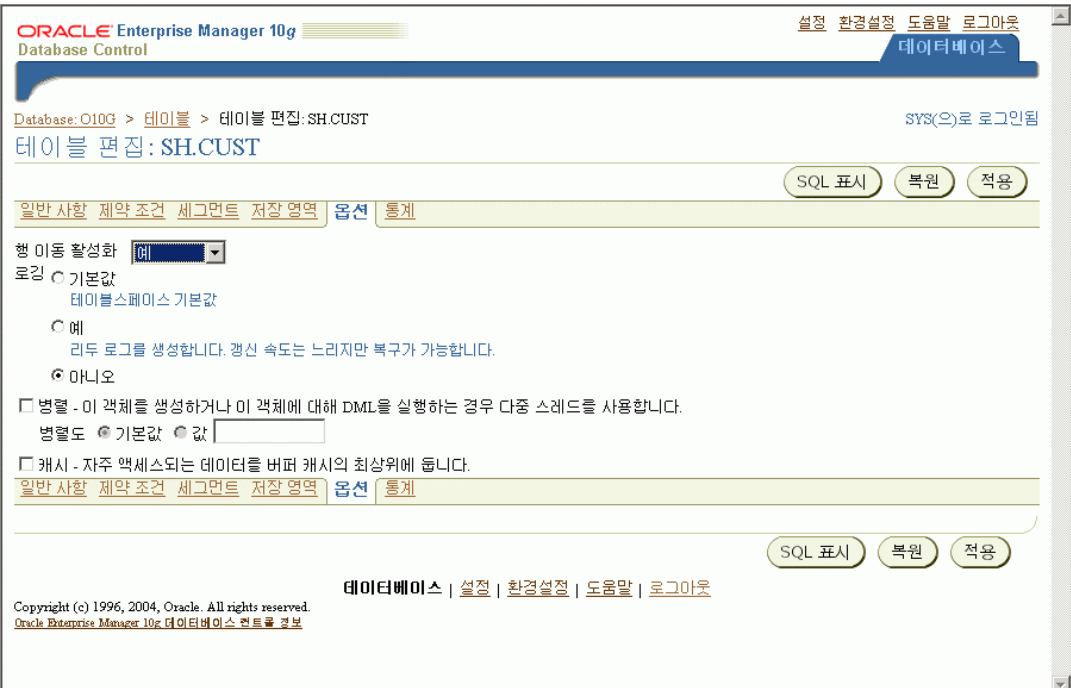

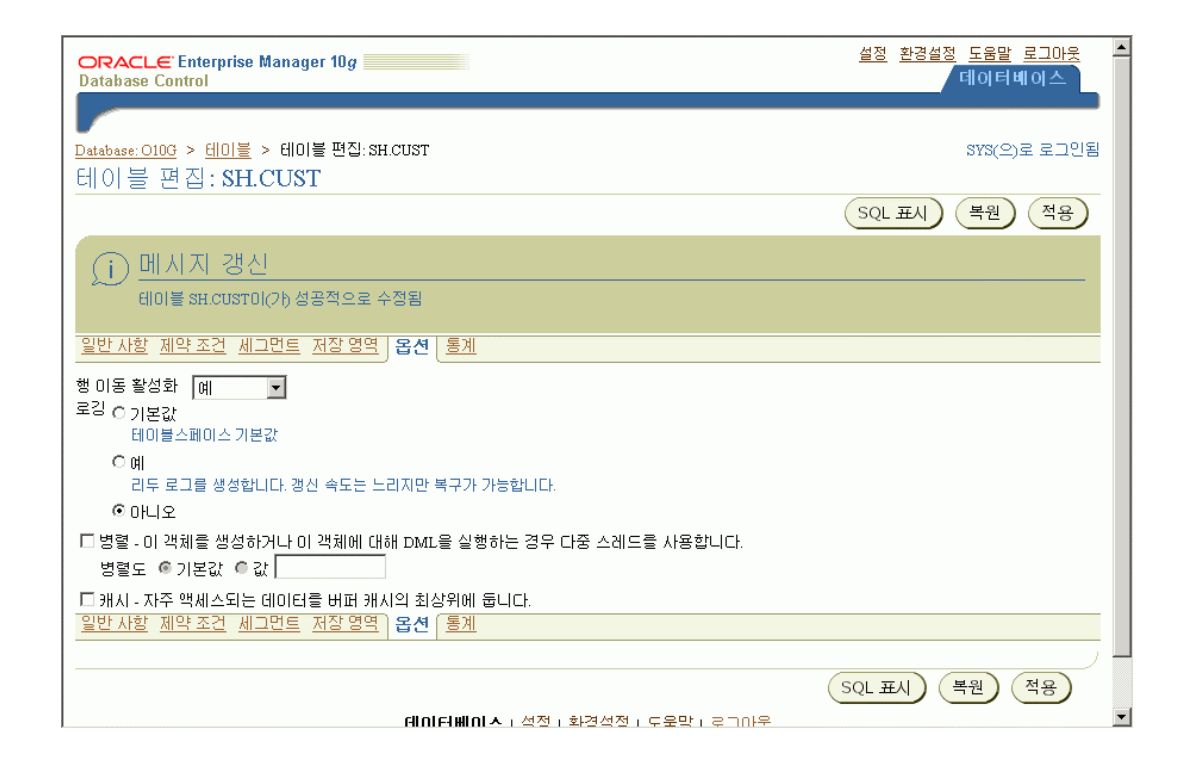

# 모의 사용자 에러발생

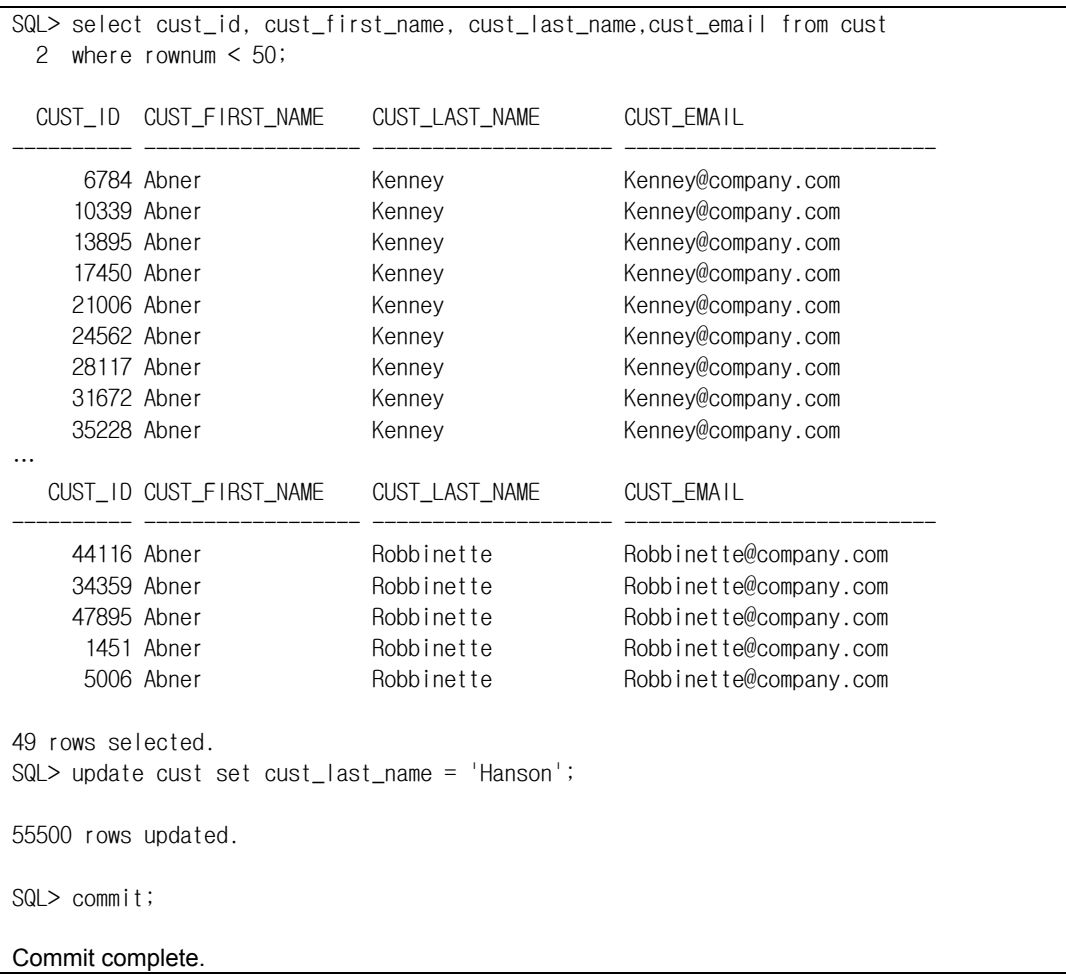

Sun Dec 12 17:00:59 2004 Created Oracle managed file /data/flash\_recovery\_area/O10G/flashback/o1\_mf\_0vqyovhl\_.flb Sun Dec 12 17:20:28 2004 Created Oracle managed file /data/flash\_recovery\_area/O10G/flashback/o1\_mf\_0vqztcwo\_.flb Sun Dec 12 17:22:39 2004 Private strands 7 at log switch Thread 1 advanced to log sequence 3 Current log# 2 seq# 3 mem# 0: /home/oracle/oradata/O10G/redo02.log Sun Dec 12 17:22:39 2004 ARC1: Evaluating archive log 1 thread 1 sequence 2 Sun Dec 12 17:22:39 2004 O10G; ARC1: Beginning to archive log 1 thread 1 sequence 2 (0.435804:0.438993) ARCH: Connecting to console port... Sun Dec 12 17:22:39 2004 O10G; ARC1: Creating local archive destination LOG\_ARCHIVE\_DEST\_10: '/data/flash\_r ecovery\_area/O10G/archivelog/2004\_12\_12/o1\_mf\_1\_2\_%u\_.arc' (thread 1 sequence 2) ARCH: Connecting to console port... Sun Dec 12 17:22:48 2004 Thread 1 advanced to log sequence 4 Current log# 3 seq# 4 mem# 0: /home/oracle/oradata/O10G/redo03.log Sun Dec 12 17:22:49 2004 O10G; ARC1: Closing local archive destination LOG\_ARCHIVE\_DEST\_10: '/data/flash\_recovery\_area/O10G/archivelog/2004\_12\_12/o1\_mf\_1\_3\_0vqzyrh4\_.arc' Sun Dec 12 17:22:49 2004 ARCH: Connecting to console port...Committing creation of archivelog '/data/flash\_recovery\_area/O10G/archivelog/2004\_ 12\_12/o1\_mf\_1\_3\_0vqzyrh4\_.arc' Created Oracle managed file /data/flash\_recovery\_area/O10G/archivelog/2004\_12\_12/o1\_mf\_1\_3\_0vqzyrh4\_.arc Sun Dec 12 17:22:51 2004 O10G; ARC1: Completed archiving log 2 thread 1 sequence 3 ARCH: Connecting to console port... Sun Dec 12 17:22:51 2004 Created Oracle managed file /data/flash\_recovery\_area/O10G/flashback/o1\_mf\_0vqzyscv\_.flb Sun Dec 12 17:22:57 2004 Private\_strands 7 at log switch Thread 1 advanced to log sequence 5 Current log# 1 seq# 5 mem# 0: /home/oracle/oradata/O10G/redo01.log Sun Dec 12 17:22:57 2004 ARC1: Evaluating archive log 3 thread 1 sequence 4 Sun Dec 12 17:22:57 2004 O10G; ARC1: Beginning to archive log 3 thread 1 sequence 4 (0.440288:0.441860) ARCH: Connecting to console port... Sun Dec 12 17:22:57 2004 O10G; ARC1: Creating local archive destination LOG\_ARCHIVE\_DEST\_10: '/data/flash\_recovery\_area/O10G/archivelog/2004\_12\_12/o1\_mf\_1\_4\_%u\_.arc' (thread 1 sequence 4) ARCH: Connecting to console port... Sun Dec 12 17:22:58 2004 O10G; ARC1: Closing local archive destination LOG\_ARCHIVE\_DEST\_10: '/data/flash\_recovery\_area/O10G/archivelog/2004\_12\_12/o1\_mf\_1\_4\_0vqzz1w4\_.arc' ARCH: Connecting to console port... Committing creation of archivelog '/data/flash\_recovery\_area/O10G/archivelog/2004\_ 12\_12/o1\_mf\_1\_4\_0vqzz1w4\_.arc' Created Oracle managed file /data/flash\_recovery\_area/O10G/archivelog/2004\_12\_12/o1\_mf\_1\_4\_0vqzz1w4\_.arc Sun Dec 12 17:22:59 2004 O10G; ARC1: Completed archiving log 3 thread 1 sequence 4 ARCH: Connecting to console port... Sun Dec 12 17:23:00 2004 Created Oracle managed file /data/flash\_recovery\_area/O10G/flashback/o1\_mf\_0vqzz3t1\_.flb

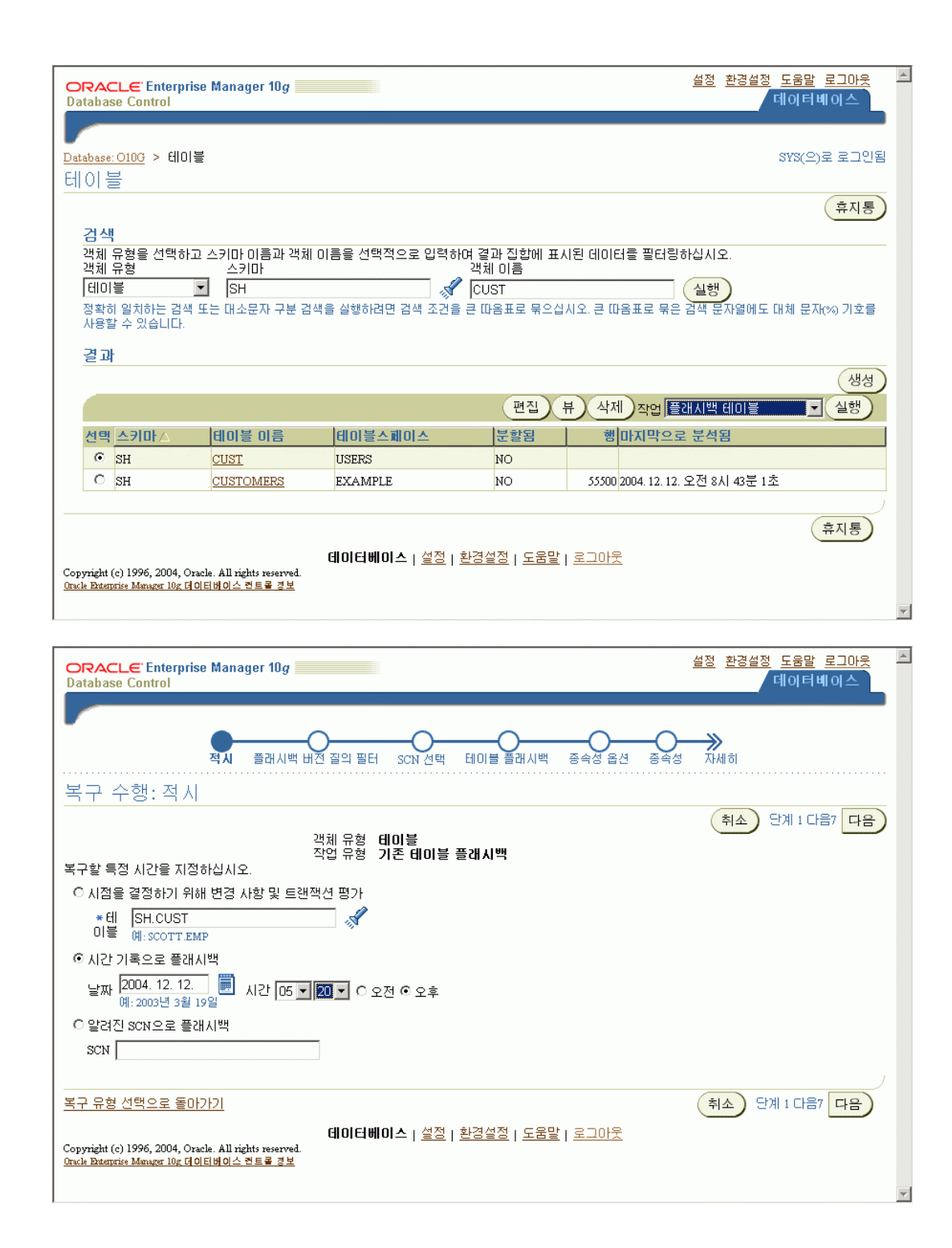

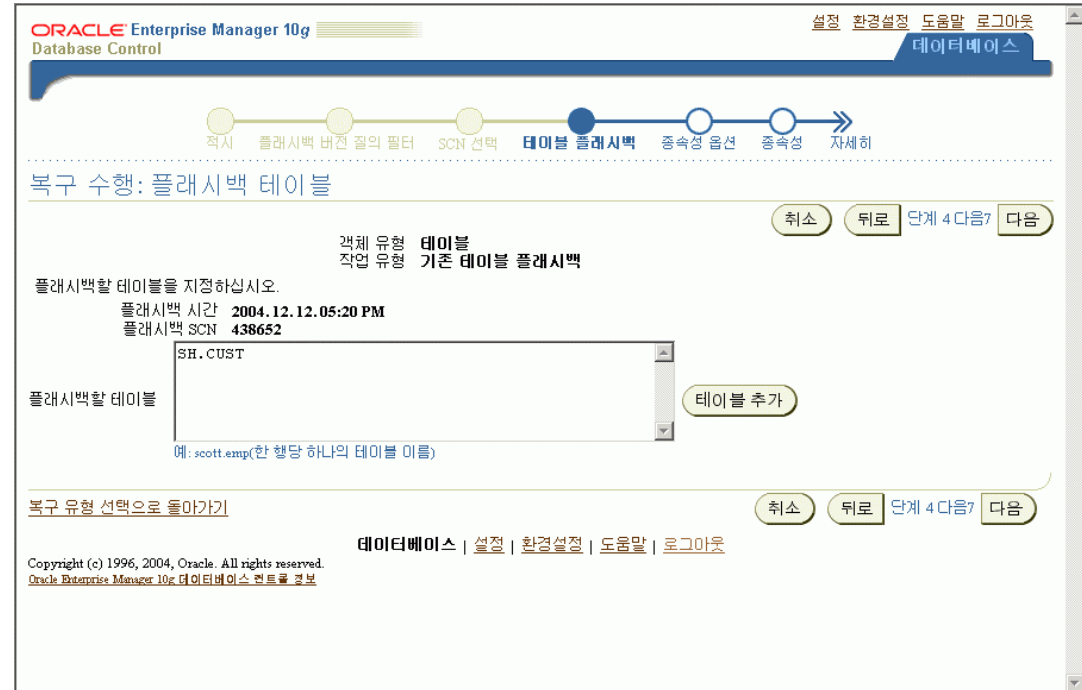

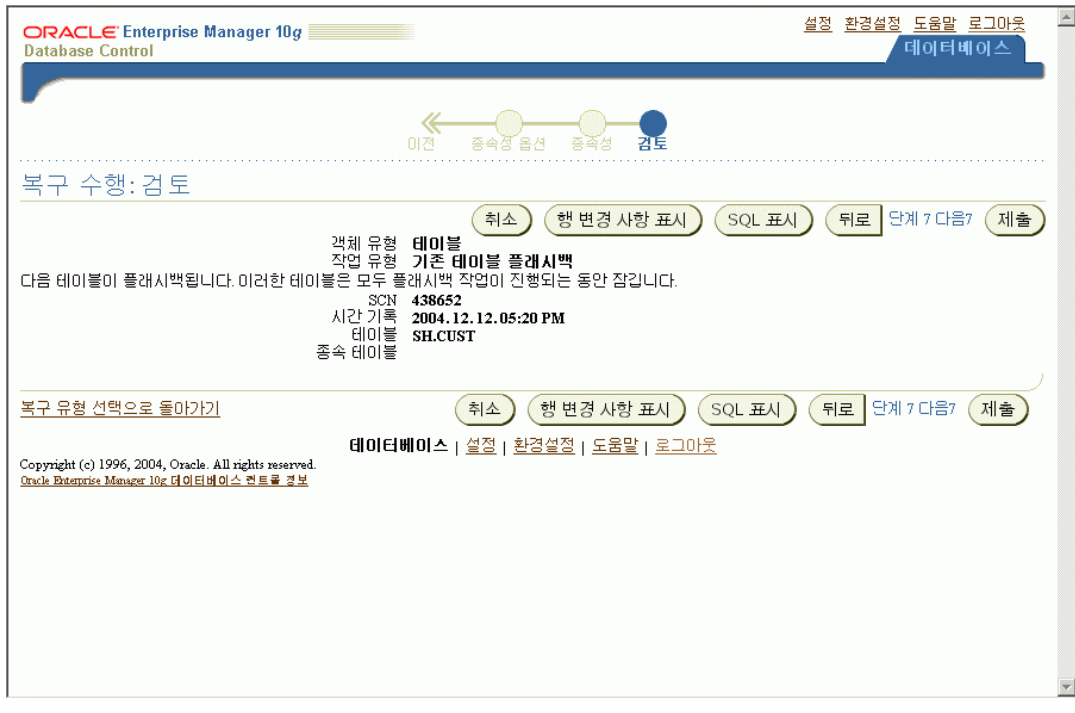

Sun Dec 12 17:23:00 2004 Created Oracle managed file /data/flash\_recovery\_area/O10G/flashback/o1\_mf\_0vqzz3t1\_.flb Sun Dec 12 17:34:24 2004 Created Oracle managed file /data/flash\_recovery\_area/O10G/flashback/o1\_mf\_0vr0nj98\_.flb Sun Dec 12 17:34:25 2004 Private\_strands 7 at log switch Thread 1 advanced to log sequence 6 Current log# 2 seq# 6 mem# 0: /home/oracle/oradata/O10G/redo02.log Sun Dec 12 17:34:25 2004<br>ARC1: Evaluating archive log 1 thread 1 sequence 5 Sun Dec 12 17:34:25 2004 O10G; ARC1: Beginning to archive log 1 thread 1 sequence 5 (0.441860:0.445648) ARCH: Connecting to console port... Sun Dec 12 17:34:25 2004

O10G; ARC1: Creating local archive destination LOG\_ARCHIVE\_DEST\_10: '/data/flash\_recovery\_area/O10G/archivelog/2004\_12\_12/o1\_mf\_1\_5\_%u\_.arc' (thread 1 sequence 5) ARCH: Connecting to console port... Sun Dec 12 17:34:26 2004 O10G; ARC1: Closing local archive destination LOG\_ARCHIVE\_DEST\_10: '/data/flash\_recovery\_area/O10G/archivelog/2004\_12\_12/o1\_mf\_1\_5\_0vr0nkgz\_.arc' ARCH: Connecting to console port... Committing creation of archivelog '/data/flash\_recovery\_area/O10G/archivelog/2004\_12\_12/o1\_mf\_1\_5\_0vr0nkgz\_.arc' Created Oracle managed file /data/flash\_recovery\_area/O10G/archivelog/2004\_12\_12/o1\_mf\_1\_5\_0vr0nkgz\_.arc Sun Dec 12 17:34:26 2004 O10G; ARC1: Completed archiving log 1 thread 1 sequence 5 ARCH: Connecting to console port... Sun Dec 12 17:34:28 2004 Created Oracle managed file /data/flash\_recovery\_area/O10G/flashback/o1\_mf\_0vr0nn0w\_.flb Sun Dec 12 17:34:31 2004 Private\_strands 7 at log switch Thread 1 advanced to log sequence 7 Current log# 3 seq# 7 mem# 0: /home/oracle/oradata/O10G/redo03.log Sun Dec 12 17:34:31 2004 log 2 thread 1 sequence 6 Sun Dec 12 17:34:31 2004 O10G; ARC1: Beginning to archive log 2 thread 1 sequence 6 (0.445648:0.445959) ARCH: Connecting to console port... Sun Dec 12 17:34:31 2004 O10G; ARC1: Creating local archive destination LOG\_ARCHIVE\_DEST\_10: '/data/flash\_recovery\_area/O10G/archivelog/2004\_12\_12/o1\_mf\_1\_6\_%u\_.arc' (thread 1 sequence 6) ARCH: Connecting to console port... Sun Dec 12 17:34:32 2004 O10G; ARC1: Closing local archive destination LOG\_ARCHIVE\_DEST\_10: '/data/flash\_recovery\_area/O10G/archivelog/2004\_12\_12/o1\_mf\_1\_6\_0vr0nqqp\_.arc' ARCH: Connecting to console port... Committing creation of archivelog '/data/flash\_recovery\_area/O10G/archivelog/2004\_12\_12/o1\_mf\_1\_6\_0vr0nqqp\_.arc' Created Oracle managed file /data/flash\_recovery\_area/O10G/archivelog/2004\_12\_12/o1\_mf\_1\_6\_0vr0nqqp\_.arc Sun Dec 12 17:34:33 2004 O10G; ARC1: Completed archiving log 2 thread 1 sequence 6 ARCH: Connecting to console port... Sun Dec 12 17:34:33 2004 O10G; ARC1: Completed archiving log 2 thread 1 sequence 6 ARCH: Connecting to console port... Sun Dec 12 17:34:33 2004 Created Oracle managed file /data/flash\_recovery\_area/O10G/flashback/o1\_mf\_0vr0nryy\_.flb Sun Dec 12 17:34:38 2004 Private\_strands 7 at log switch Thread 1 advanced to log sequence 8 Current log# 1 seq# 8 mem# 0: /home/oracle/oradata/O10G/redo01.log Sun Dec 12 17:34:38 2004 Created Oracle managed file /data/flash\_recovery\_area/O10G/flashback/o1\_mf\_0vr0nxj4\_.flb Sun Dec 12 17:34:38 2004 ARC1: Evaluating archive log 3 thread 1 sequence 7 … Sun Dec 12 17:34:53 2004 Private strands 7 at log switch Thread 1 advanced to log sequence 10 Current log# 3 seq# 10 mem# 0: /home/oracle/oradata/O10G/redo03.log Sun Dec 12 17:34:53 2004 ARC1: Evaluating archive log 2 thread 1 sequence 9 Sun Dec 12 17:34:53 2004 O10G; ARC1: Beginning to archive log 2 thread 1 sequence 9 (0.447761:0.449658) ARCH: Connecting to console port... Sun Dec 12 17:34:53 2004 O10G; ARC1: Creating local archive destination LOG\_ARCHIVE\_DEST\_10: '/data/flash\_r ecovery\_area/O10G/archivelog/2004\_12\_12/o1\_mf\_1\_9\_%u\_.arc' (thread 1 sequence 9)

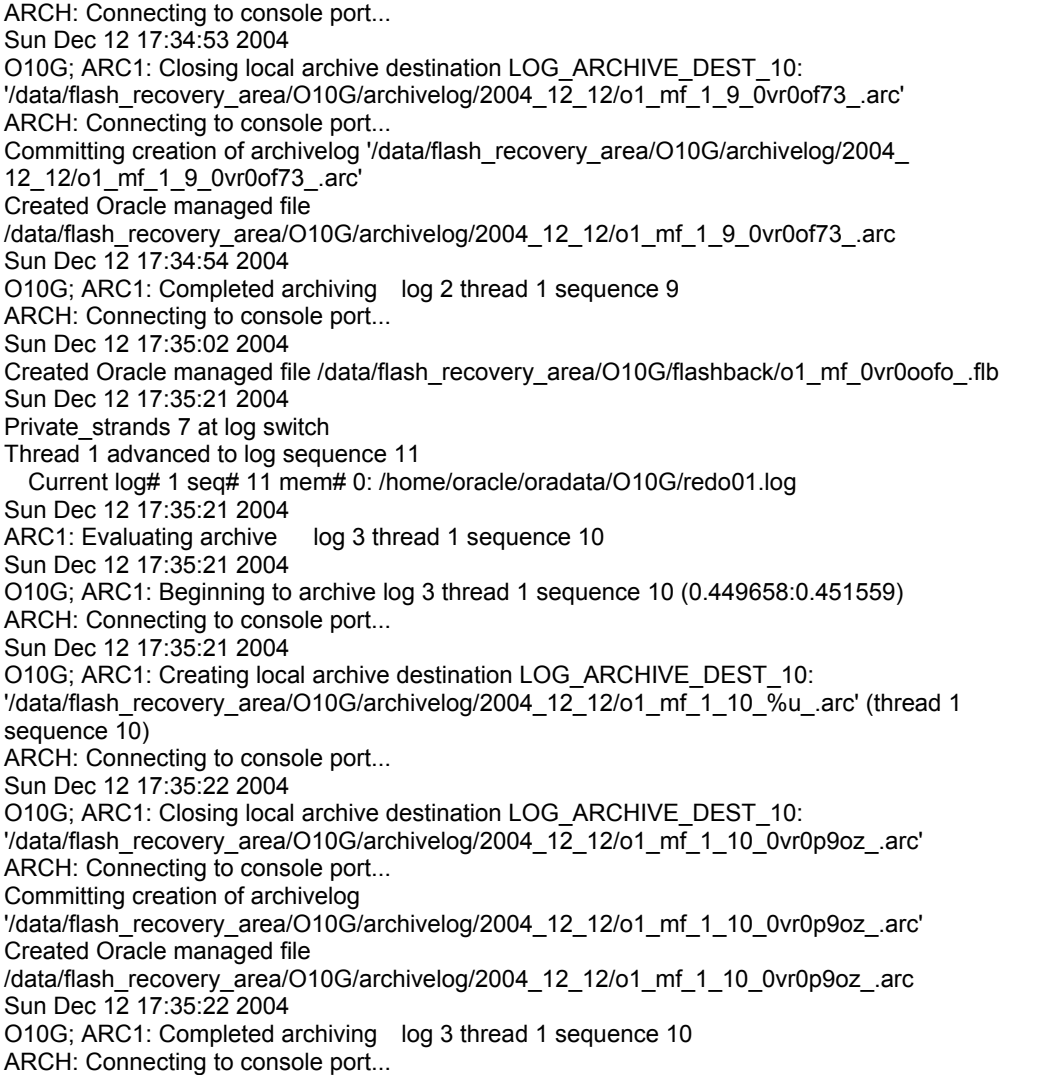

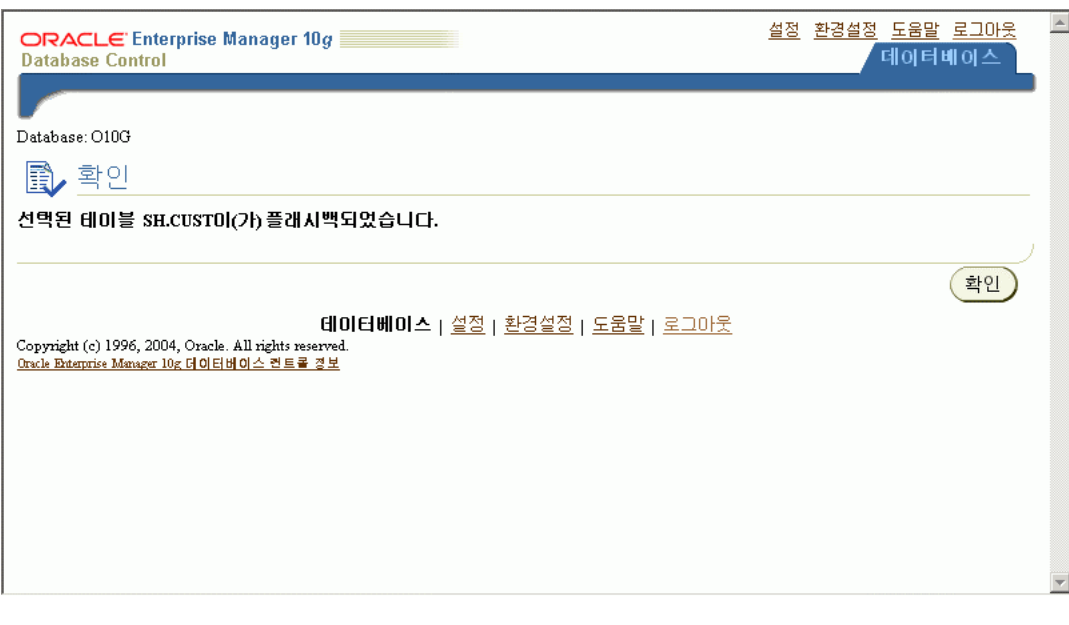

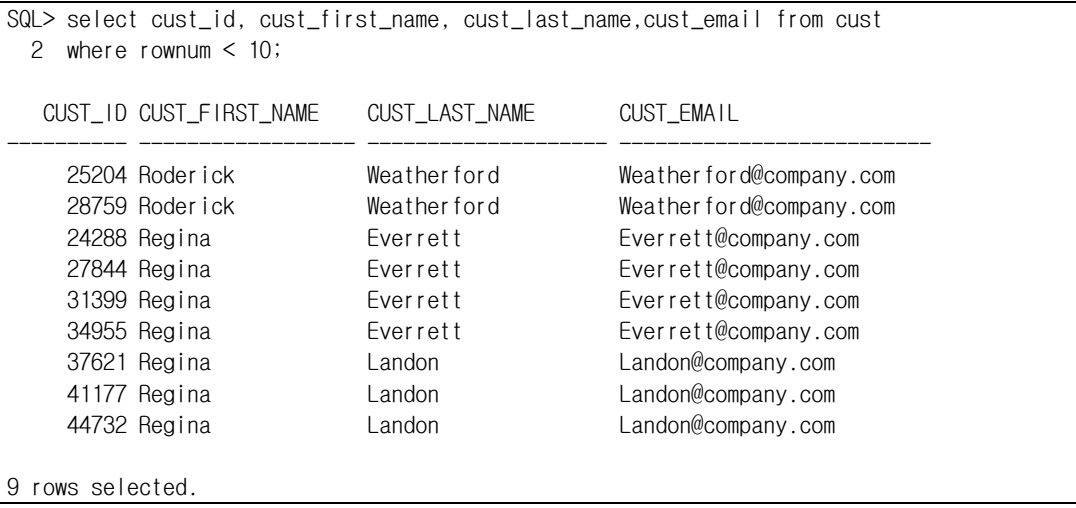

# **Backup** 관리하기

# 현재 백업본 관리하기

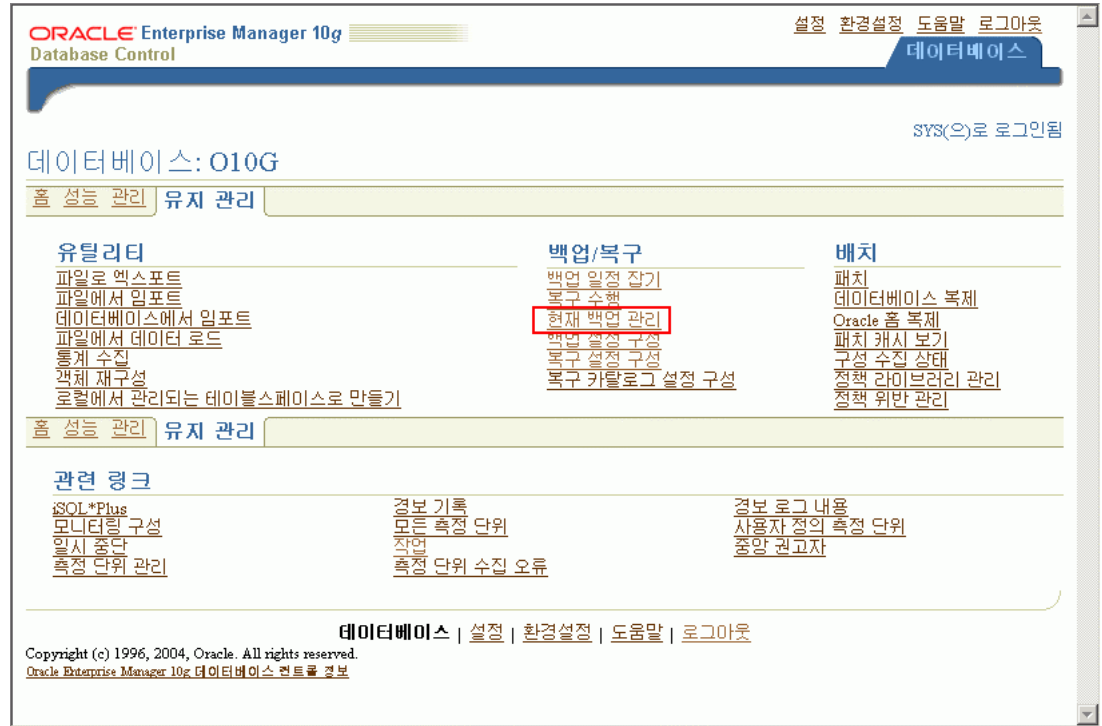

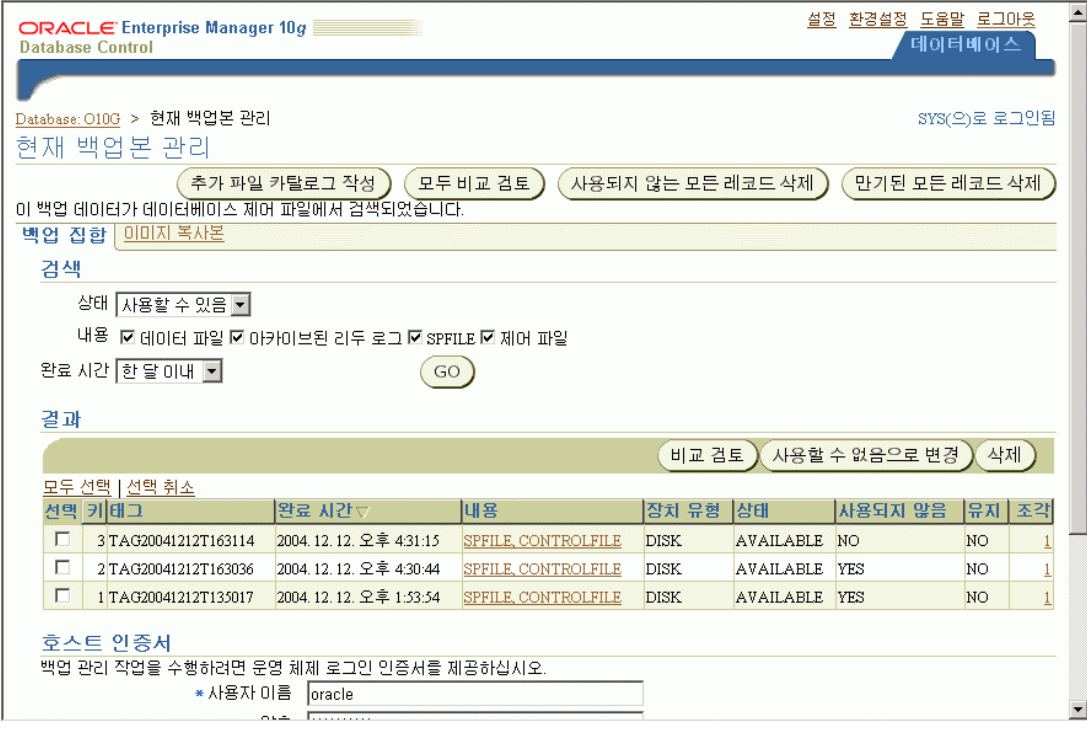

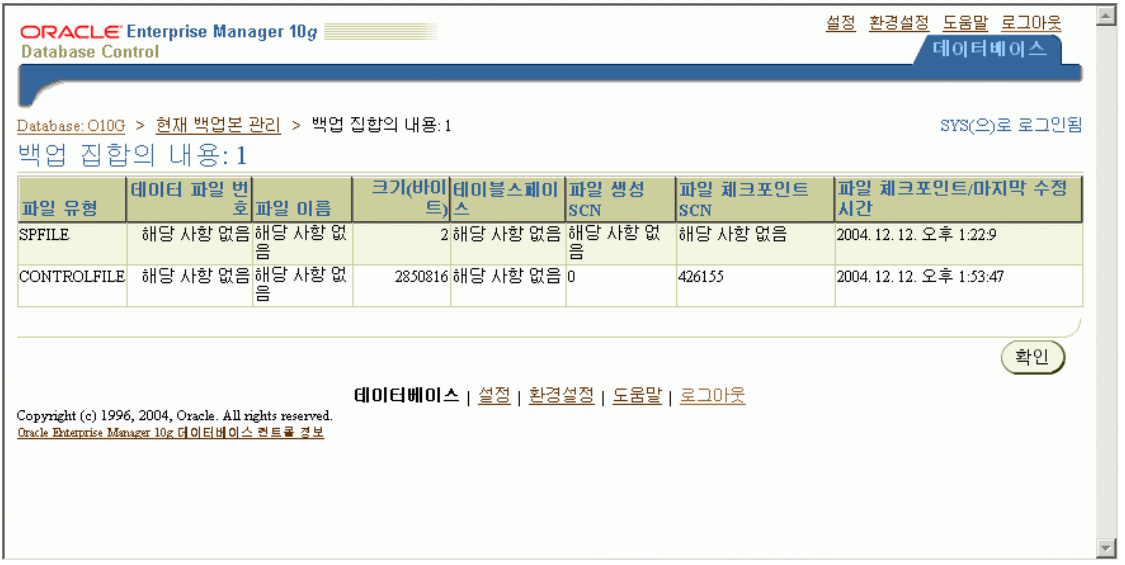

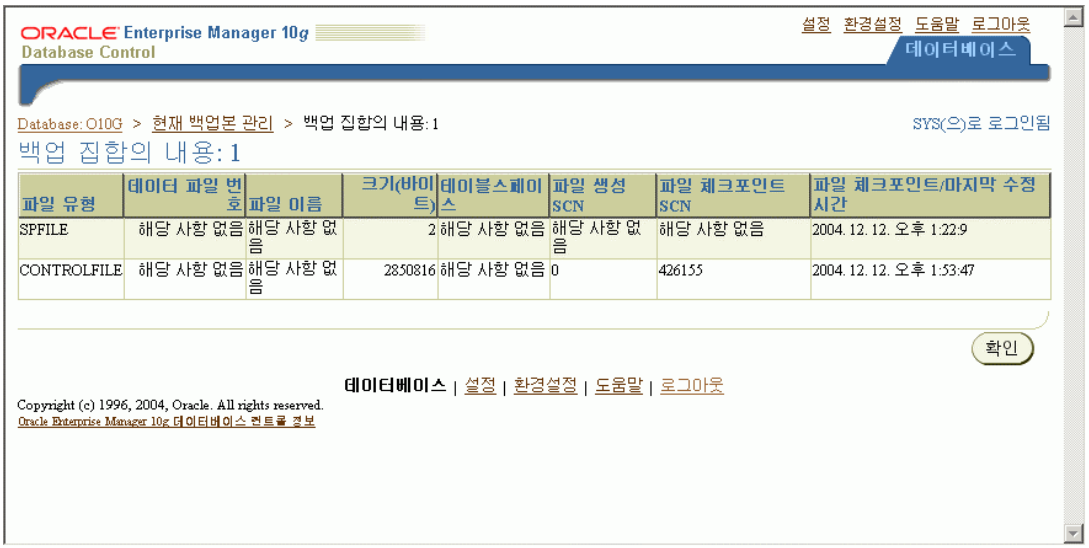

# 백업본 비교검토하기

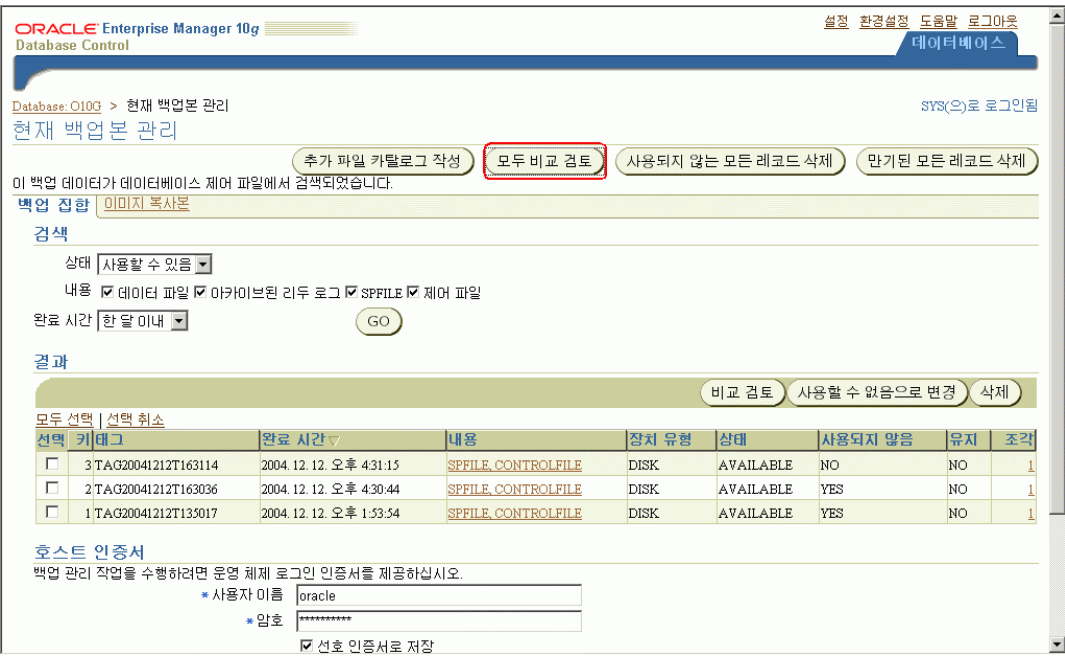

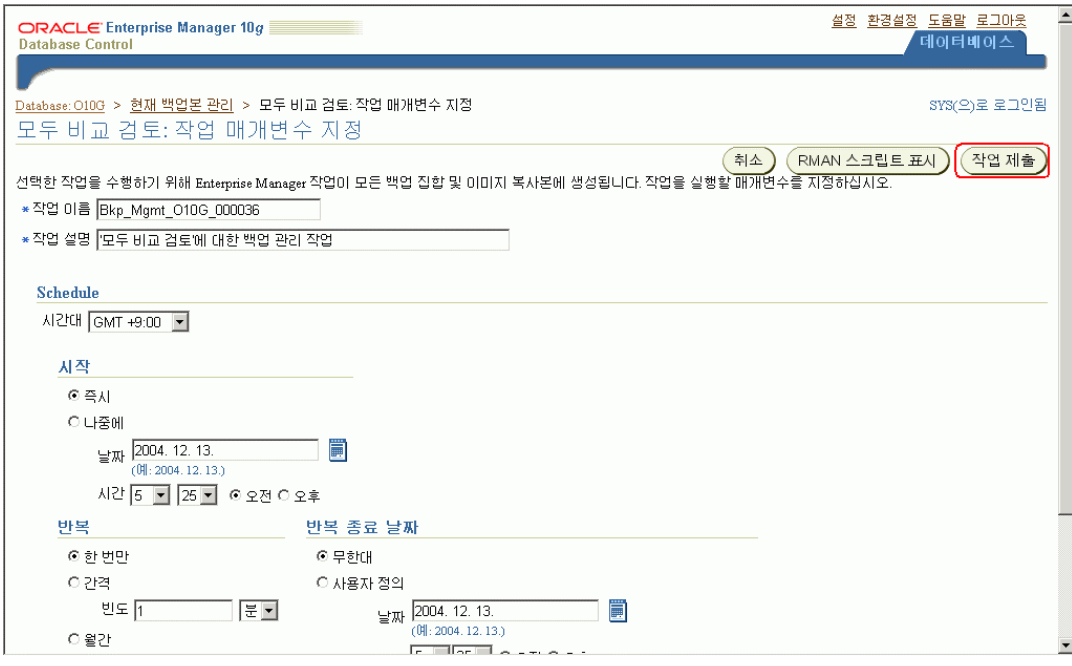

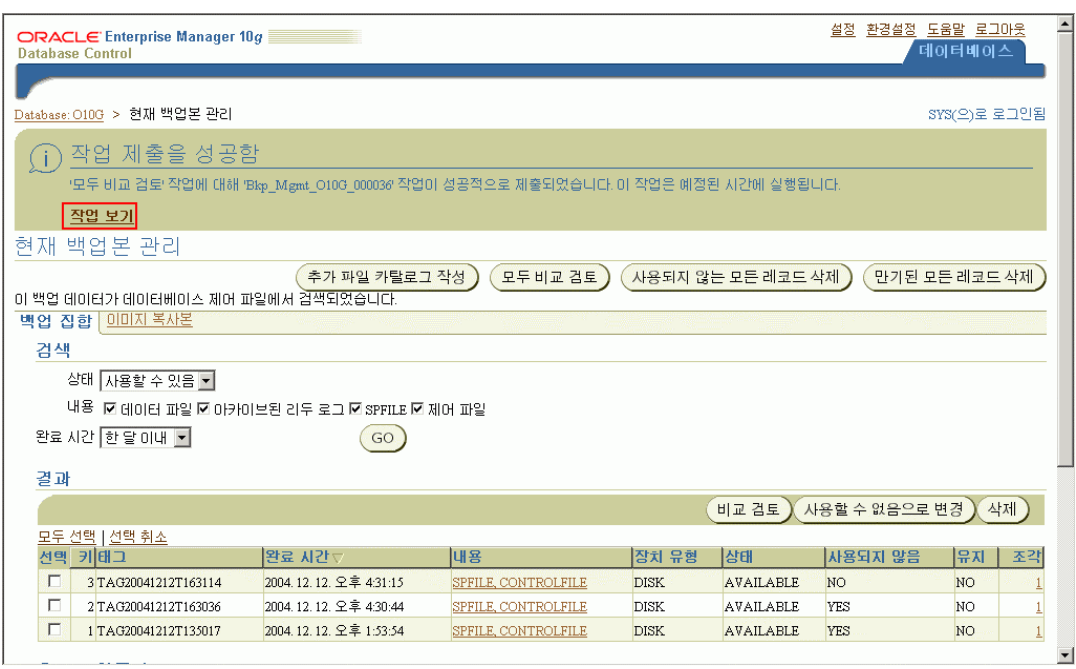

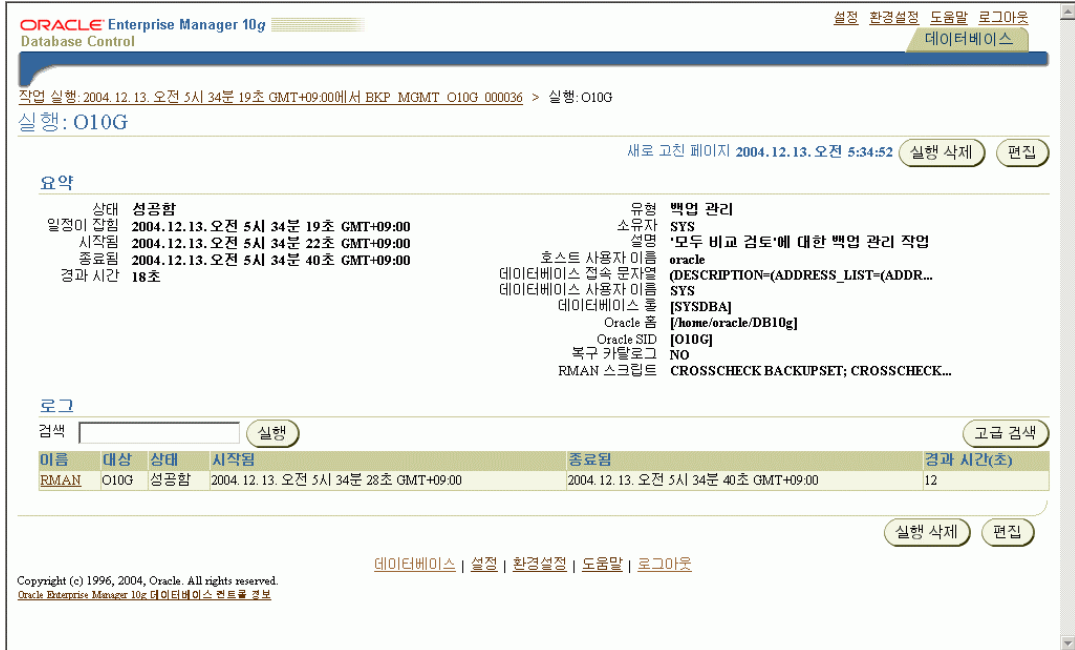

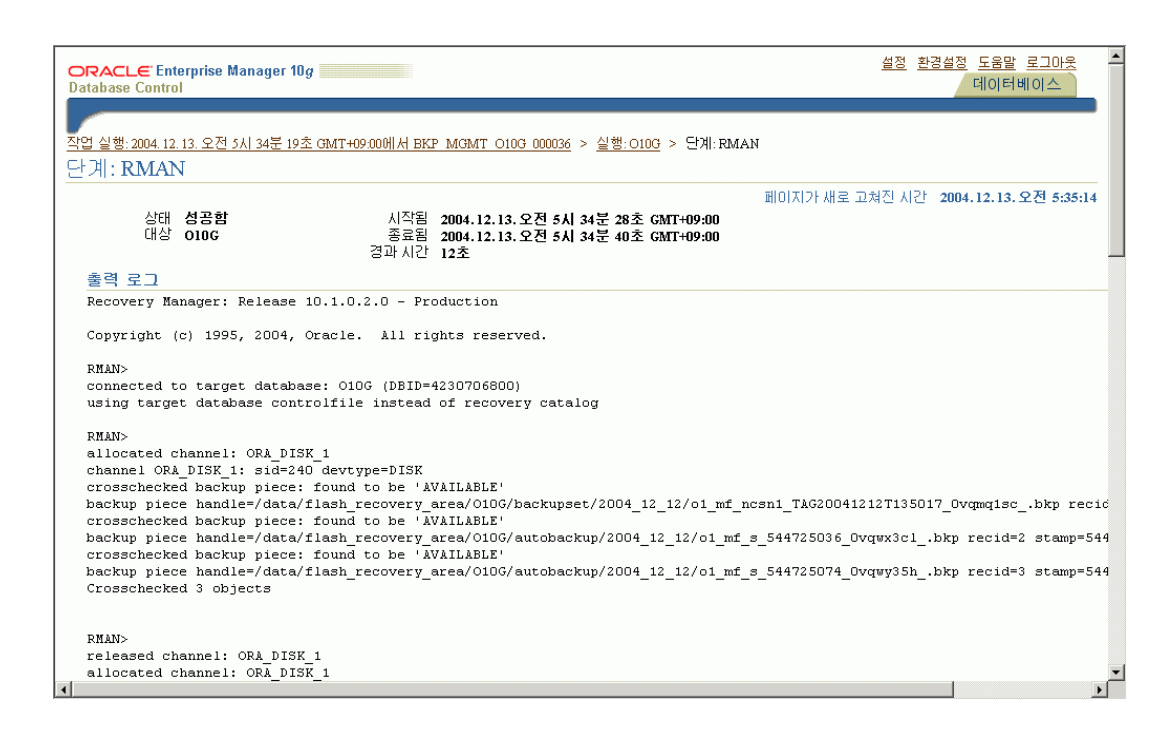

# 만기된 백업본 지우기

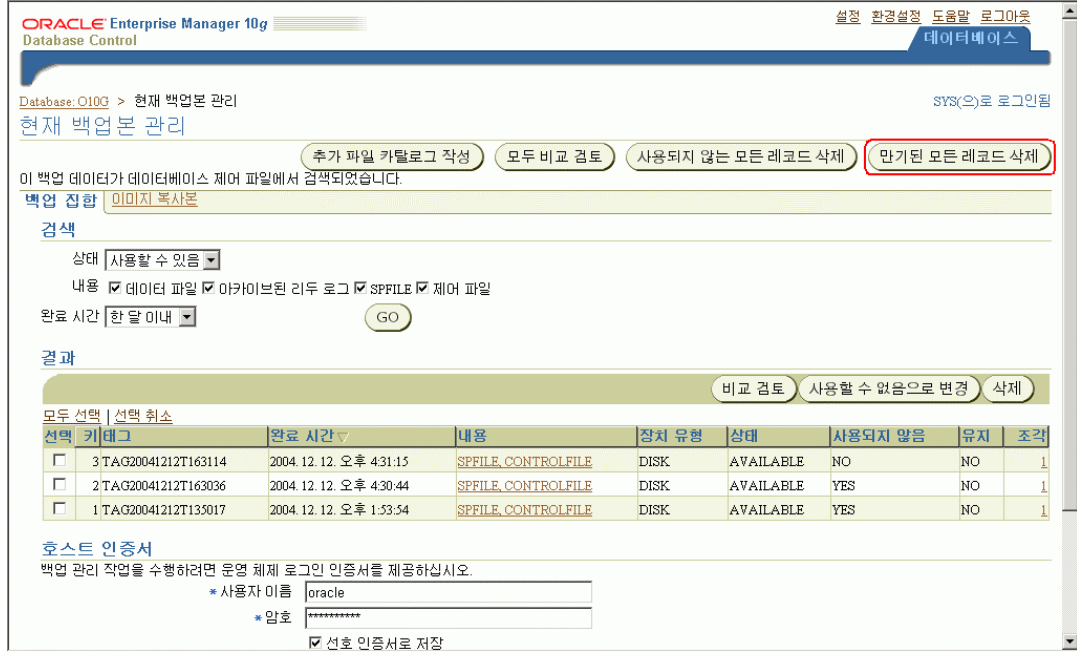

# 만기된 백업본 삭제하기전에 모두 비교 검토 실행 체크

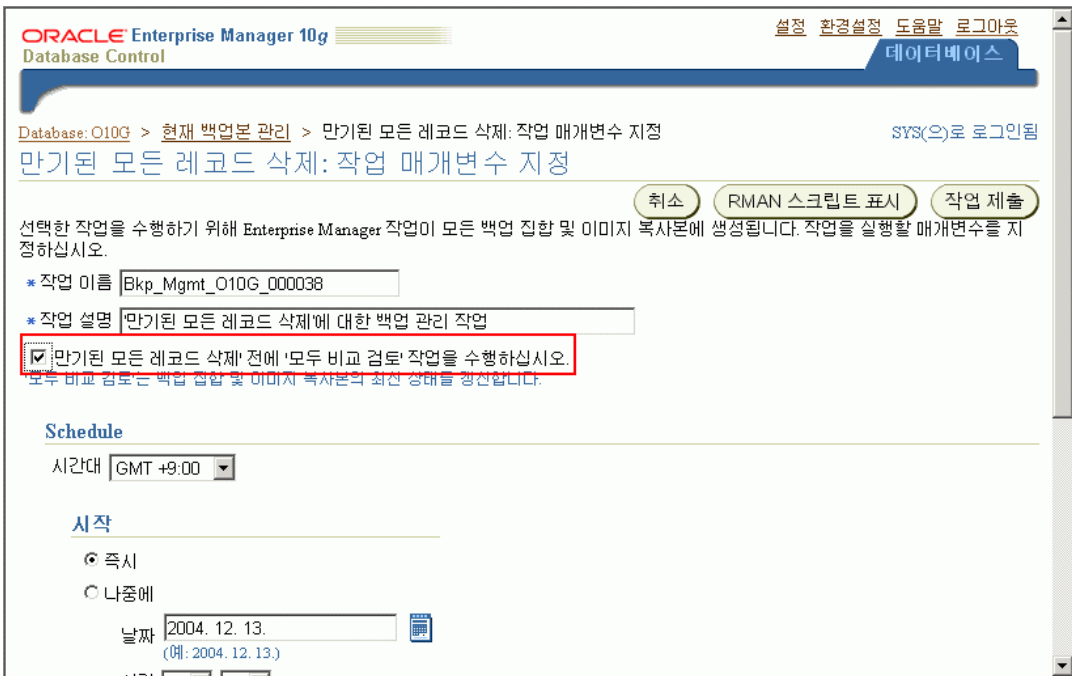

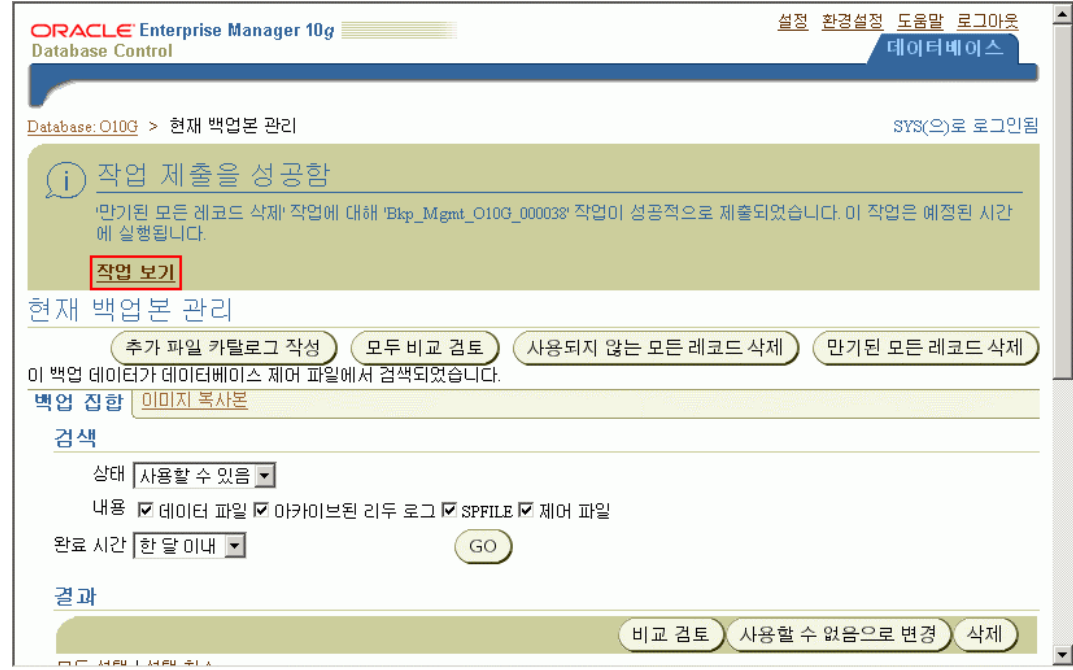

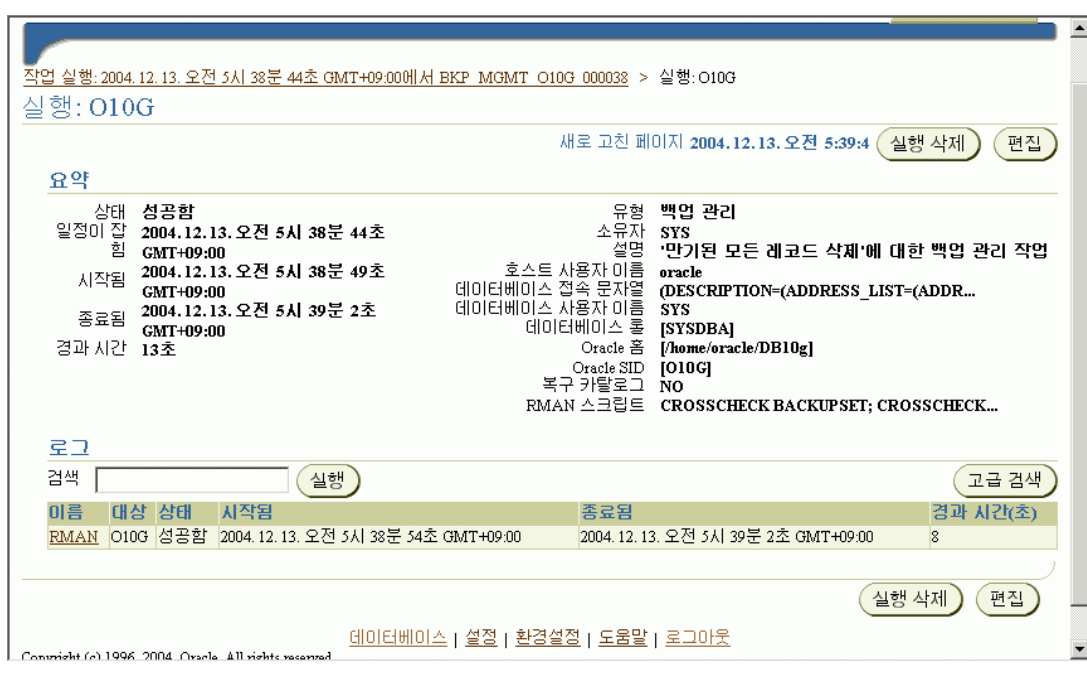

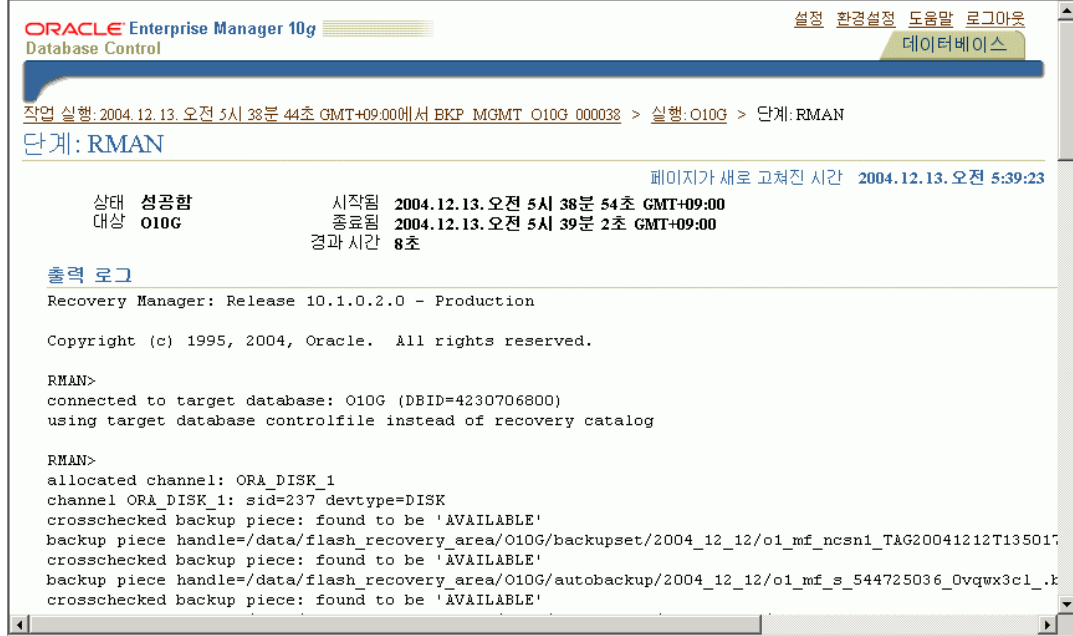

# 사용되지 않는 모든 레코드 삭제

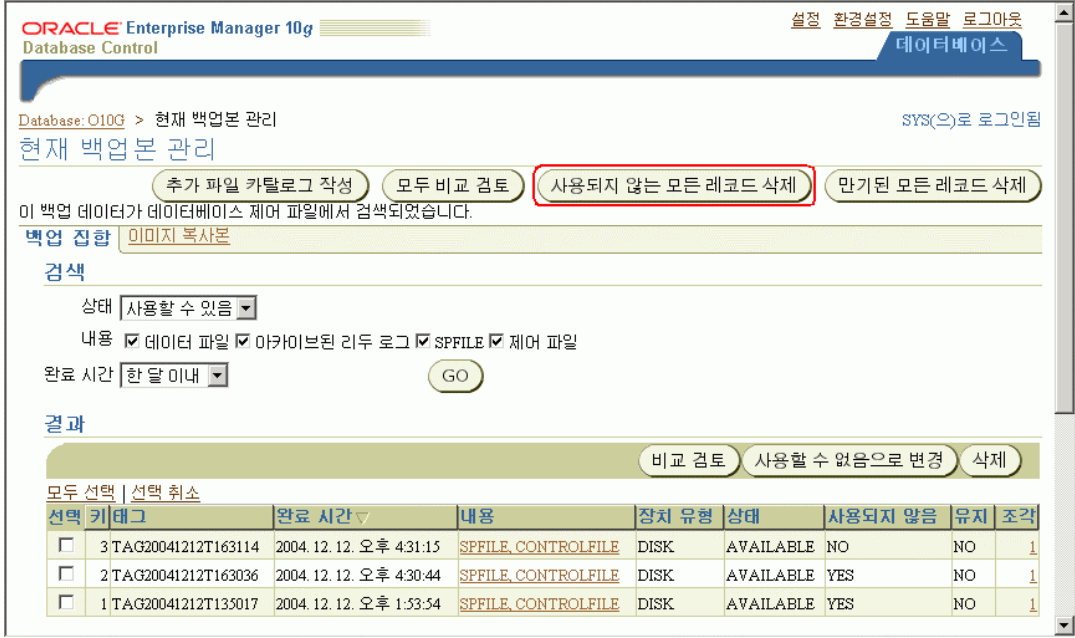

Database: 010G > 현재 백업본 관리 > 사용되지 않는 모든 레코드 삭제: 작업 매개변수 지정 > RMAN 스크립트 RMAN 스크립트

DELETE NOPROMPT OBSOLETE;

J.

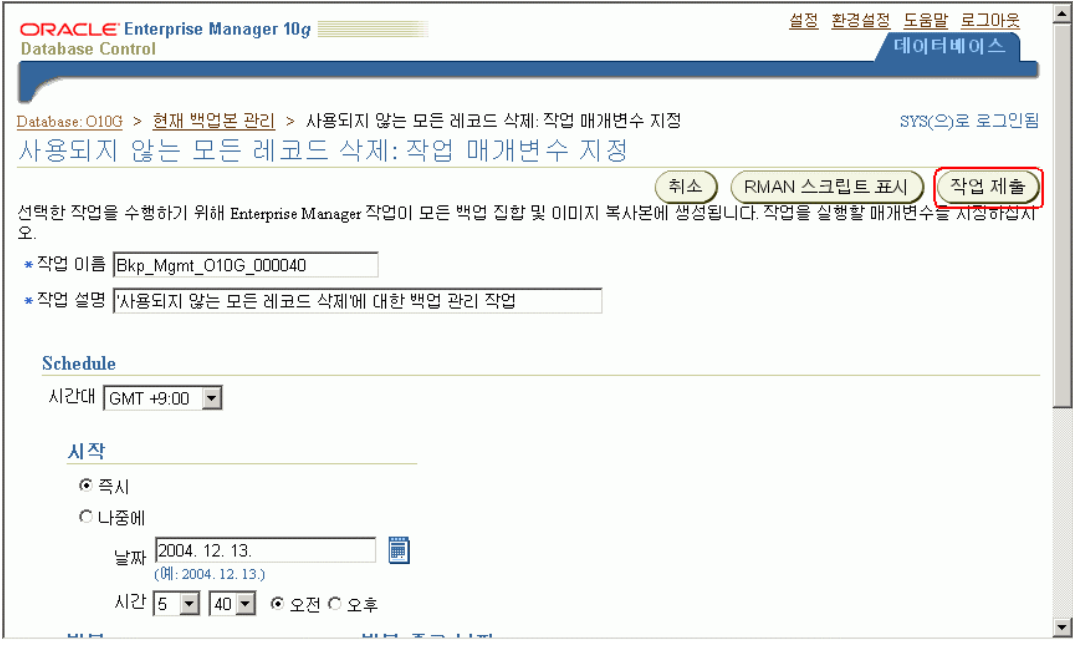

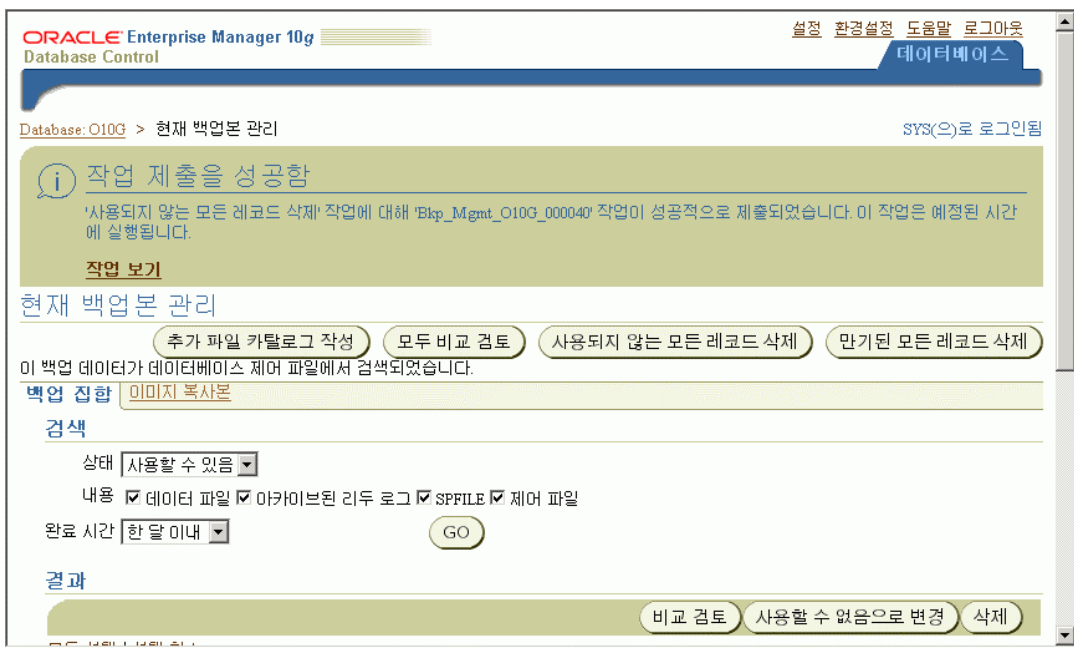

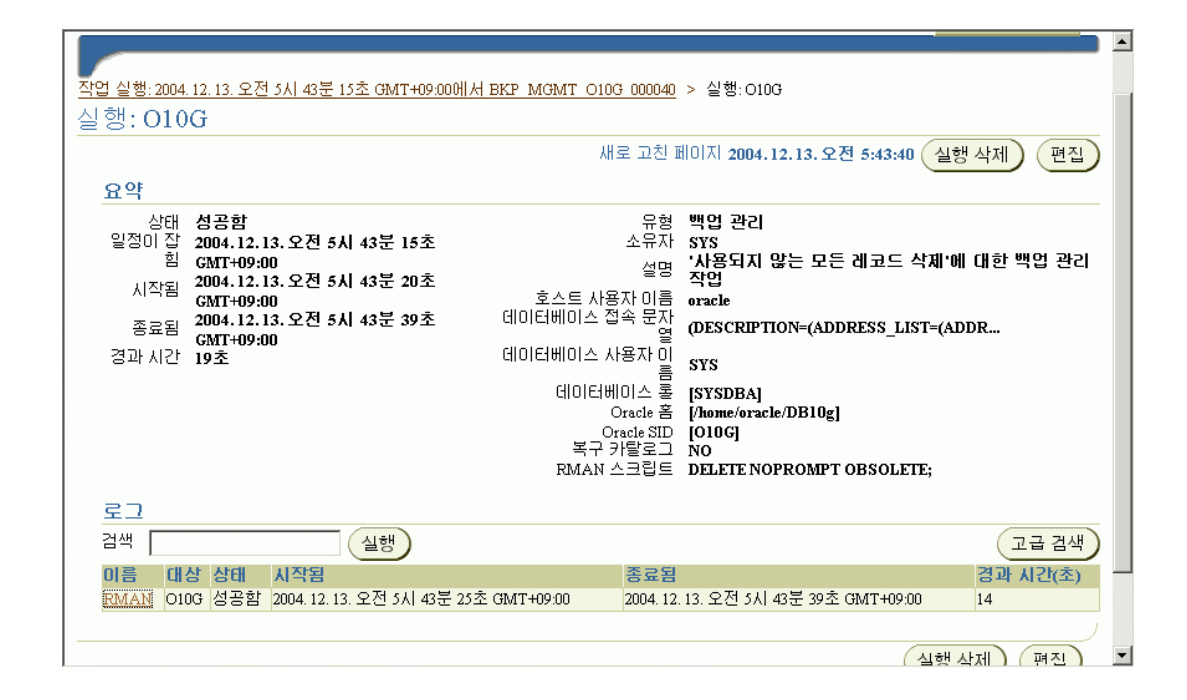

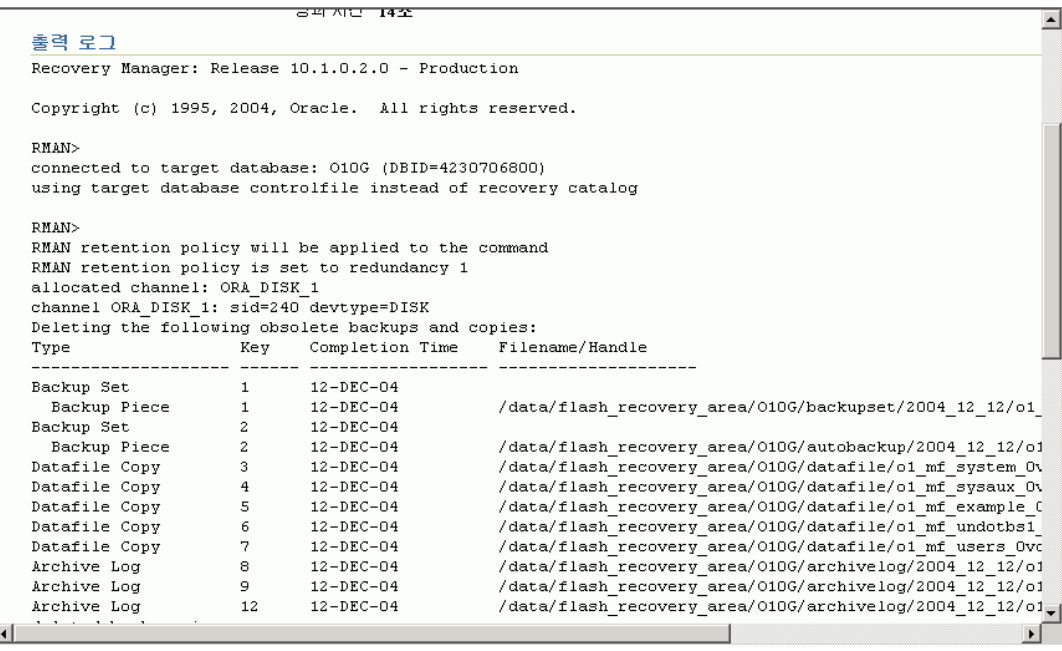

### **Offline Backup**

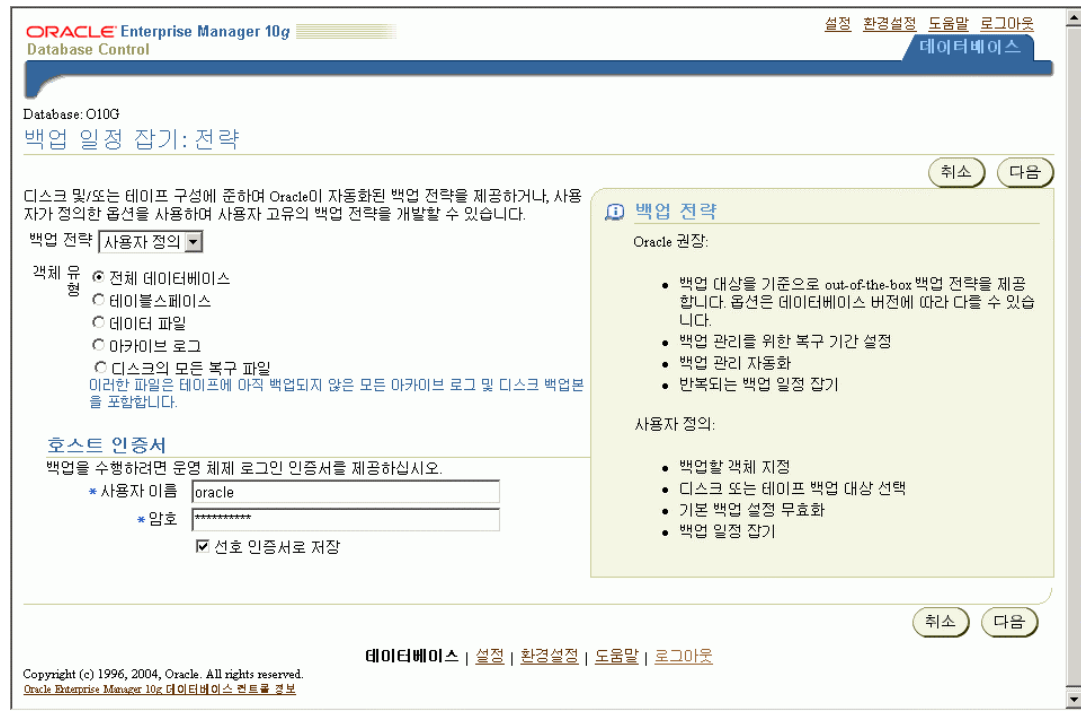

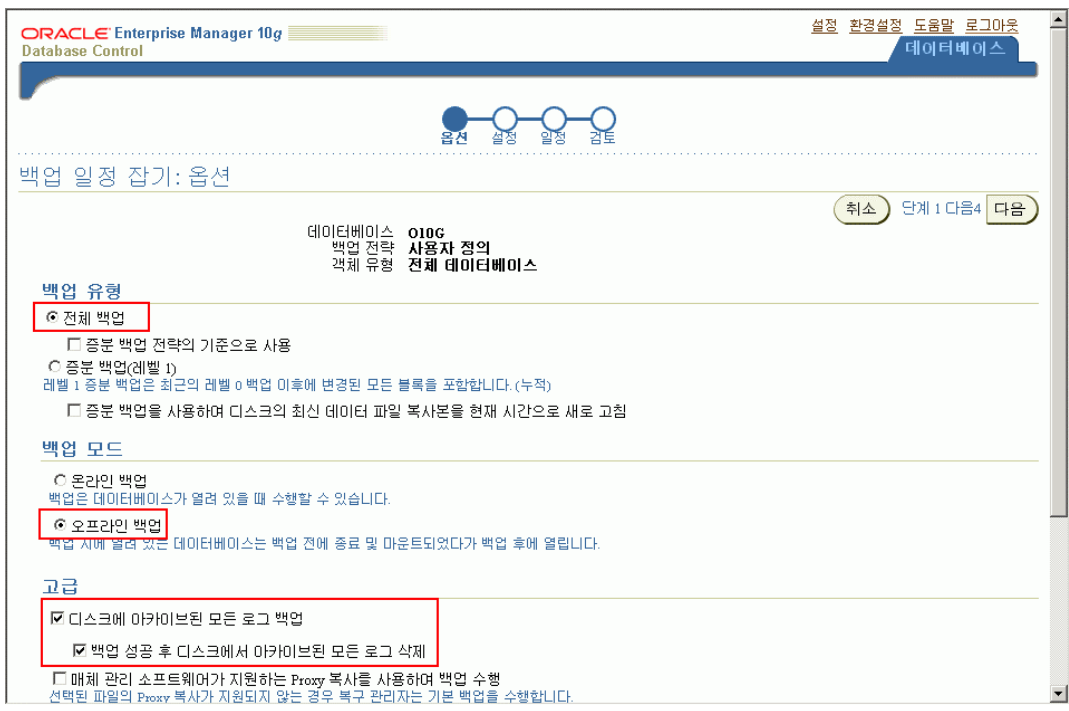

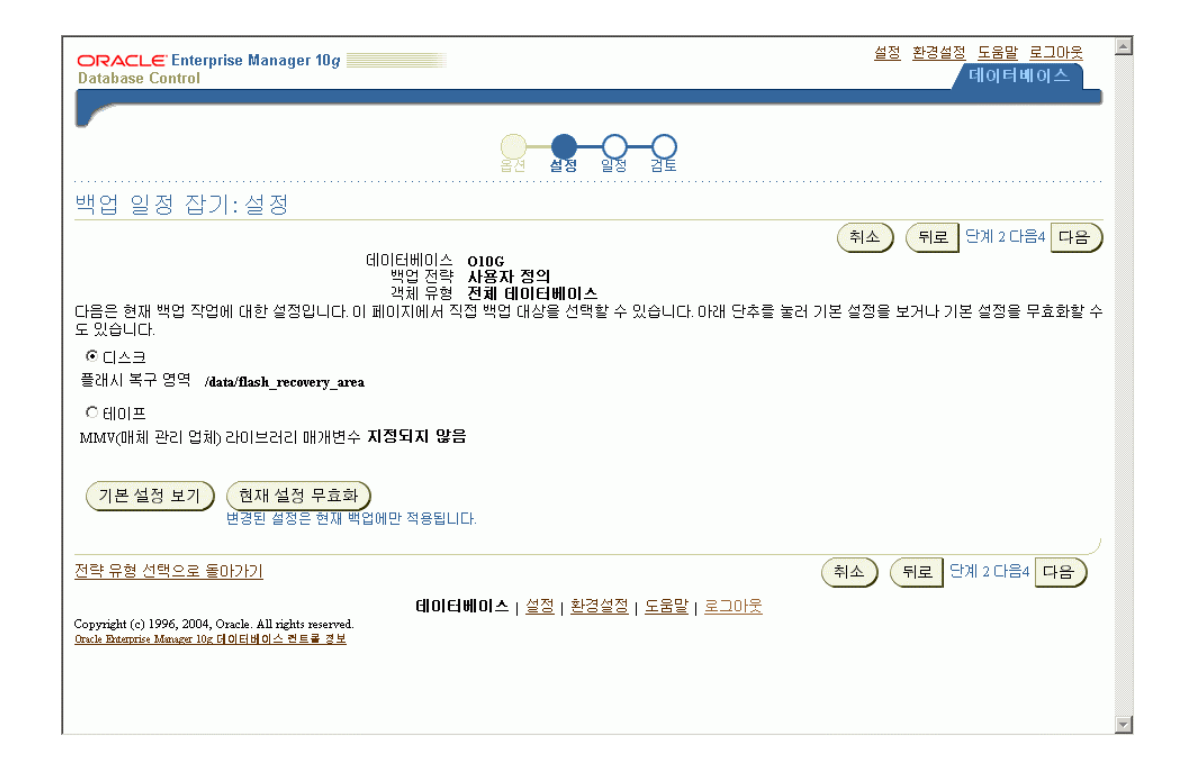

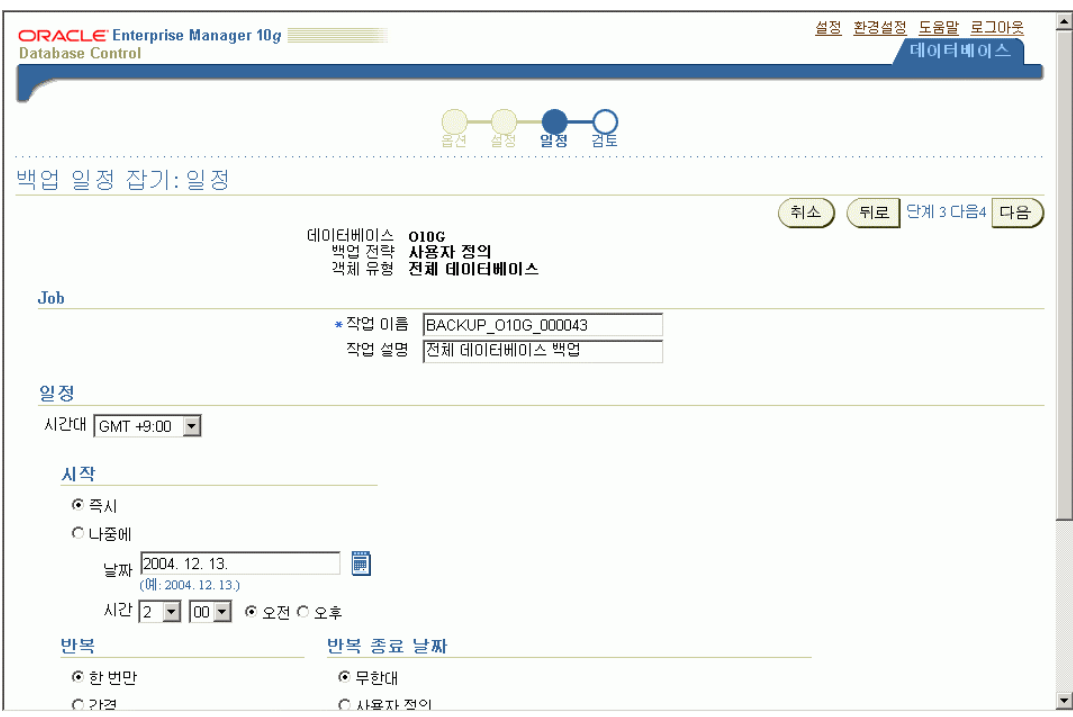

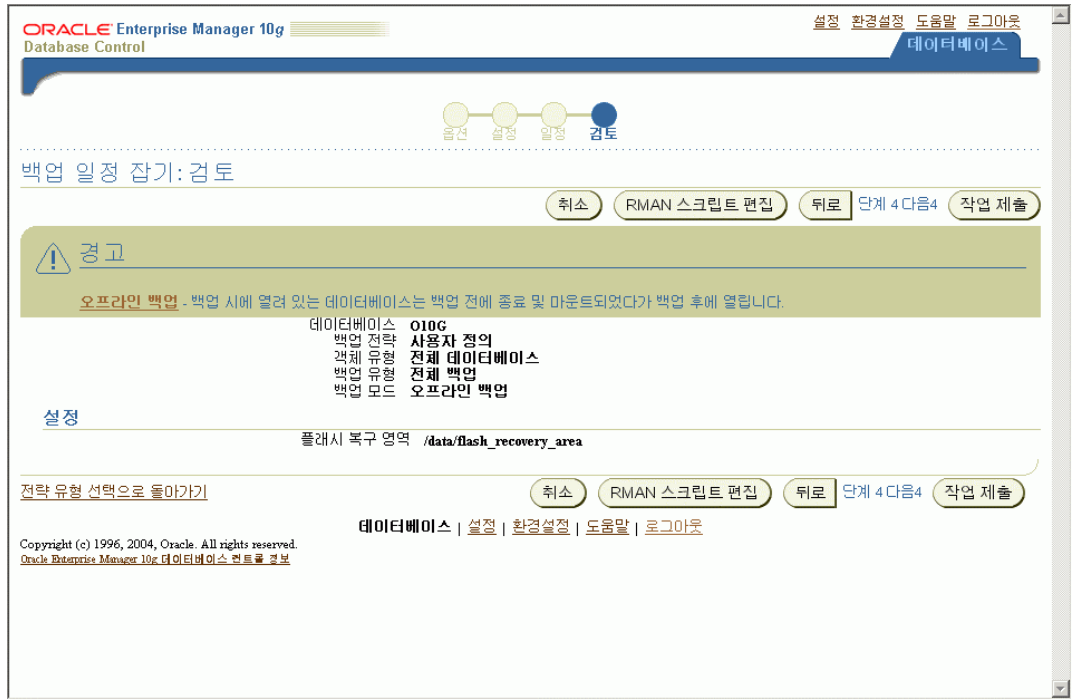

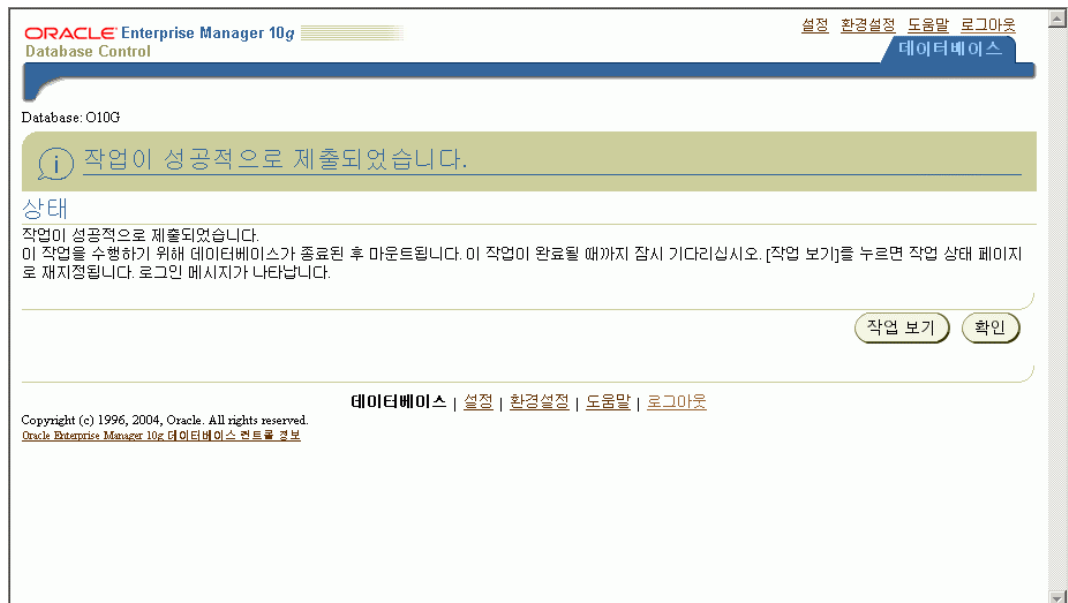

# **H/W** 교환 방법

사용자의 증가 및 업무의 증가로 인해 시스템이 서비스의 요청을 제대로 처리하지 못하는 시기가 되면 시스템의 증설을 생각해 볼 수 있으며, 이 때 Hardware 의 교체가 있을 수 있습니다.

우선적으로 Hardware교체를 판단할 경우 동일한 Hardware Vendor의 것인지, 같은 CPU Type을 사용하는 것인지, 동일한 OS 를 사용할 것인지 등이 결정될 것이며 이에 따르는 일련의 작업들이 병행되어져야 합니다.

### 고려사항

### **CPU** 의 증설은 관련 **S/W** 비용을 추가구매가 함께 이루어져야 합니다**.**

Hardware 증설에 따르는 Oracle Engine 상에서 별도의 Tuning 과정은 필요없습니다. 다만, Oracle DB에 제한한 여러가지 Parameter 를 고정시켜 놓았을 때 이에 대한 적절한 Parameter 가 조정될 수는 있습니다.

따라서 OS 가 변경될 경우 Oracle S/W 를 다시 설치해야 하며, 동일 OS의 System으로 변경되었을 경우 S/W의 복사등을 통해 재사용가능하나 가능하면 Oracle 엔지니어의 도움을 받아야 할 것입니다.

# **Oracle** 기술 지원

### 기술지원 안내

오라클 기술지원 방법은 크게 Web을 통한 기술지원, 고객센터를 이용한 유선상 고객지원, Remote 접속(Web가능PC이면 모두가능) 고객지원, 방문지원 으로 나눌 수 있습니다.

### 일반 기술 지원 요청은 메타링크에서 **iTAR**를 등록하여 주시기 바랍니다**.**

Oracle 고객 지원 웹사이트 : 메타링크 ( http://metalink.oracle.com )

■ 유지 보수 고객만 사용가능하며 고객번호를 알고 계셔야 등록가능합니다

고객이 오라클 데이타베이스 및 애플리케이션 툴을 이용하면서 발생하는 많은 문제점을 가장 빠르고 편리하게 지원을 받을 수 있는 방법이 전화를 통한 기술 지원입니다.

고객지원센타는 고객의 기술 지원 요청을 1차적으로 처리하는 부서로서 고객의 당면한 문제를 전화를 통하여 지원을 하고 필요에 따라 ODC(Oracle Direct Connect)를 이용하여 즉시 문제를 해결합니다.

또한 문제가 지속되어 업무에 심각한 지장을 주는 경우 방문 지원 엔지니어가 직접 고객에게 방문하여 문제를 해결해 드립니다.

### 기술 지원 요청**(TAR : Technical Assistance Request)** 방법

### 메타링크에서 **iTAR**를 등록

### 기술 지원 요청은 메타링크에서 **iTAR**를 등록하여 주시기 바랍니다.

2004년 2월 23일부터 오라클의 고객지원 서비스가 iTAR(Internet Technical Assistance Request/ 인터넷 기술지원 요청) 중심의 기술지원 서비스로 변경되면서 문제 등록 후 Severity에 따른 우선 순위 결정 및 iTAR를 통해 기술 지원이 됩니다. 즉, iTAR로 등록하시게 되면 등록하신 문제에 대하여 중요도가 결정되며, 이에 따른 차별화 된 서비스를 제공합니다. 이는 오라클의 도움이 꼭 필요한 긴급한 지원요청(Severity 1)에 우선적인 서비스를 제공하여, 필요한 때에 필요한 서비스를 받으실 수 있는 것으로 고객이 문제를 iTAR로 등록하시게 되면 해당 제품에 대한 기술력을 가진 제품 전문 엔지니어가 직접 문제의 해결에 투입되며, 보다 빠른 문제 해결이 가능합니다.

### 전화접수가 가능한 경우 **(iTAR** 지원 예외의 경우**)**

■ 중요도 1의 문제는 전화로 접수하실 수 있습니다.

(중요도 1의 경우 24시간 전화접수, 한국어 지원이 가능합니다.) \*\* 중요도 1의 문제에 대한 분류 기준은 아래의 기술지원 우선순위를 참조하시기 바랍니다.

■ 보안상 업무용 PC에서 인터넷을 사용할 수 없는 고객의 경우에는 사전 등록을 통해 전화접수와 지원이 가능합니다. 사전등록은 **MetaLink\_kr@oracle.com**으로 메일을

보내주시거나 1588-8501(메뉴 6번)으로 전화하시면, 고객지원센타에서 소정의 확인 작업을 거친 후 지원하도록 하겠습니다

단, 2004년 2월 4일부터 iTAR를 통한 기술지원 서비스가 본격적으로 시행되는 2월 23일까지의 기간 동안에는 기존의 전화 접수와 iTAR를 통한 인터넷 등록을 병행할 예정입니다. 다만, 이 기간 동안에도 iTAR로 등록된 기술지원 요청을 우선적으로 처리하게 됨을 알려드립니다.

전화 : 1588-8501 | 팩스 : (02)2194-7610

### 지원 시간

 ARS를 통한 엔지니어 기술지원 : 월요일 ~ 금요일 (09:00 ~ 18:00) VMS에 의해 접수후 기술지원 : 월요일 ~ 금요일 (18:00 ~), 토/일/공휴일

### 기술지원 우선순위 **-** 중요도 **(Severity)**

고객의 기술 지원 요청은 전화 자동 응답 시스템을 통하여 관련 제품 전담 엔지니어게 직접 연결되며 엔지니어는 고객의 업무에 미치는 영향 및 심각성을 고려하여 다음과 같이 중요도를 부여하여 지원합니다.

- 중요도 **1** 업무에 심각한 지장을 주는 문제, 운영 시스템 다운으로 데이타베이스를 사용하지 못한 경우
- 중요도 **2** 중요 시스템의 기능이 없거나 작동이 안되는 경우
- 중요도 **3** 오라클 제품의 기능, 성능상의 문제
- 중요도 **4** 업무에 영향이 전혀 없는 일반적인 정보 요청

#### 해결시간**(Resolution Time) -** 기술지원 우선순위 기준

오라클은 가능한 실시간(Real Time)에 고객의 기술 지원 요청에 해답을 주는것을 목표로 하고 있습니다. 이것은 고객의 문제가 오라클에 접수된 이후 30분 이내에 문제가 해결 되는 것을 의미합니다.

그러나 30분이내에 처리 할 수 없고 테스트가 필요하거나 많은 조사가 필요한 경우는 다음 기준에 따라 각 기술 지원 요청에 대해 고객에게 해답을 드립니다.

- 중요도 **1** 24시간이내, 전화지원으로 해결이 안될경우 방문지원계약을 체결하신 고객을 위하여 엔지니어가 직접 방문하여 지원업무를 수행합니다.
- 중요도 **2** 2일 이내
- 중요도 **3** 4일 이내
- 중요도 **4** 10일 이내

#### 고객번호

오라클 고객지원센타를 이용 하려면 기술 지원 기간이 유효한 고객 번호가 필요합니다. 고객 번호는 오라클 제품을 구매하여 오라클을 설치한 부서 단위로 하나의 고객 번호가 부여되며 한 회사에 여러 개의 오라클이 설치되어 있는 경우, 각 부서 별로 고유한 고객 번호가 필요합니다.

고객 번호에 대한 문의는 고객 만족센터 **(02) 2194-7777**번으로 연락해 주시기 바랍니다.

오라클은 전 세계적인 지원 체계를 갖고 있습니다. 국내 기술진에 의해 해결 되지 않는 문제에 대해서 World Wide Support Center와 본사 개발 조직을 연계 하여 24시간 지원을 하고, 전 세계의 방대한 기술 자원을 활용하여 문제를 최대한 신속하게 해결합니다.

### 기술 지원 평가

오라클은 고객에게 제공되는 서비스의 질을 고객이 직접 평가하게 하여 이를 고객 지원 정책에 반영함으로써 보다 향상된 고객 지원을 하고자 기술 지원 평가를 실시하고 있습니다. 이것은 오라클이 완벽한 서비스를 통해 고객에게 최대의 만족을 주고자 하는 것입니다.